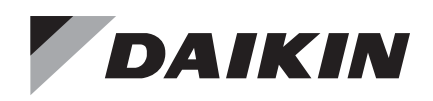

# **Operations Manual OM 1190-1**

Group: **Applied Air Systems** Part Number: **OM 1190** Date: **May 2013**

## **Daikin MD4**

## **Variable Frequency Drive Controller**

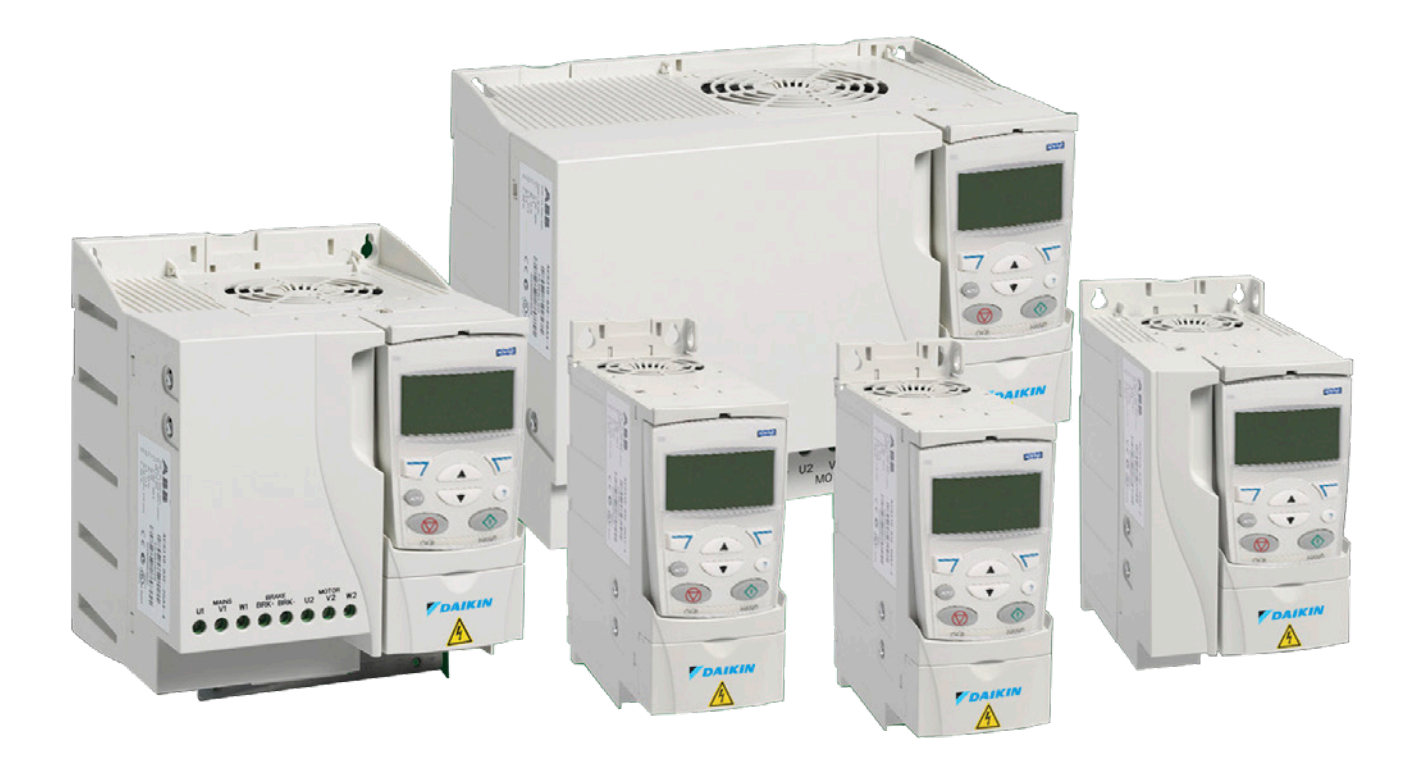

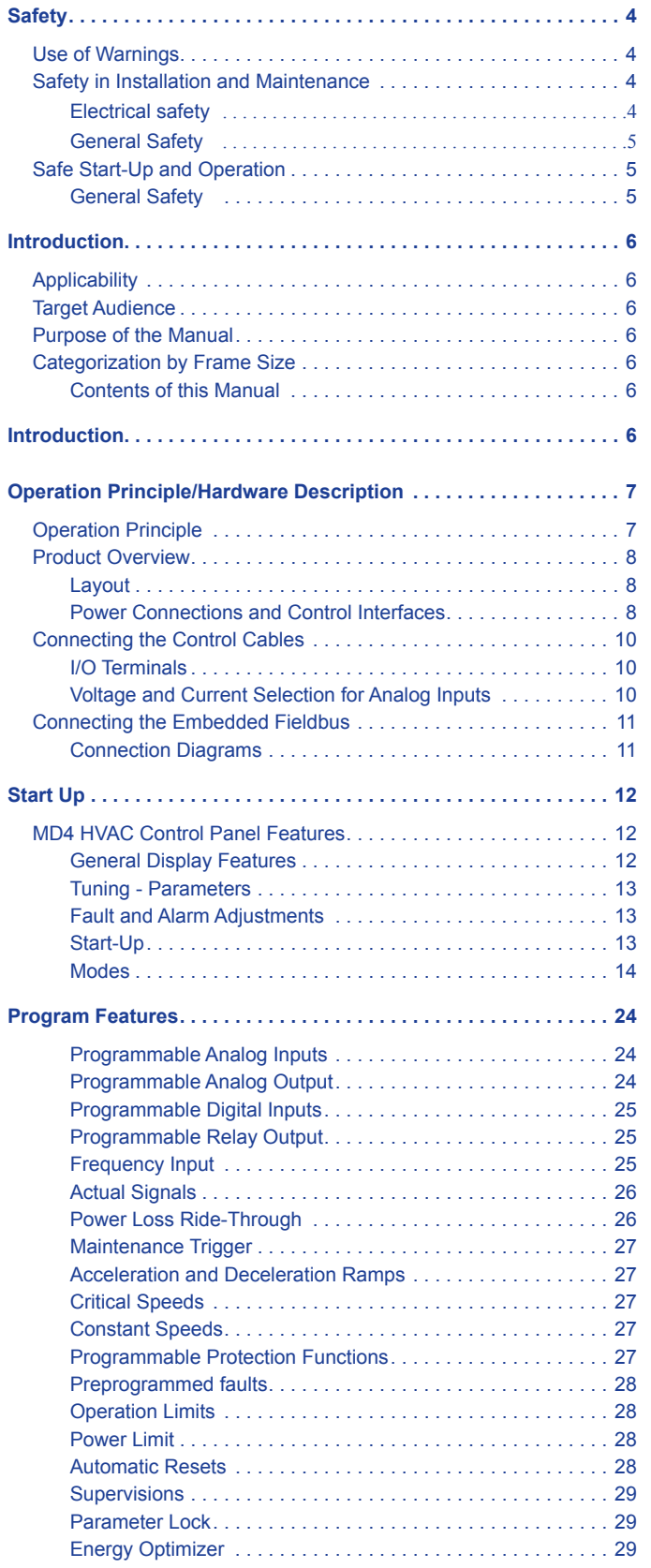

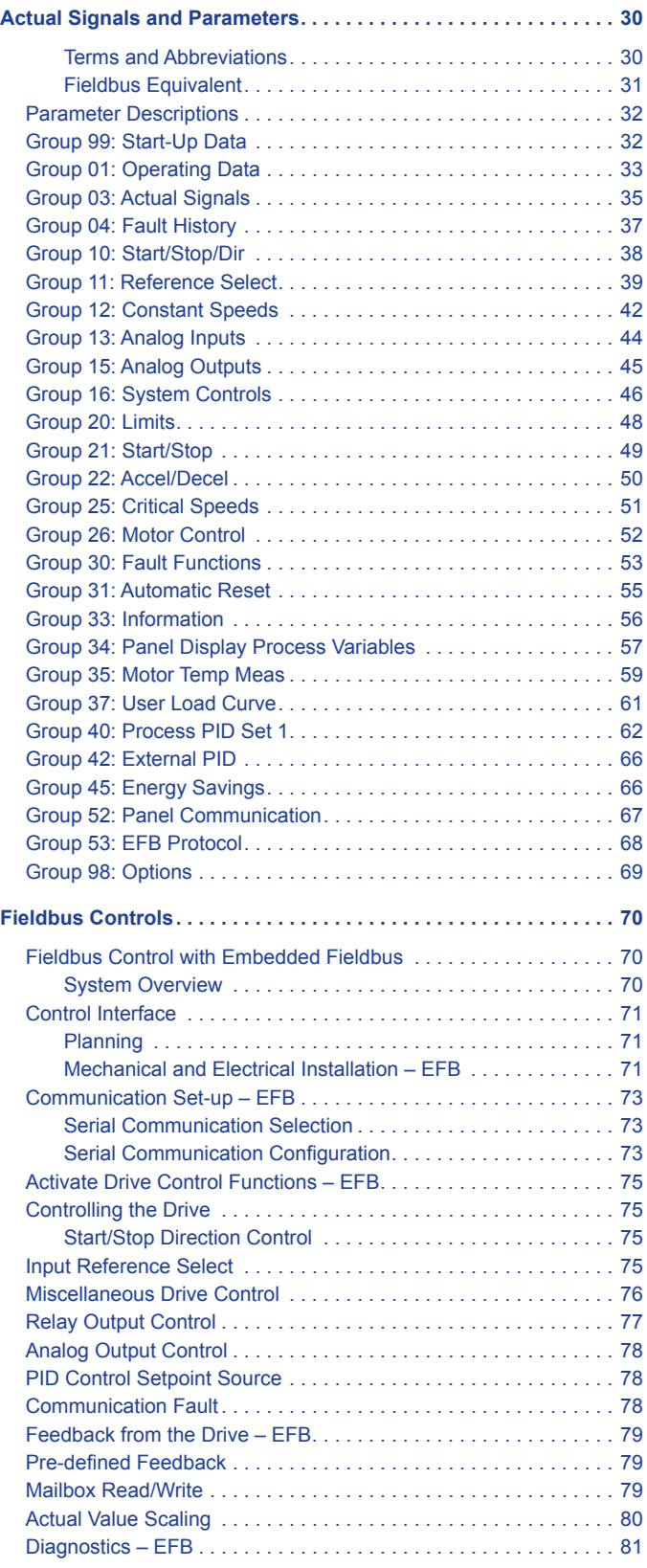

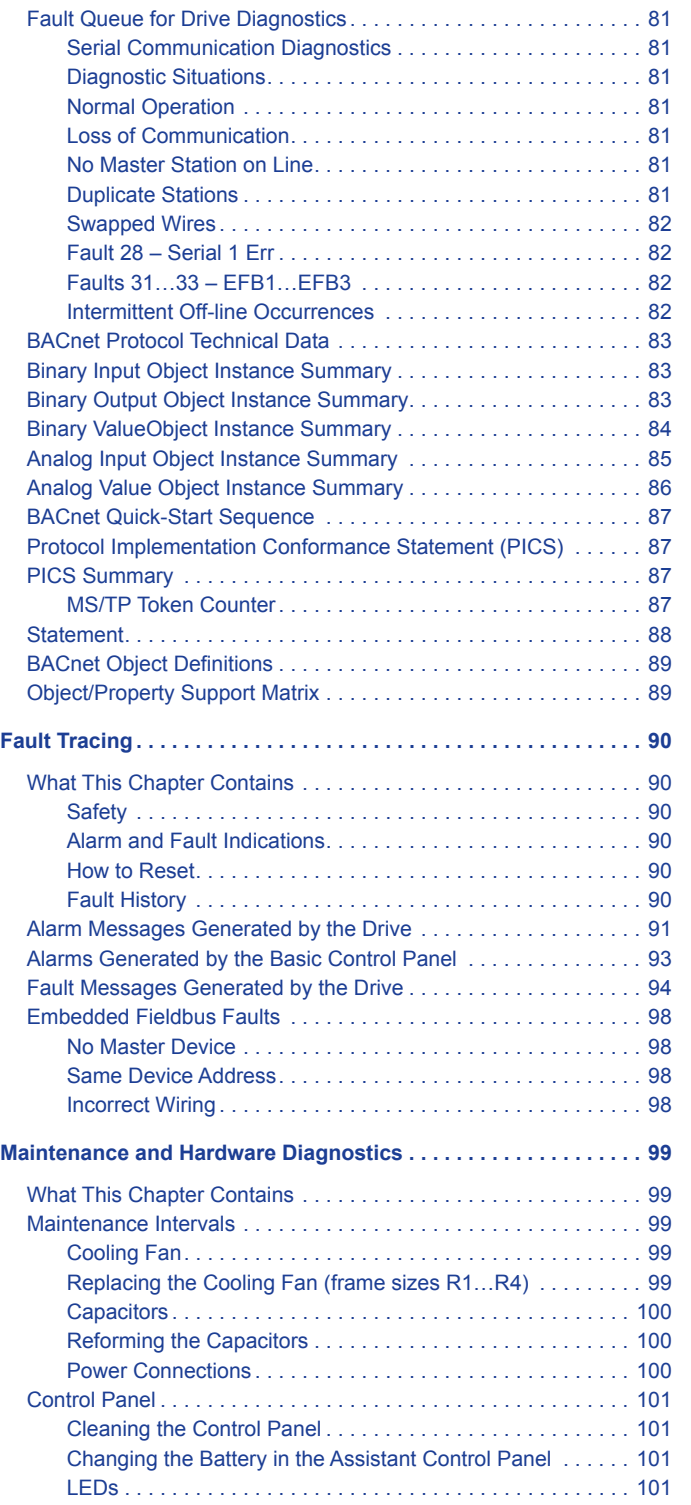

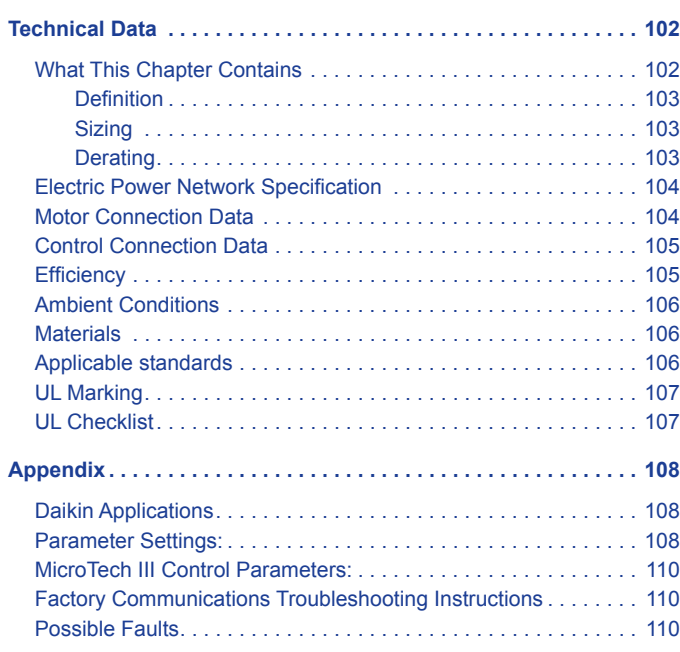

<span id="page-3-0"></span>This section contains safety instructions which you must follow when installing, operating and servicing the drive. If ignored, physical injury or death may follow, or damage may occur to the drive, motor or driven equipment. Read the safety instructions before you work on the drive.

## **Use of Warnings**

Warnings caution you about conditions which can result in serious injury or death and/or damage to the equipment, and advise on how to avoid the danger. The following warning symbols are used in this manual:

### $\mathcal{P}$  DANGER

Electricity warning warns of hazards from electricity which can cause physical injury or death and/or damage to the equipment.

### **WARNING**

General warning warns about conditions, other than those caused by electricity, which can result in physical injury and/ or damage to the equipment.

## **Safety in Installation and Maintenance**

These warnings are intended for all who work on the drive, motor cable or motor.

## **Electrical safety**

### $\mathcal{P}\!\!\!\!\wedge$  danger

Ignoring the following instructions can cause physical injury or death, or damage to the equipment.

#### **Only qualified electricians are allowed to install and maintain the drive!**

• Never work on the drive, motor cable or motor when input power is applied. After disconnecting the input power, always wait for 5 minutes to let the intermediate circuit capacitors discharge before you start working on the drive, motor or motor cable.

Always ensure by measuring with a multimeter (impedance at least 1 Mohm) that there is no voltage between the drive input phases U1, V1 and W1 and the ground.

- Do not work on the control cables when power is applied to the drive or to the external control circuits. Externally supplied control circuits may carry dangerous voltage even when the input power of the drive is switched off.
- Do not make any insulation or voltage withstand tests on the drive.
- If a drive whose EMC filter is not disconnected is installed on an IT system (an ungrounded power system or a high resistance-grounded [over 30 ohms] power system), the system will be connected to ground potential through the EMC filter capacitors of the drive. This may cause danger or damage the drive.
- If a drive whose EMC filter is not disconnected is installed on a corner grounded TN system, the drive will be damaged.
- All ACS320 Drive End Grounding screws are removed at the factory. See Product Overview for location details.
- <span id="page-4-0"></span>• All ELV (extra low voltage) circuits connected to the drive must be used within a zone of equipotential bonding, ie within a zone where all simultaneously accessible conductive parts are electrically connected to prevent hazardous voltages appearing between them. This is accomplished by a proper factory grounding.
- **NOTE:** Even when the motor is stopped, dangerous voltage is present at the power circuit terminals U1, V1, W1 and U2, V2, W2. For more technical information, contact your local Daikin sales representative.

### <span id="page-4-1"></span>**General Safety**

### **DANGER**

Ignoring the following instructions can cause physical injury or death, or damage to the equipment.

- Never attempt to repair a malfunctioning drive; contact your local Daikin sales representative or authorized Daikin Service for service support.
- Make sure that dust from drilling does not enter the drive during the installation. Electrically conductive dust inside the drive may cause damage or lead to malfunction.
- Ensure sufficient cooling.

## **Safe Start-Up and Operation**

These warnings are intended for all who plan the operation, start up or operate the drive.

### **General Safety**

### **WARNING**

Ignoring the following instructions can cause physical injury or death, or damage to the equipment.

- Before adjusting the drive and putting it into service, make sure that the motor and all driven equipment are suitable for operation throughout the speed range provided by the drive. The drive can be adjusted to operate the motor at speeds above and below the speed provided by connecting the motor directly to the power line.
- Do not activate automatic fault reset functions if dangerous situations can occur. When activated, these functions will reset the drive and resume operation after a fault.
- Do not control the drive with an AC contactor or disconnecting device (disconnecting means); use the control panel start and stop keys and or external commands (I/O or fieldbus). The maximum allowed number of charging cycles of the DC capacitors (ie power-ups by applying power) is two per minute and the maximum total number of chargings is 15,000.
- **NOTE:** If an external source for start command is selected and it is ON, the drive will start immediately after an input voltage break or fault reset unless the drive is configured for 3-wire (a pulse) start/stop.

When the control location is not set to local (LOC not shown on the display), the stop key on the control panel will not stop the drive. To stop the drive using the control panel, first press the LOC/REM key LOC and then the stop key.

<span id="page-5-0"></span>This section describes applicability, target audience and purpose of this manual. It describes the contents of this manual and refers to a list of related manuals for more information. The chapter also contains a flowchart of steps for checking the delivery, installing and commissioning the drive. The flowchart refers to chapters/sections in this manual.

## **Applicability**

The manual is applicable to the ACS320 drive firmware version 4.00E or later. See parameter 3301 FW VERSION on [page](#page-55-1)  [56](#page-55-1).

## **Target Audience**

The reader is expected to know the fundamentals of electricity, wiring, electrical components and electrical schematic symbols.

The manual is written for readers worldwide. Both SI and imperial units are shown. Special US instructions for installations in the United States are given.

## **Purpose of the Manual**

This manual provides information needed for planning the installation, installing, commissioning, using and servicing the drive.

## **Categorization by Frame Size**

The ACS320 is manufactured in frame sizes R0…R4. Some instructions and other information which only concern certain frame sizes are marked with the symbol of the frame size (R0…R4). To identify the frame size of your drive, see the table in section Ratings, types and voltages on [page 102.](#page-101-1)

### **Contents of this Manual**

The manual consists of the following chapters:

- Safety ([page 5](#page-4-1)) gives safety instructions you must follow when installing, commissioning, operating and servicing the drive.
- Introduction to the manual describes applicability, target audience, purpose and contents of this manual. It also contains a quick installation and commissioning flowchart.
- Operation principle and hardware description [\(page](#page-6-1)  [7\)](#page-6-1) describes the operation principle, layout, power connections and control interfaces, type designation label and type designation information in short.
- Start-Up ([page 12](#page-11-1)) tells how to start up the drive as well as how to start, stop, change the direction of the motor rotation and adjust the motor speed through the I/O interface
- Program features ([page 24](#page-23-1)) describes program features with lists of related user settings, actual signals, and fault and alarm messages.
- Actual signals and parameters [\(page 30\)](#page-29-1) describes actual signals and parameters. It also lists the default values for the different macros.
- Fault tracing ([page 90](#page-89-1)) tells how to reset faults and view fault history. It lists all alarm and fault messages including the possible cause and corrective actions. Maintenance and hardware diagnostics ([page 99](#page-98-1)) contains preventive maintenance instructions and LED indicator descriptions.
- Technical data ([page 102](#page-101-2)) contains technical specifications of the drive, eg. ratings, sizes and technical requirements as well as provisions for fulfilling the requirements for CE and other marks.

<span id="page-6-0"></span>The chapter briefly describes the operation principle, layout, type designation label and type designation information. It also shows a general diagram of power connections and control interfaces.

## <span id="page-6-1"></span>**Operation Principle**

The ACS320 is a wall or cabinet mountable drive for controlling AC motors.

The [Figure 1](#page-6-2) shows the simplified main circuit diagram of the drive. The rectifier converts three-phase AC voltage to DC voltage. The capacitor bank of the intermediate circuit stabilizes the DC voltage. The inverter converts the DC voltage back to AC voltage for the AC motor.

#### *Figure 1: Operation Principle*

<span id="page-6-2"></span>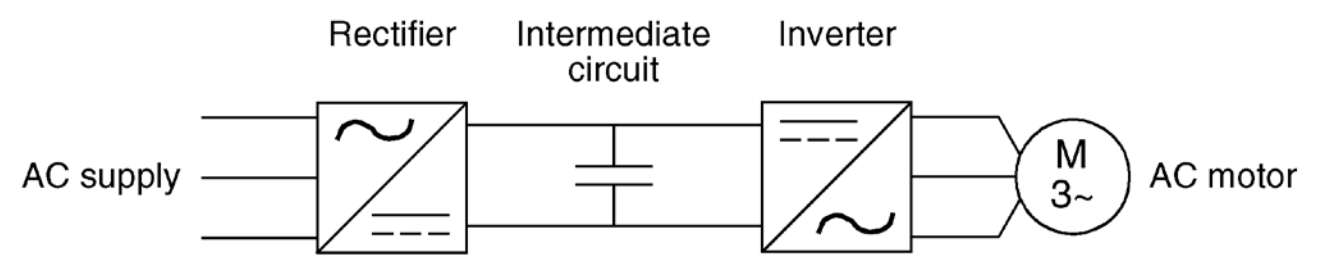

## <span id="page-7-0"></span>**Product Overview**

### **Layout**

The layout of the drive is presented in Figure 2. The figure shows a frame size R2 drive. The construction of the different frame sizes R0…R4 varies to some extent.

### *Figure 2: Drive Components*

### **Power Connections and Control Interfaces**

[Figure 3](#page-8-0) gives an overview of connections. I/O connections are parameterable. See Application Macros on [page 72](#page-71-0) for I/O connections for the different macros.

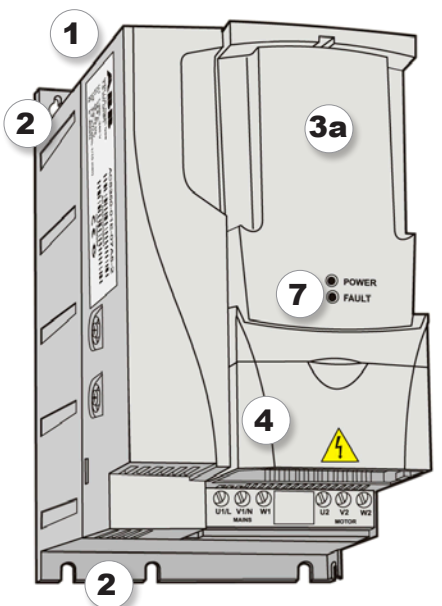

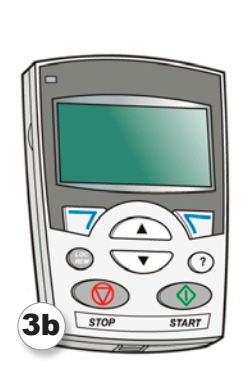

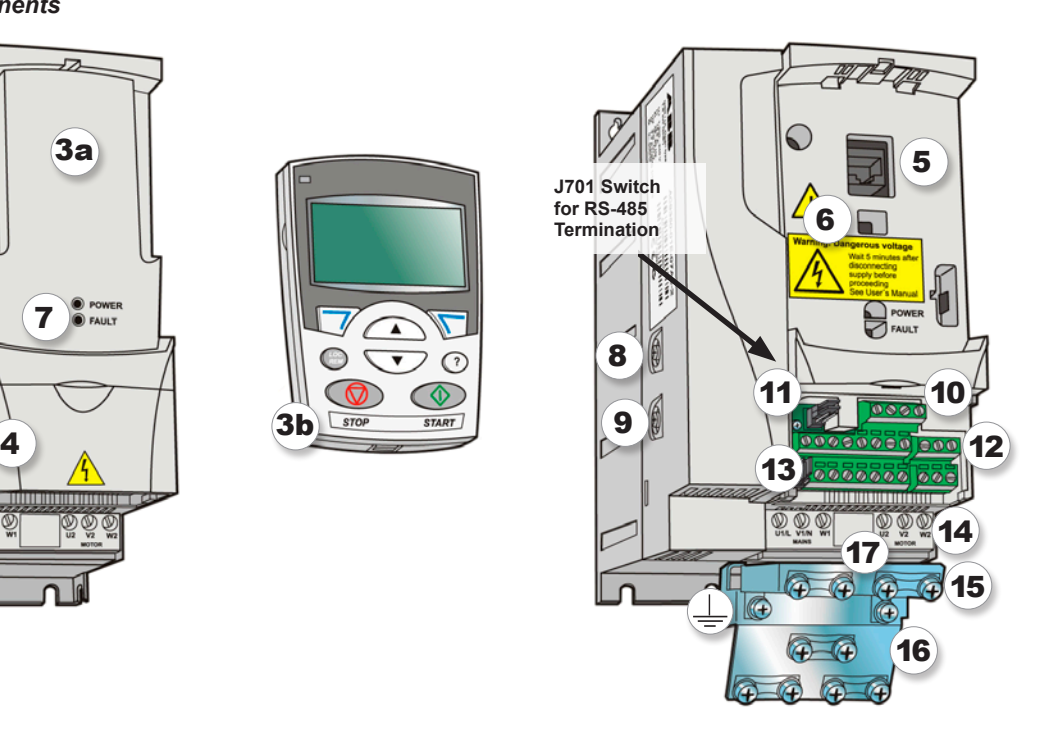

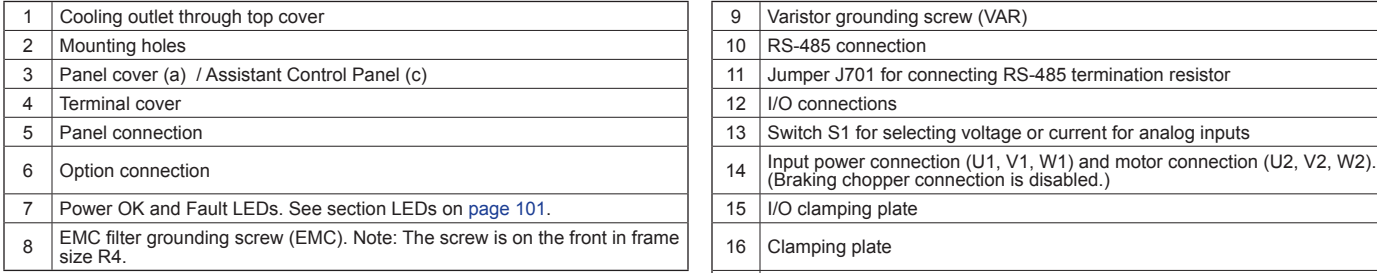

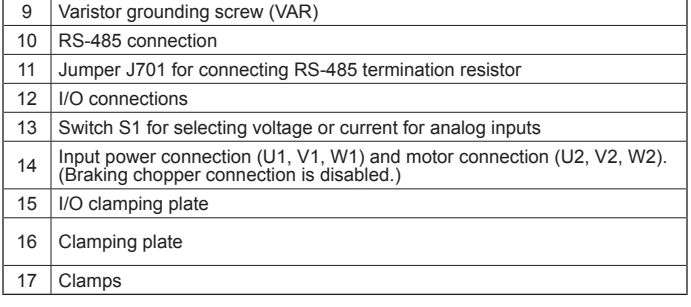

#### <span id="page-8-0"></span>*Figure 3: Overview of connections*

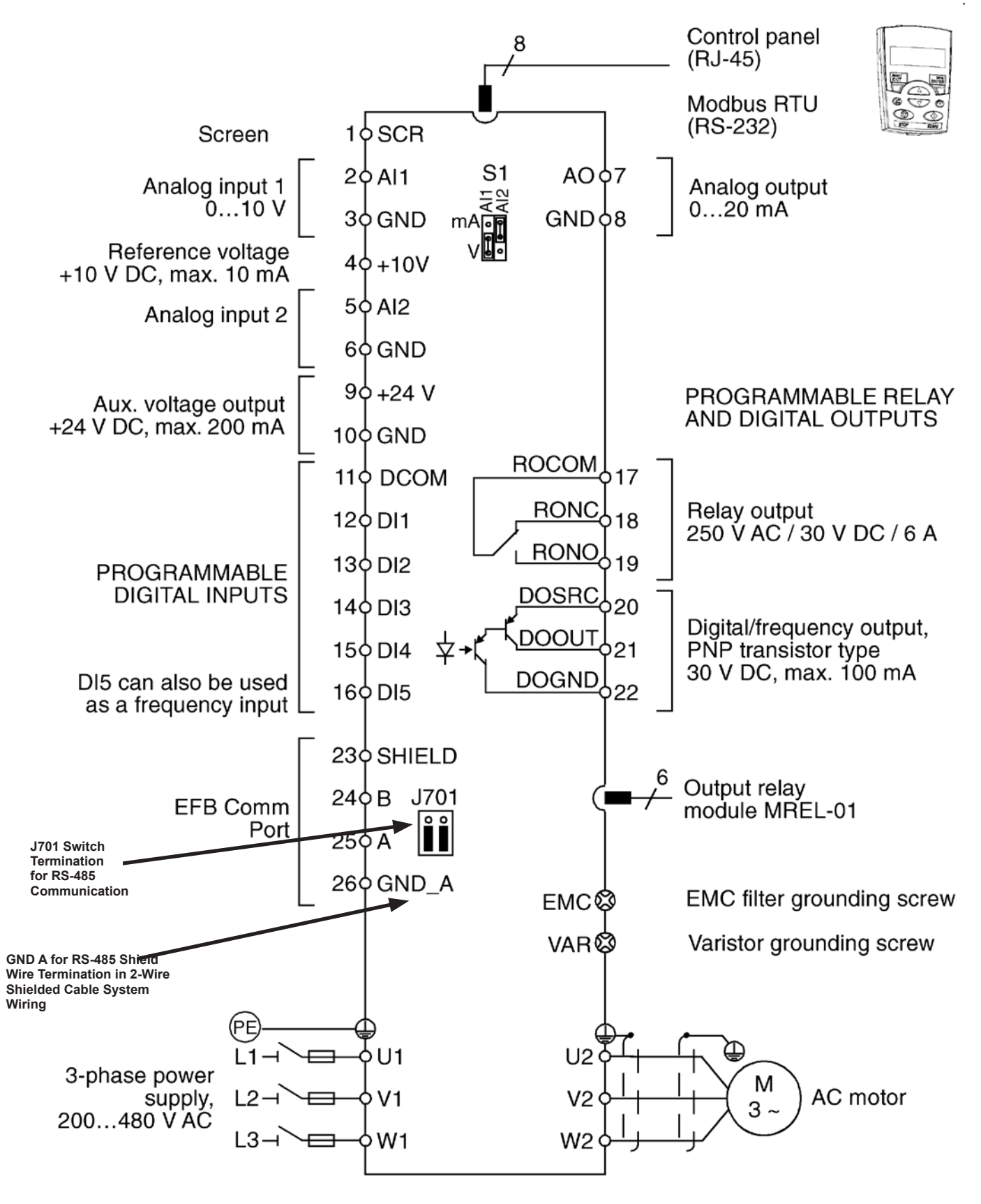

## <span id="page-9-0"></span>**Connecting the Control Cables**

This section applies only to units shipping without MicroTech controllers but need field controls installed.

### **I/O Terminals**

[Figure 4](#page-9-1) shows the I/O terminals. Tighten torque is 0.4 Nm/3.5 in-lbs.

#### <span id="page-9-1"></span>*Figure 4: I/O Terminals*

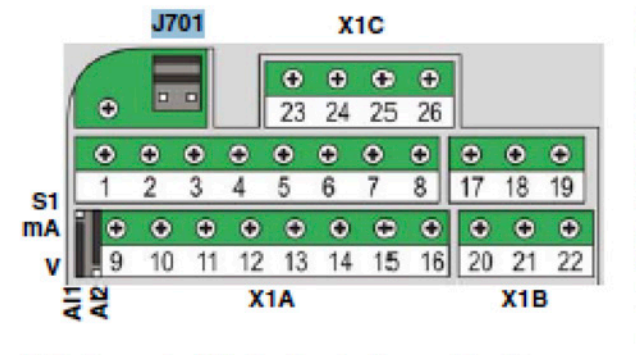

J701: Connects 120 ohm termination resistor. See page 51.

Selects voltage or current as the signal types for  $S1:$ analog Inputs AI1 and AI2.

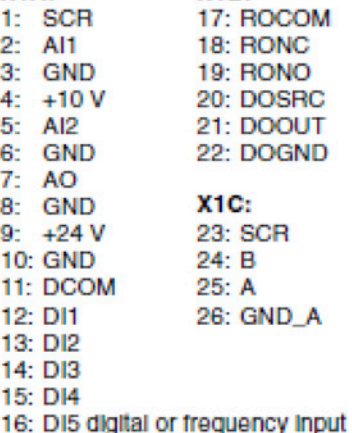

 $X1B:$ 

**X1A:** 

**Voltage and Current Selection for Analog Inputs**

Switch S1 selects voltage (0 [2]...10 V / -10...10 V) or current (0 [4]…20 mA / -20…20 mA) as the signal types for analog inputs AI1 and AI2. The factory settings are unipolar voltage for AI1 (0[2]…10V) and unipolar current for AI2 (0[4]…20mA), which correspond to the default usage in the application macros. The switch is located to the left of I/O terminal 9, [Figure 4](#page-9-1).

#### *Figure 5: Voltage and Current Switch Locations*

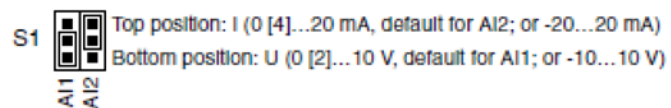

Permenently affix control cables with a minimum 1/4" spacing from power cables.

## <span id="page-10-0"></span>**Connecting the Embedded Fieldbus**

Embedded fieldbus can be connected to the drive with RS-485 or RS-232. This section applies only to units shipping without MicroTech controllers but need field controls installed.

### **Connection Diagrams**

### *RS-485*

[Figure 6](#page-10-1) shows the fieldbus connection/

#### *Figure 6: Fieldbus Connections for RS-485*

<span id="page-10-1"></span>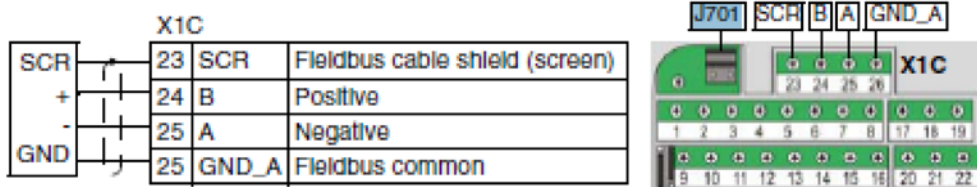

Terminate the RS-485 bus with a 120 ohm resistor at the end of the network by setting the jumper J701 shunts as shown.

#### *Figure 7: J701 Jumper Shunts*

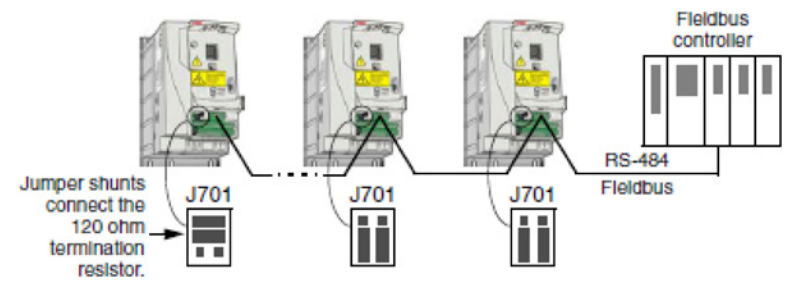

### *RS-232*

Plug a communication cable into the control panel connection X2. The cable must be sharter than 3 meters.

#### *Figure 8: RS-232 Connection*

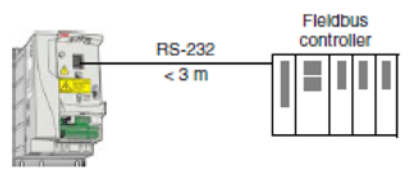

## <span id="page-11-0"></span>**MD4 HVAC Control Panel Features**

#### *Figure 9: MD4 HVAC control panel features*

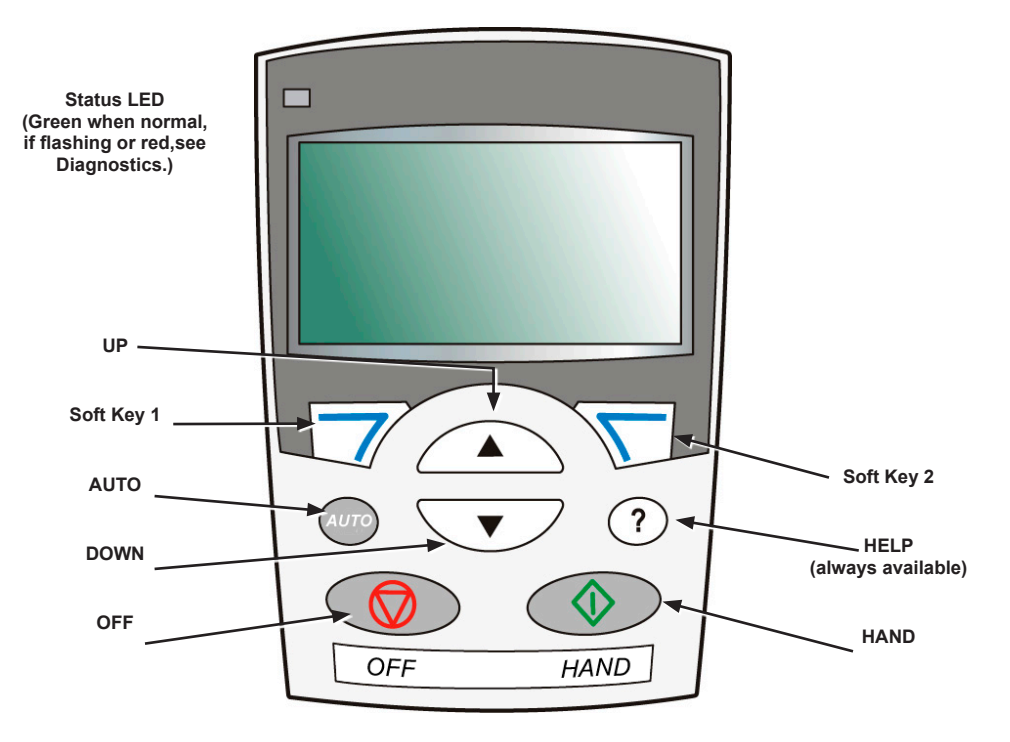

- Language selection for the display
- Drive connection that can be made or detached at any time
- Start-up assistant to facilitate drive commissioning
- Copy function for moving parameters to other MD4 drives
- Backup function for saving parameter sets
- Context sensitive help
- Real-time clock

### <span id="page-11-1"></span>**General Display Features**

#### *Soft Key Functions*

The soft key functions are defined by text displayed just above each key.

#### *Display Contrast*

To adjust display contrast, simultaneously press  $\sum$  and  $\curvearrowright$  or  $\triangledown$ , as appropriate.

#### *Macros*

- **NOTE:** Selecting the appropriate macro should be part of the original system design, since the control wiring installed depends on the macro used.
	- 1. Review the macro descriptions on [page 30](#page-29-1). Use the macro that best fits system needs.
	- 2. Edit parameter 9902 to select the appropriate macro. Use either of the following:
		- Use the Start-up Assistant, which displays the macro selection immediately after motor parameter setup.
		- Refer to ["" on page 15](#page-14-0), for parameter editing instructions and follow the instructions in the ["Appendix" on page 108](#page-107-1).

### <span id="page-12-0"></span>**Tuning - Parameters**

The system can benefit from one or more of the MD4 special features, and/or fine tuning.

- 1. Review the parameter descriptions in "ParameterDescriptions" starting on [page 30](#page-29-1). Enable options and fine tune parameter values as appropriate for the system.
- 2. Edit parameters as appropriate.

### **Fault and Alarm Adjustments**

The MD4 can detect a wide variety of potential system problems. For example, initial system operation may generate faults of alarms that indicate set-up problems.

- 1. Faults and alarms are reported on the control panel with a number. Note the number reported.
- 2. Review the description provided for the reported fault/ alarm:
	- Use the fault and alarm listings shown in ["Fault](#page-89-1)  [Tracing"](#page-89-1) starting on [page 90](#page-89-1).
	- Press the help key (Assistant Control Panel only) while fault or alarm is displayed.
- 3. Adjust the system or parameters as appropriate.

### **Start-Up**

#### *Figure 10: Changing the Parameters Individually*

To change the parameters, follow these steps:

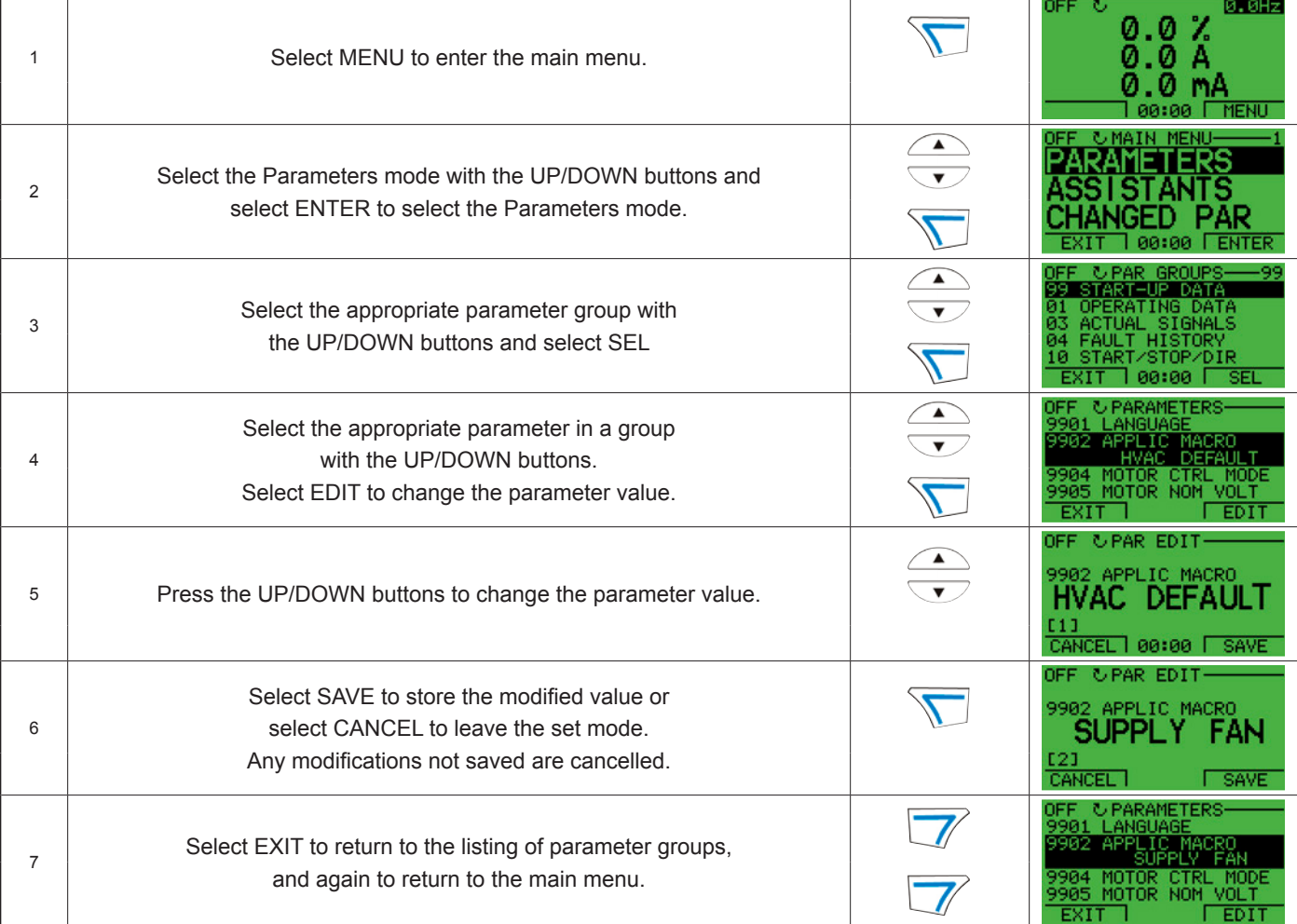

To complete the control connections by manually entering the parameters, see "Parameters Mode" in this section.

For detailed hardware description, see the "Technical data" section.

<span id="page-13-0"></span>**NOTE:** The current parameter value appears below the highlighted parameter.

> To view the default parameter value, press the UP/ DOWN buttons simultaneously.

> The most typical and necessary parameters to change are parameter groups 99 Start-up data, 10 Start/Stop/Dir, 11 Reference Select, 20 Limits, 21 Start/Stop, 22 Accel/Decel, 30 Fault Functions and 98 & 53 Groups for Comms.

To restore the default factory settings, select the application macro HVAC default.

### **Modes**

The MD4 HVAC control panel has several different modes for configuring, operating and diagnosing the drive. The modes are:

- Standard display mode Shows drive status information and operates the drive.
- Parameters mode Edits parameter values individually.
- Changed parameters mode Shows changed parameters.
- Fault logger mode Shows the drive fault history.
- Drive parameter backup mode Stores or uploads the parameters.
- Clock set mode Sets the time and date for the drive.
- Alarm mode Reporting mode triggered by drive alarms.

### *Standard Display Mode*

Use the standard display mode to read information on the drive's status and to operate the drive. To reach the standard display mode, press EXIT until the LCD display shows status information as described below.

#### **Status Information**

#### *Table 1: Status Information*

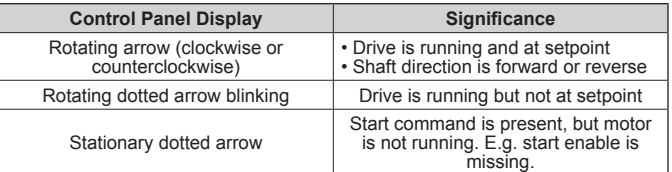

**Top.** The top line of the LCD display shows the basic status information of the drive.

- **Hand** Indicates that the drive control is local, that is, from the control panel.
- **Auto** Indicates that the drive control is remote, such as the basic I/O (X1) or fieldbus.
- $\lambda$  Indicates the drive and motor rotation status as follows:

**Upper Right** – shows the active reference.

**Middle.** Using parameter group 34 on [page 57,](#page-56-1) the middle of the LCD display can be configured to display:

- One to three parameter values
	- The default display shows parameters 0103 (OUTPUT FREQ) in percentages, 0104 (CURRENT) in amperes and 0120 (AI1) in milliamperes.

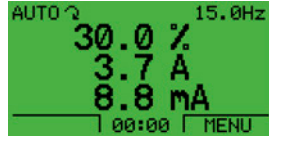

- Use parameters 3401, 3408, and 3415 to select the parameters (from Group 01) to display. Entering "parameter" 0100 results in no parameter displayed. For example, if  $3401 = 0100$  and  $3415 = 0100$ , then only the parameter specified by 3408 appears in the Control Panel display.
- You can also scale each parameter in the display, for example, to convert the motor speed to a display of conveyor speed. Parameters 3402…3405 scale the parameter specified by 3401, parameters 3409…3412 scale the parameter specified by 3408, etc.
- A bar meter rather than one of the parameter values.
	- Enable bar graph displays using parameters 3404, 3411 and 3418.

**Bottom.** The bottom of the LCD display shows:

- **Lower Corners** show the functions currently assigned to the two soft keys.
- **Lower Middle** displays the current time (if configured to show the time).

#### <span id="page-14-0"></span>**Operating the Drive**

**Auto/Hand** – The very first time the drive is powered up, it is in the auto control (AUTO) mode, and is controlled from the Control terminal block X1.

To switch to hand control (HAND) and control the drive using the control panel, press and hold the  $(HAND)$  ( $\bigcirc$ ) or (OFF)  $\odot$  button.

- Pressing the HAND button switches the drive to hand control while keeping the drive running.
- Pressing the OFF button switches to hand control and stops the drive.

To switch back to auto control (AUTO), press and hold the aure button.

**Hand/Auto/Off** – To start the drive press the HAND or AUTO buttons, to stop the drive press the OFF button.

**Reference** – To modify the reference (only possible if the display in the upper right corner is in reverse video) press the UP or DOWN buttons (the reference changes immediately).

The reference can be modified in the local control mode, and can be parameterized (using Group 11 reference select, [page](#page-38-1)  [39](#page-38-1)) to also allow modification in the remote control mode.

**NOTE:** The Start/Stop, Shaft direction and Reference functions are only valid in local control (LOC) mode.

### *Parameters Mode*

#### *Figure 11: Changing in the Parameters*

To change the parameters, follow these steps:

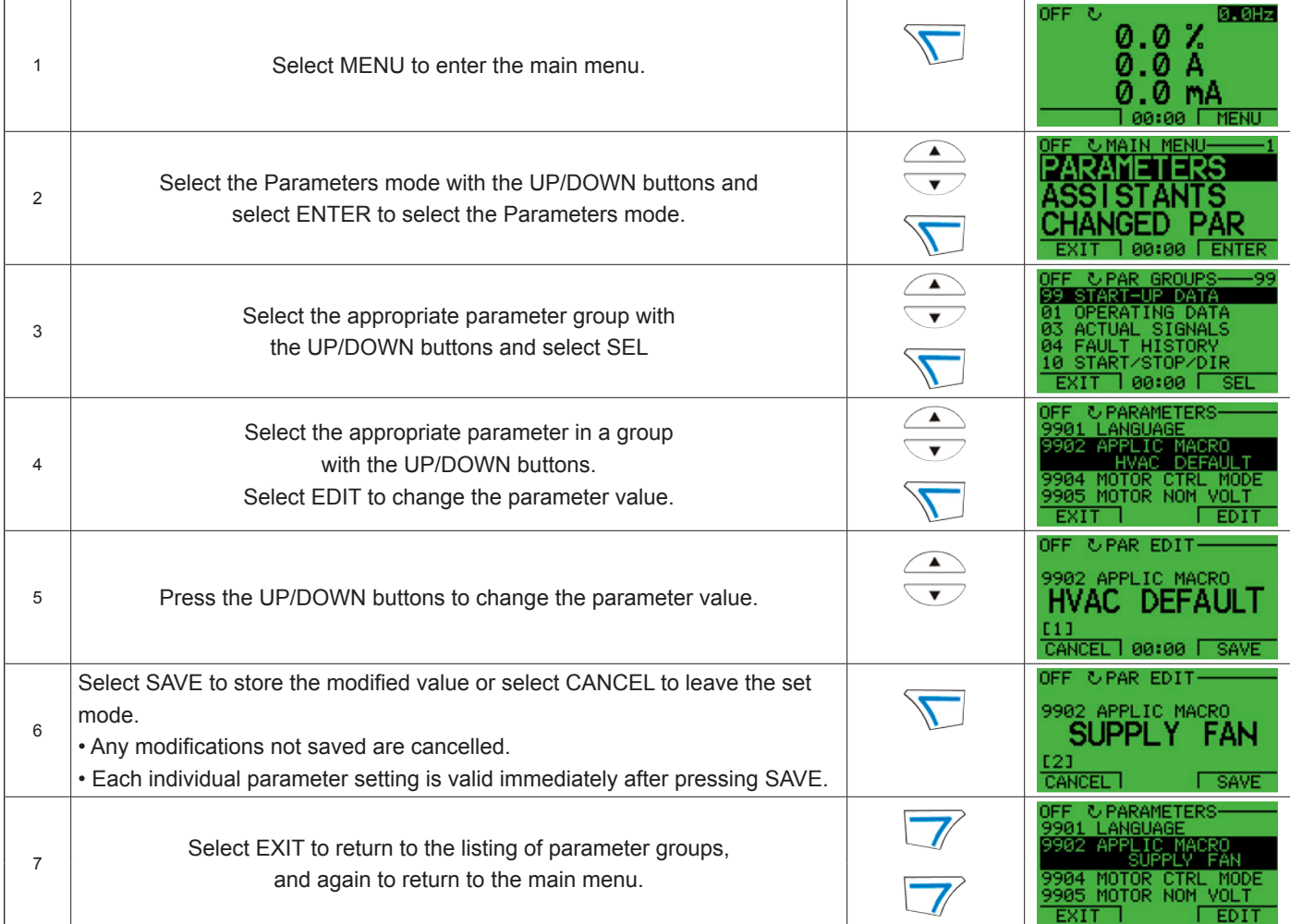

To complete the control connections by manually entering the parameters, see Parameters Mode above. For detailed hardware description, see the ["Technical Data"](#page-101-2) starting on [page 102](#page-101-2).

**NOTE:** The current parameter value appears below the highlighted parameter.

> To view the default parameter value, press the UP/ DOWN buttons simultaneously.

The most typical and necessary parameters to change are parameter groups 99 Start-up data, 10 Start/Stop/Dir, 11 Reference Select, 20 Limits, 21 Start/Stop, 22 Accel/Decel, 30 Fault Functions and 98 & 53 Groups for Comms.

To restore the default factory settings, select the application macro HVAC default.

### *Changed Parameters Mode*

#### *Figure 12: Changing in the Parameters Mode*

To view (and edit) a listing of all parameters that have been changed from macro default values, follow these steps:

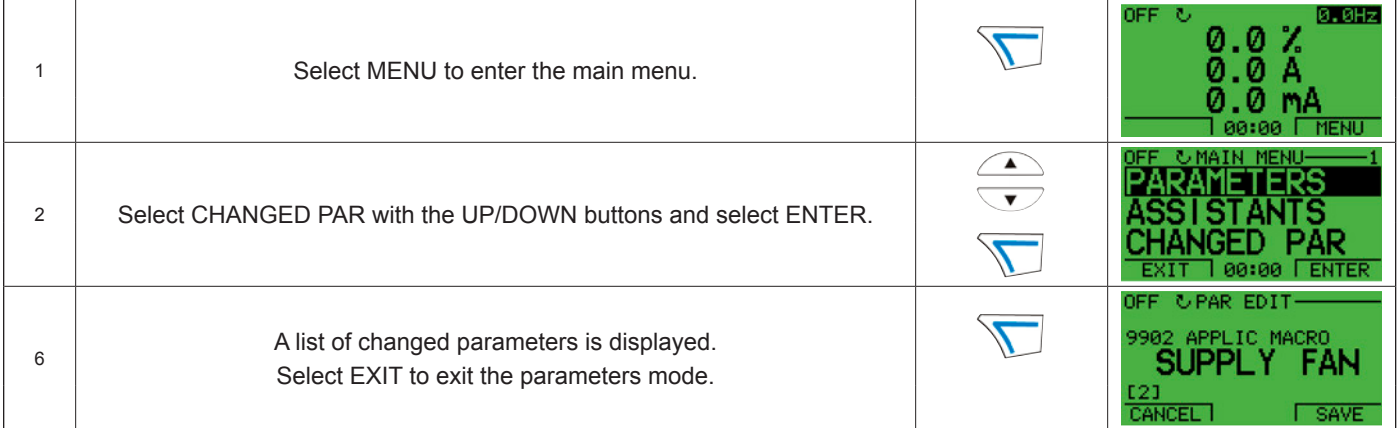

To complete the control connections by manually entering the parameters, see Parameters Mode, [page 15](#page-14-0). For detailed hardware description, see the ["Technical Data"](#page-101-2) starting on [page 102](#page-101-2).

#### *Fault Logger Mode*

Use the Fault Logger Mode to see drive fault history, fault state details and help for the faults.

- 1. Select FAULT LOGGER in the Main Menu.
- 2. Press ENTER to see the latest faults (up to 10 faults, maximum).
- 3. Press DETAIL to see details for the selected fault.
	- Details are available for the three latest faults.
- 4. Press DIAG to see the help description for the fault. See ["Fault Tracing"](#page-89-1), [page 90.](#page-89-1)
- **NOTE:** If a power off occurs, only the three latest faults will remain (with details only in the first fault).

### *Drive Parameter Backup Mode*

Use the parameter backup mode to export parameters from one drive to another. The parameters are uploaded from a drive to the control panel and downloaded from the control panel to another drive. Two options are available:

#### **Par Backup Mode**

The Assistant Control Panel can store a full set of drive parameters.

The Par Backup mode has these functions:

• **Upload to Panel** – Copies all parameters from the drive to the Control Panel. This includes user sets of parameters (if defined) and internal parameters such as those created by the Motor Id Run. The Control Panel memory is non-volatile and does not depend on the panel's battery.

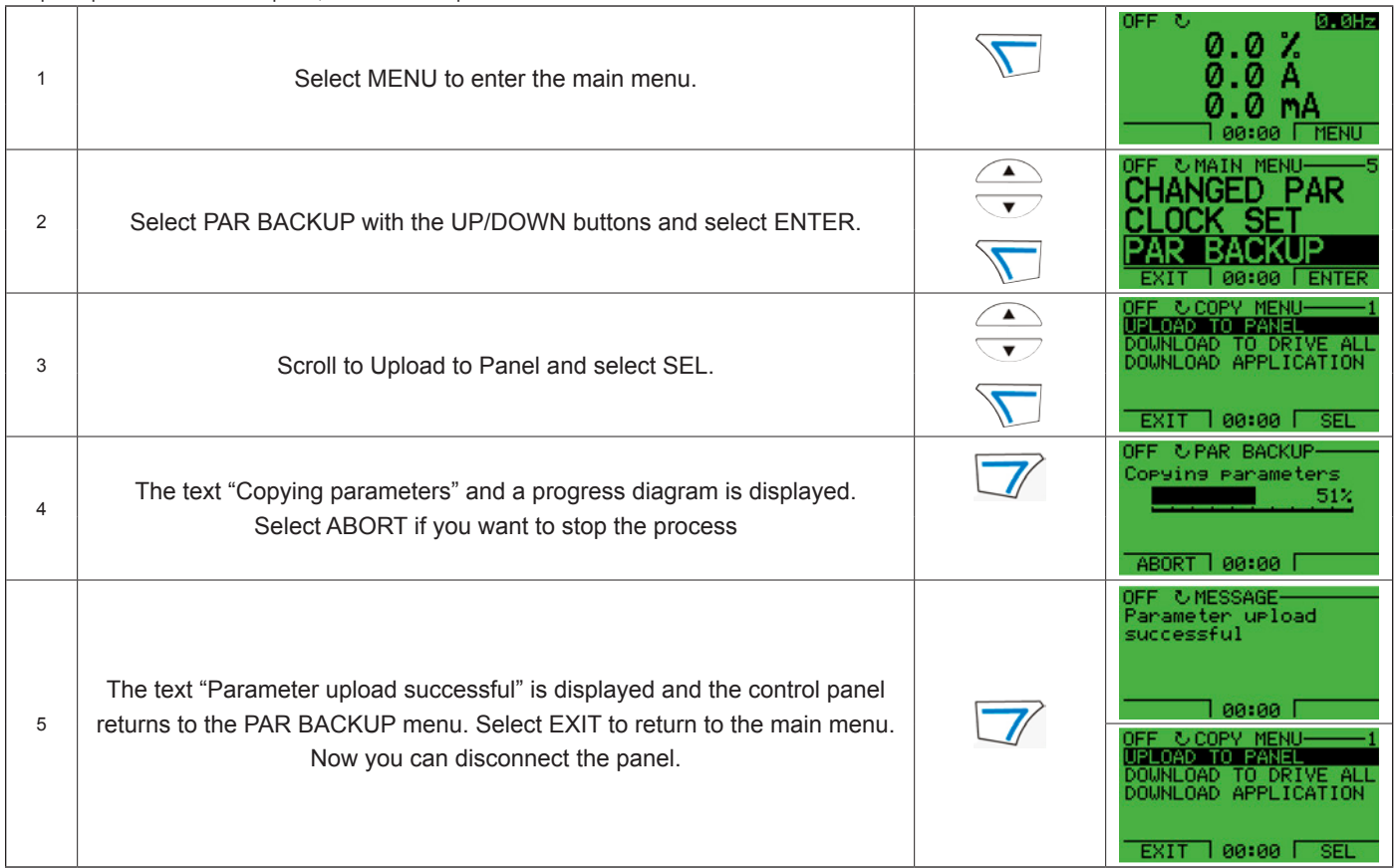

#### *Figure 13: Changing the Drive Parameter Backup*

To upload parameters to control panel, follow these steps:

**Download Full Set** – Restores the full parameter set from the Control Panel to the drive. Use this option to restore a drive, or to configure identical drives. This download does not include user sets of parameters.

#### *Figure 14: Downloading All Parameters*

To download all parameters to drive, follow these steps:

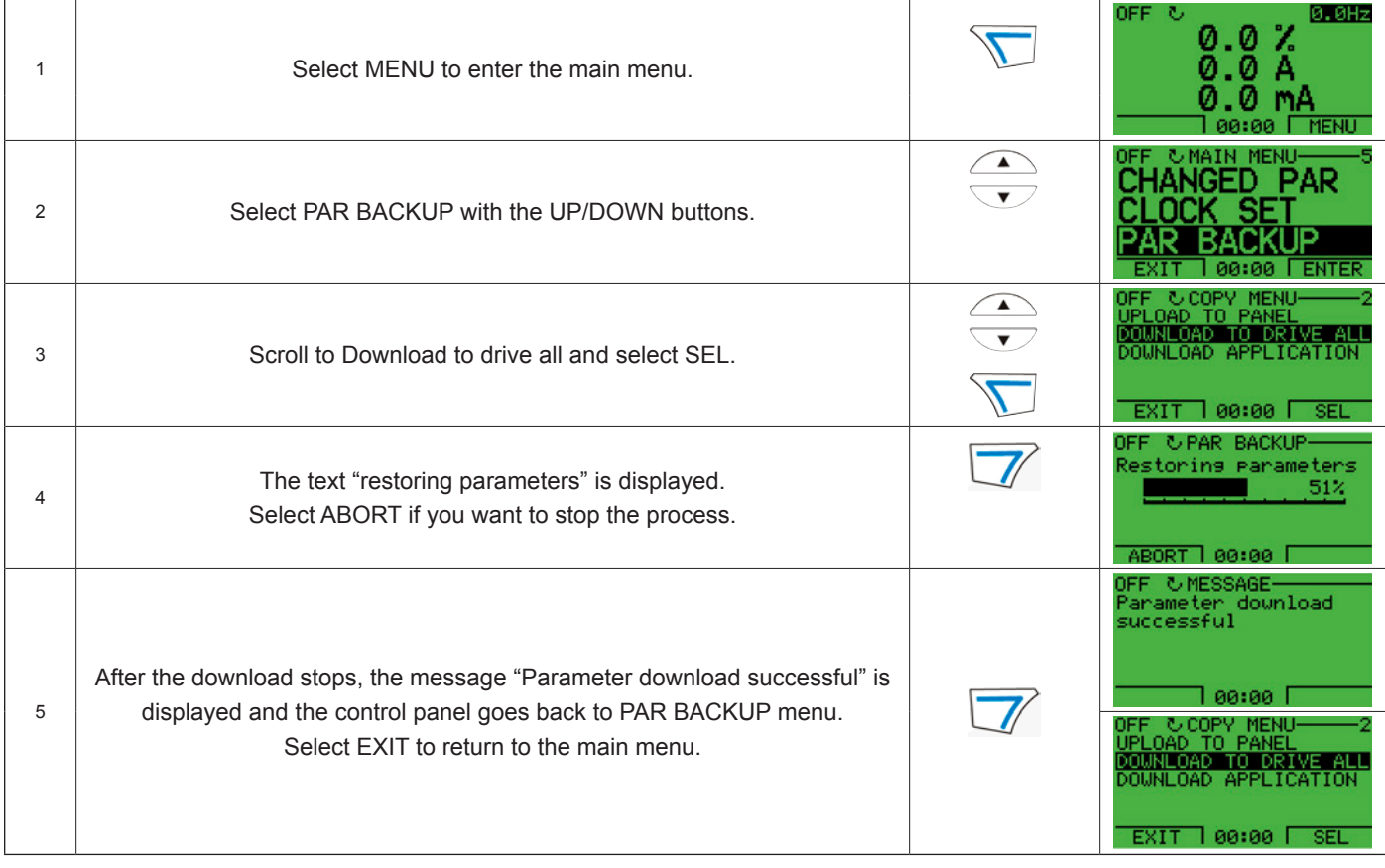

**NOTE:** Download Full Set writes all parameters to the drive, including motor parameters. Only use this function to restore a drive, or to transfer parameters to systems that are identical to the original system.

**Download Application** – Copies a partial parameter set from the Control Panel to a drive. The partial set does not include internal motor parameters, parameters 9905…9909, 1605, 1607, 5201, nor any Group 51 and 53 parameters. Use this option to transfer parameters to systems that use similar configurations – the drive and motor sizes do not need to be the same.

#### *Figure 15: Downloading Applications*

• **Download User Set 1** - Copies USER S1 parameters (user sets are saved using parameter 9902 APPLIC MACRO) from the Control Panel to the drive.

• **Download User Set 2** - Copies USER S2 parameters from the Control Panel to the drive.

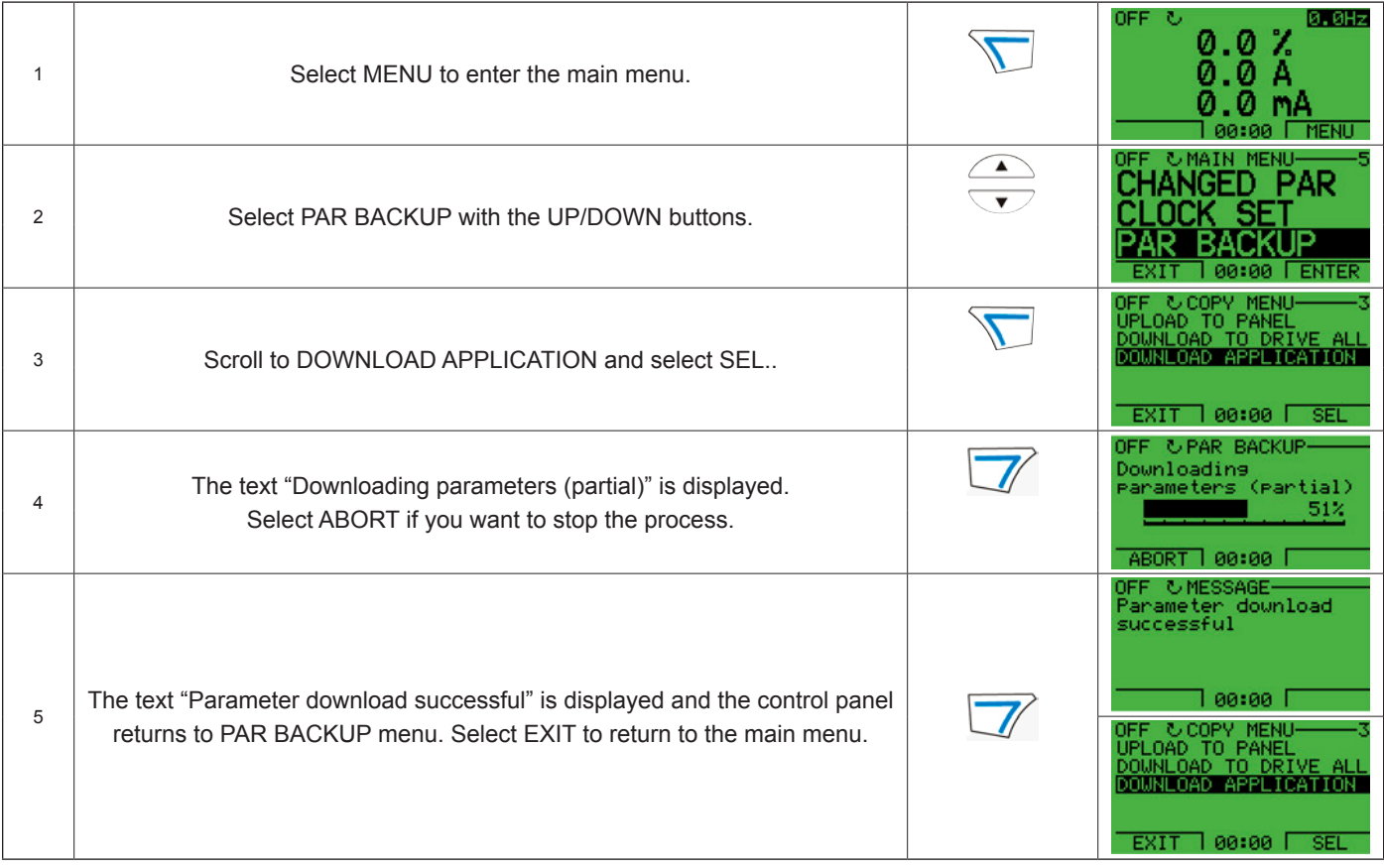

To download application to drive, follow these steps:

#### **Handling Inexact Downloads**

In some situations, an exact copy of the download is not appropriate for the target drive. Some examples:

- A download to an old drive specifies parameters/values that are not available on the old drive.
- A download (from an old drive) to a new drive does not have definitions for the new parameters – parameters that did not originally exist.

As a default, the control panel handles these situations by:

- Discarding parameters/ values not available on the target drive.
- Using parameter default values when the download provides no values or invalid values.

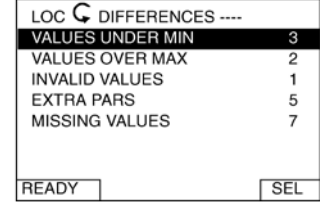

• Providing a Differences List – A listing of the type and number of items that the target cannot accept exactly as specified.

You can either accept the default edits by pressing READY, or view and edit each item as follows:

1. Highlight an item type in the Differences List (left screen below) and press SEL to see the details for the selected type (right screen below).

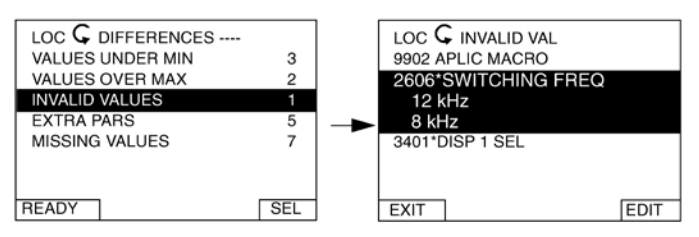

In the right "details" screen:

- The first item that requires editing is automatically highlighted and includes details: In general, the first item listed in the details is the value defined by the backup file. The second item listed is the "default edit."
- For tracking purposes, an asterisk initially appears by each item. As edits are made, the asterisks disappear.
- 2. In the illustrated example, the backup specifies a switching frequency of 12 kHz, but the target drive is limited to 8 kHz.
- 3. Press EDIT to edit the parameter. The display is the target drive's standard edit screen for the selected parameter.
- 4. Highlight the desired value for the target drive.
- 5. Press SAVE to save setting.
- 6. Press EXIT to step back to the differences view and continue for each remaining exception.
- 7. When your editing is complete, press READY in the Differences List and then select "Yes, save parameters."

#### **Download Failures**

In some situations, the drive may be unable to accept a download. In those cases, the control panel display is: "Parameter download failed" plus one of the following causes:

- Set not found You are attempting to download a data set that was not defined in the backup. The remedy is to manually define the set, or upload the set from a drive that has the desired set definitions.
- Par lock The remedy is to unlock the parameter set (parameter 1602, [page 46\)](#page-45-1).
- Incompat drive/model The remedy is to perform backups only between drives of the same type and the same model.
- Too many differences The remedy is to manually define a new set, or upload the set from a drive that more closely resembles the target drive.
- **NOTE:** If upload or download of parameters is aborted, the partial parameter set is not implemented.

#### *Clock Set Mode*

The clock set mode is used for setting the time and date for the internal clock of the ACS320. In order to use the timer functions of the ACS320, the internal clock has to be set first. Date is used to determine weekdays and is visible in Fault logs.

### *Figure 16: Changing the Clock Set*

To set the clock, follow these steps:

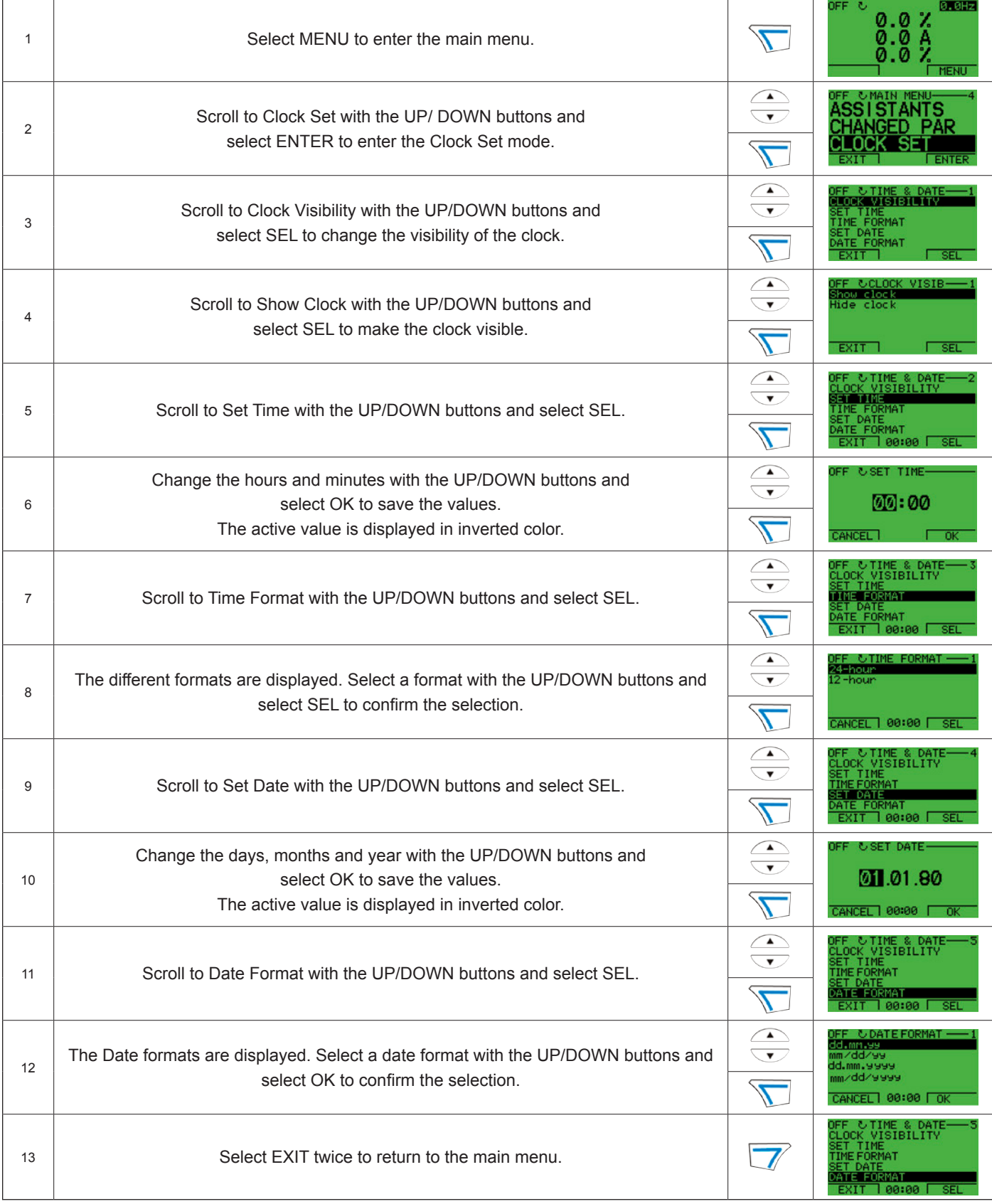

### *HVAC Default*

This macro provides the factory default parameter settings for the MD4. Factory defaults can be restored at any time by setting parameter 9902 to 1. The diagram below shows typical wiring using this macro. When using direct speed reference in AUTO mode or process PID, see "General Considerations" on page 73.

#### *Figure 17: MD4 HVAC Defaults*

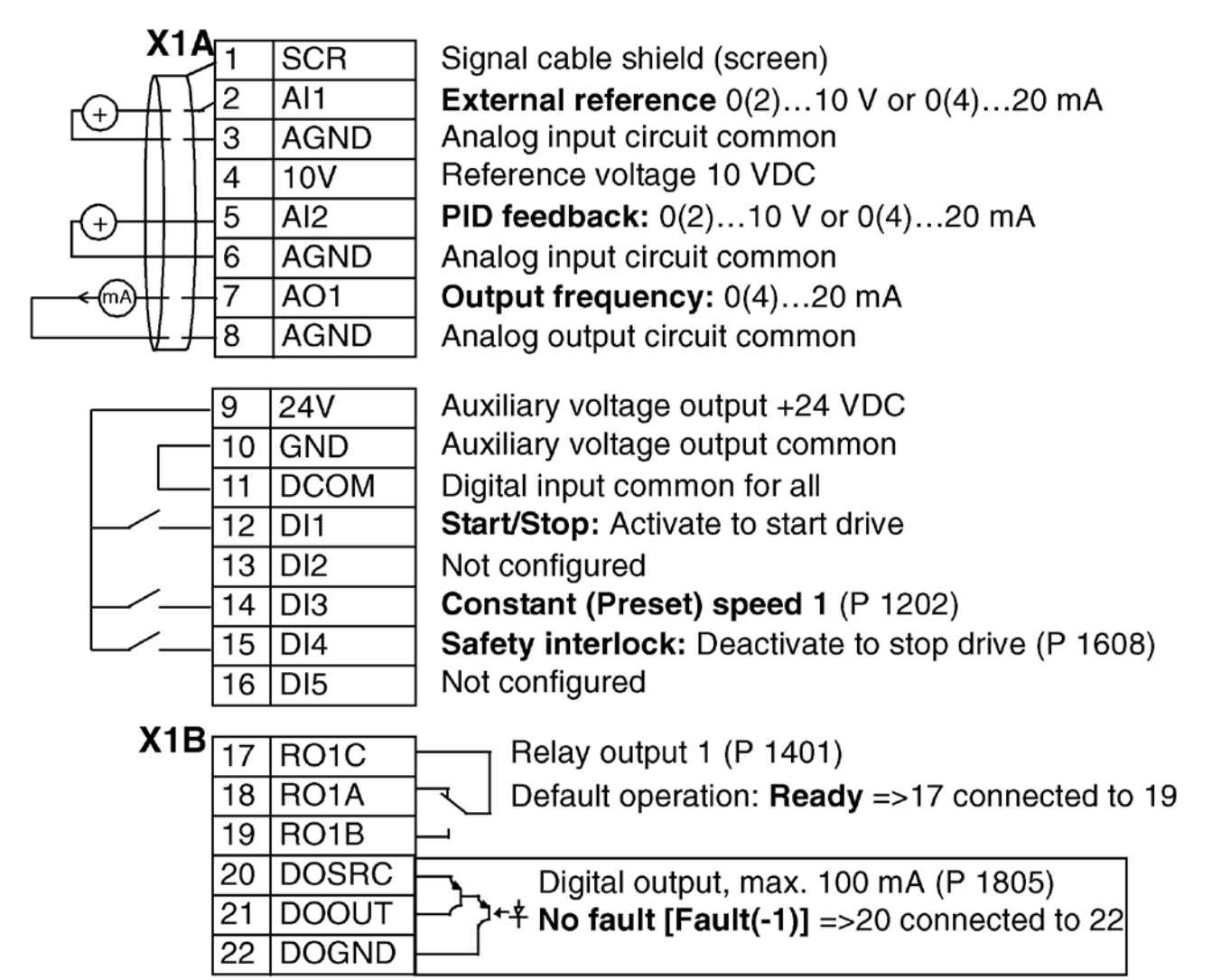

Recommended Daikin adjustments to the "HVAC Default" are shown on [page 108](#page-107-2)

<span id="page-23-0"></span>This section describes program features. For each feature, there is a list of related user settings, actual signals, and fault and alarm messages.

### **Programmable Analog Inputs**

The drive has two programmable analog voltage/current inputs. The inputs can be inverted, filtered and the maximum and minimum values can be adjusted. The update cycle for the analog input is 8 ms (12 ms cycle once per second). The cycle time is shorter when information is transferred to the application program (8 ms -> 2 ms).

#### *Table 2: Programmable Analog Input Settings*

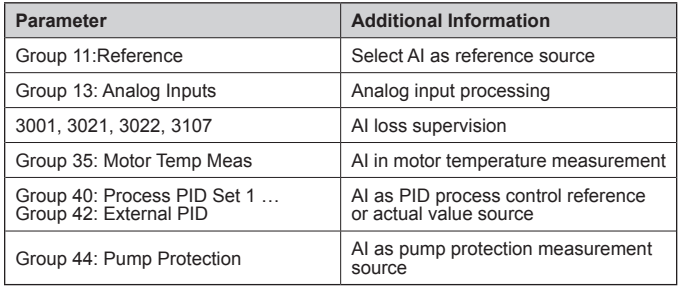

#### *Table 3: Programmable Analog Input Diagnostics*

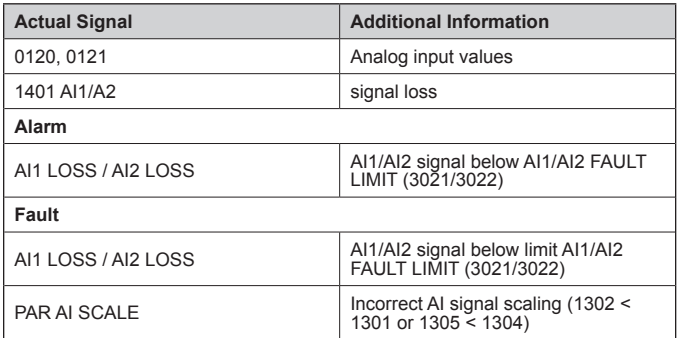

### <span id="page-23-1"></span>**Programmable Analog Output**

One programmable current output (0…20 mA) is available. Analog output signal can be inverted, filtered and the maximum and minimum values can be adjusted. The analog output signals can be proportional to motor speed, output frequency, output current, motor torque, motor power, etc. The update cycle for the analog output is 2 ms.

It is also possible to write a value to an analog output through a serial communication link.

#### *Table 4: Programmable Analog Output Settings*

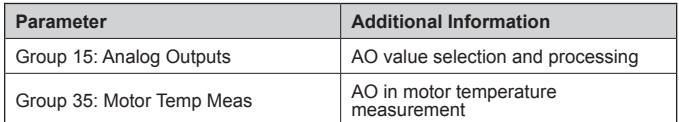

#### *Table 5: Programmable Analog Output Diagnostics*

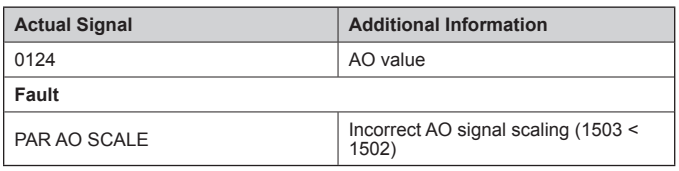

## <span id="page-24-0"></span>**Programmable Digital Inputs**

The drive has five programmable digital inputs. The update time for the digital inputs is 2 ms. It is possible to delay the state change of digital inputs with delays defined in group Group 18: FREQ IN & TRAN OUT. This enables very simple program sequences by connecting several functions with the same physical wire, eg to remove branches and leaves from a pipe by running the fan in reverse before normal operation.

One digital input (DI5) can be programmed as a frequency input. See section "Frequency Input".

#### *Table 6: Programmable Digital Inputs Settings*

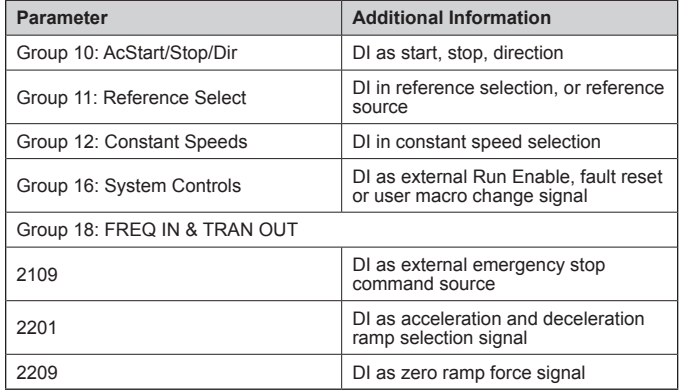

#### *Table 7: Programmable Digital Inputs Diagnostics*

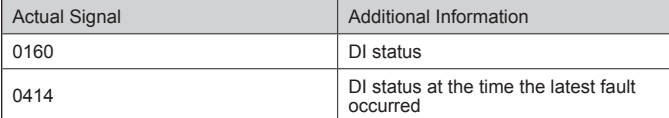

### **Programmable Relay Output**

The drive has one programmable relay output. It is possible to add three additional relay outputs with the optional Relay Output Extension Module MREL-0. For more information, see MREL-01 Relay Output Extension Module User's Manual (3AUA0000035974 [English]).

With a parameter setting it is possible to choose what information to indicate through the relay output: Ready, running, fault, alarm, etc. The update time for the relay output is 2 ms.

A value can be written to a relay output through a serial communication link.

#### *Table 8: Programmable Relay Output Settings*

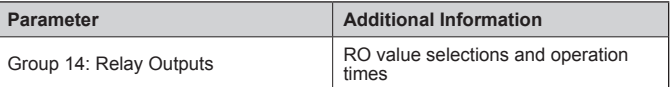

#### *Table 9: Programmable Relay Output Diagnostics*

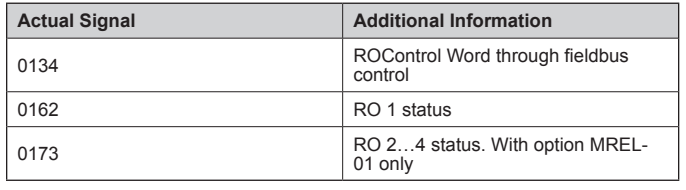

### **Frequency Input**

Digital input DI5 can be programmed as a frequency input. Frequency input (0…16000 Hz) can be used as external reference signal source. The update time for the frequency input is 50 ms. Update time is shorter when information is transferred to the application program (50 ms -> 2 ms).

#### *Table 10: Frequency Input Settings*

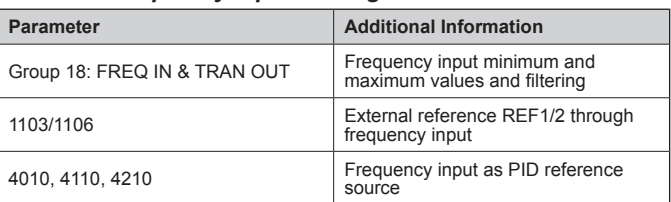

#### *Table 11: Frequency Input Diagnostics*

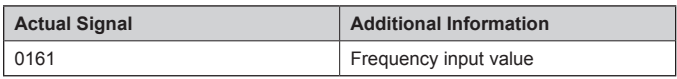

### <span id="page-25-0"></span>**Actual Signals**

Several actual signals are available:

- Drive output frequency, current, voltage and power
- Motor speed and torque
- Circuit DC voltage
- Active control location (LOCAL, EXT1 or EXT2)
- Drive temperature
- Operating time counter (h), kWh counter
- Digital I/O and analog I/O status

Three signals can be shown simultaneously on the assistant control panel display (one signal on the basic panel display). It is also possible to read the values through the serial communication link or through the analog outputs.

#### *Table 12: Actual Signals Settings*

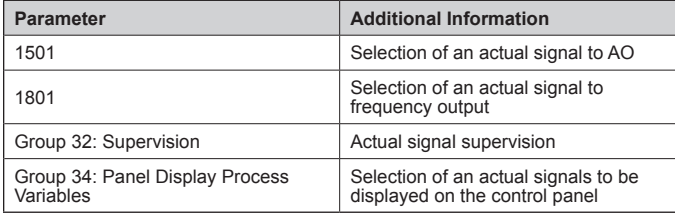

#### *Table 13: Actual Signals Diagnostics*

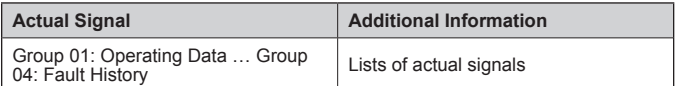

### **Power Loss Ride-Through**

If the incoming supply voltage is cut off, the drive will continue to operate by utilizing the kinetic energy of the rotating motor. The drive will be fully operational as long as the motor rotates and generates energy to the drive. The drive can continue the operation after the break if the main contactor remained closed.

#### *Figure 18: Power Loss Ride-Through Diagram*

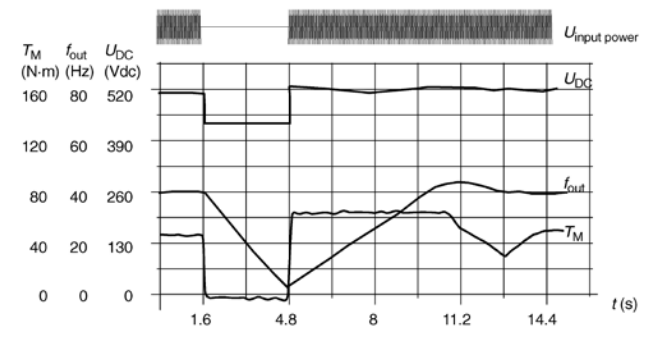

 $U_{\rm DC}$  = Intermediate circuit voltage of the drive,  $f_{\rm out}$  = Output frequency of the drive,  $T_{\rm M}$  = Motor torque

The interview of supply voltage at nominal load  $(f_{\text{out}} = 40 \text{ Hz})$ . The intermediate circuit DC voltage drops<br>Loss of supply voltage at nominal load  $(f_{\text{out}} = 40 \text{ Hz})$ . The intermediate circuit DC voltage drops<br>switched o

#### **Settings**

Parameter 2006 UNDERVOLT CTRL, [page 48](#page-47-1)

### <span id="page-26-0"></span>**Maintenance Trigger**

A maintenance trigger can be activated to show a notice on the panel display when e.g. drive power consumption has exceeded the defined trigger point.

#### **Settings**

Parameter Group 29: Maintenance Trig, [page 53](#page-52-1)

### **Acceleration and Deceleration Ramps**

Two user-selectable acceleration and deceleration ramps are available. It is possible to adjust the acceleration/deceleration times and the ramp shape. Switching between the two ramps can be controlled via a digital input or fieldbus. The available ramp shape alternatives are Linear and S-curve.

#### *Figure 19: Acceleration And Deceleration Ramps*

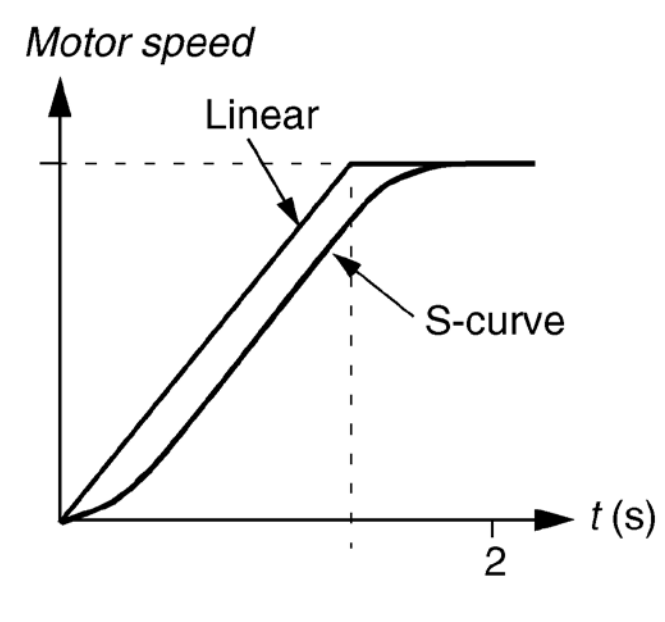

**Linear:** Suitable for drives requiring steady or slow acceleration/deceleration.

**S-curve:** Ideal for conveyors carrying fragile loads, or other applications where a

smooth transition is required when changing the speed.

#### **Settings**

Parameter Group 22: Accel/Decel, [page 50](#page-49-1)

### **Critical Speeds**

A Critical Speeds function is available for applications where it is necessary to avoid certain motor speeds (drive output frequencies) or speed bands (output frequency bands) because of eg mechanical resonance problems. The user can define three critical frequencies or frequency bands.

#### **Settings**

Parameter Group 25: Critical Speeds, [page 51](#page-50-1)

### **Constant Speeds**

It is possible to define seven positive constant speeds. Constant speeds are selected with digital inputs. Constant speed activation overrides the external speed reference.

Constant speed selections are ignored if

- PID reference is being followed, or
- Drive is in local control mode.

This function operates on a 2 ms time level.

#### **Settings**

Parameter Group 12: Constant Speeds, [page 42](#page-41-1)

Constant speed 7 (1208 CONST SPEED 7) is also used for fault functions, [page 42](#page-41-1). See parameter group Group 30: Fault Functions, [page 53](#page-52-1).

### **Programmable Protection Functions**

#### *AI<Min*

AI<Min function defines the drive operation if an analog input signal falls below theset minimum limit.

#### **Settings**

Parameters 3001 AI<MIN FUNCTION, 3021 AI1 FAULT LIMIT and 3022 AI2 FAULTLIMIT, [page 53](#page-52-1)

#### *Panel Loss*

Panel Loss function defines the operation of the drive if the control panel selected as control location for the drive stops communicating.

#### **Settings**

Parameter 3002 PANEL COMM ERR, [page 53](#page-52-1)

#### *External Fault*

External Faults (1 and 2) can be supervised by defining one digital input as a source for an external fault indication signal.

#### **Settings**

Parameters 3003 EXTERNAL FAULT 1 and 3004 EXTERNAL FAULT 2, [page 53](#page-52-1)

### <span id="page-27-0"></span>*Stall Protection*

The drive protects the motor in a stall situation. It is possible to adjust the supervision limits (frequency, time) and choose how the drive reacts to the motor stall condition (alarm indication / fault indication & drive stop / no reaction).

#### **Settings**

Parameters 3010…3012, [page 53](#page-52-1)

#### *Earth Fault Protection*

The Earth Fault Protection detects earth faults in the motor or motor cable. The protection is active only during start.

An earth fault in the input power line does not activate the protection.

#### **Settings**

Parameter 3017 EARTH FAULT, [page 53](#page-52-1)

#### *Incorrect Wiring*

Defines the operation when incorrect input power cable connection is detected.

#### **Settings**

Parameter 3023 WIRING FAULT, [page 53](#page-52-1)

### **Preprogrammed faults**

#### *Overcurrent*

The overcurrent trip limit for the drive is 325% of the drive nominal current.

#### *DC Overvoltage*

The DC overvoltage trip limit is 420 V (for 200 V drives) and 840 V (for 400 V drives).

#### *DC Undervoltage*

The DC undervoltage trip limit is adaptive. See parameter 2006 UNDERVOLT CTRL, [page 48](#page-47-1).

#### *Drive Temperature*

The drive supervises the IGBT temperature. There are two supervision limits: Alarm limit and fault trip limit.

#### *Short Circuit*

If a short circuit occurs, the drive will not start and a fault indication is given.

#### *Internal Fault*

If the drive detects an internal fault, the drive is stopped and a fault indication is given.

#### *Supply Phase Loss*

If the drive detects supply phase loss (excessive DC voltage ripple), the drive is stopped and a fault indication is given.

### **Operation Limits**

The drive has adjustable limits for output frequency, current (maximum) and DC voltage.

#### **Settings**

Parameter Group 20: Limits, [page 48](#page-47-1)

### **Power Limit**

Power limitation is used to protect the input bridge and the DC intermediate circuit. If the maximum allowed power is exceeded, the drive torque is automatically limited. Maximum overload and continuous power limits depend on the drive hardware. For specific values, see chapter Technical data on [page 102.](#page-101-2)

### **Automatic Resets**

The drive can automatically reset itself after overcurrent, overvoltage, undervoltage, external and "analog input below a minimum" faults. The Automatic Resets must be activated by the user.

#### *Table 14: Automatic Resets Settings*

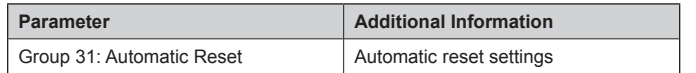

#### *Table 15: Automatic Resets Diagnostics*

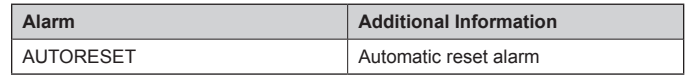

### <span id="page-28-0"></span>**Supervisions**

The drive monitors whether certain user selectable variables are within the user-defined limits. The user may set limits for speed, current etc. The supervision status can be indicated through relay or digital output.

The supervision function outputs can be used for triggering some drive functionality (start/stop, sleep, pump cleaning).

The supervision functions operate on a 2 ms time level.

#### **Settings**

Parameter group Group 32: Supervision

#### *Table 16: Supervisions Diagnostics*

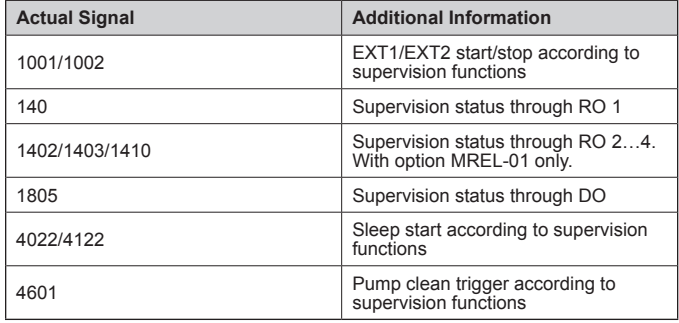

### **Parameter Lock**

The user can prevent parameter adjustment by activating the parameter lock.

#### **Settings**

Parameters 1602 PARAMETER LOCK and 1603 PASS CODE, [page 46](#page-45-1)

### **Energy Optimizer**

Energy optimizer optimizes the flux so that the total energy consumption and motor noise level are reduced when the drive operates below the nominal load. The total efficiency (motor and drive) can be improved by 1…10% depending on load torque and speed.

Energy saving tools calculate energy saved in kWh and MWh, energy saved in local currency as well as reduction in  $CO<sub>2</sub>$ emission, all compared to the situation when the pump is connected directly to the supply.

#### *Table 17: Energy Optimizer Settings*

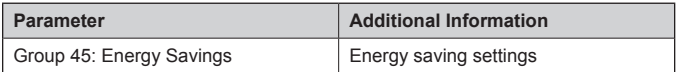

#### *Table 18: Energy Optimizer Diagnostics*

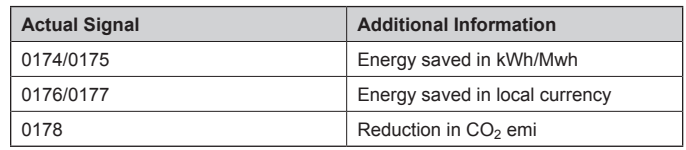

<span id="page-29-1"></span><span id="page-29-0"></span>This section describes the actual signals and parameters that a Daikin user needs to understand and gives the fieldbus equivalent values for each signal/parameter. It also contains a table of the default values for the different macros. See [page 108](#page-107-2) for recommended Daikin values.

**NOTE:** When the control panel is in the short parameter view, ie when parameter 1611 PARAMETER VIEW is set to 2 (SHORT VIEW), the control panel only shows a subset of all signals and parameters. The list of these signals and parameters starts on [page 31.](#page-30-1)

To be able to view all actual signals and parameters, set parameter 1611 PARAMETER VIEW to 3 (LONG VIEW). The descriptions of parameters start on [page 31.](#page-30-1)

### **Terms and Abbreviations**

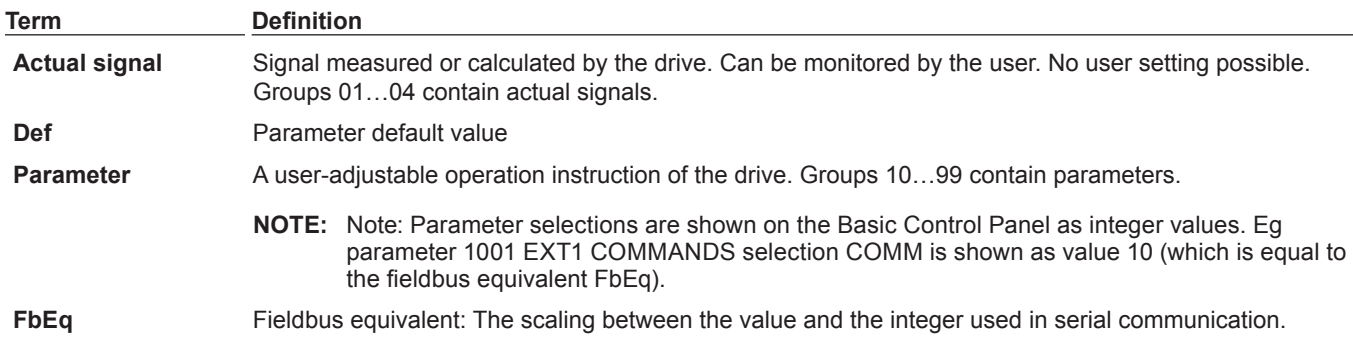

### <span id="page-30-1"></span><span id="page-30-0"></span>**Fieldbus Equivalent**

Example: If 2008 MAXIMUM FREQ (see page 170) is set from an external control system, an integer value of 1 corresponds to 0.1 Hz. All the read and sent values are limited to 16 bits (-32768…32767).

#### *Table 20: Actual Signals in the Short Parameter View*

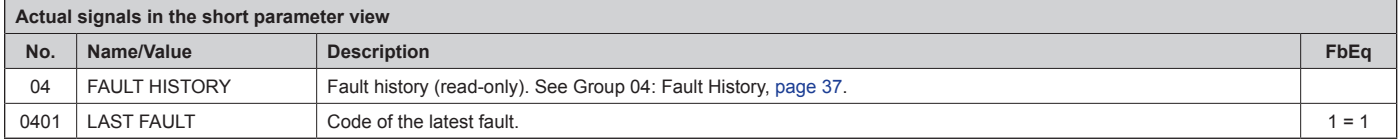

#### *Table 21: Parameters in the Short Parameter View*

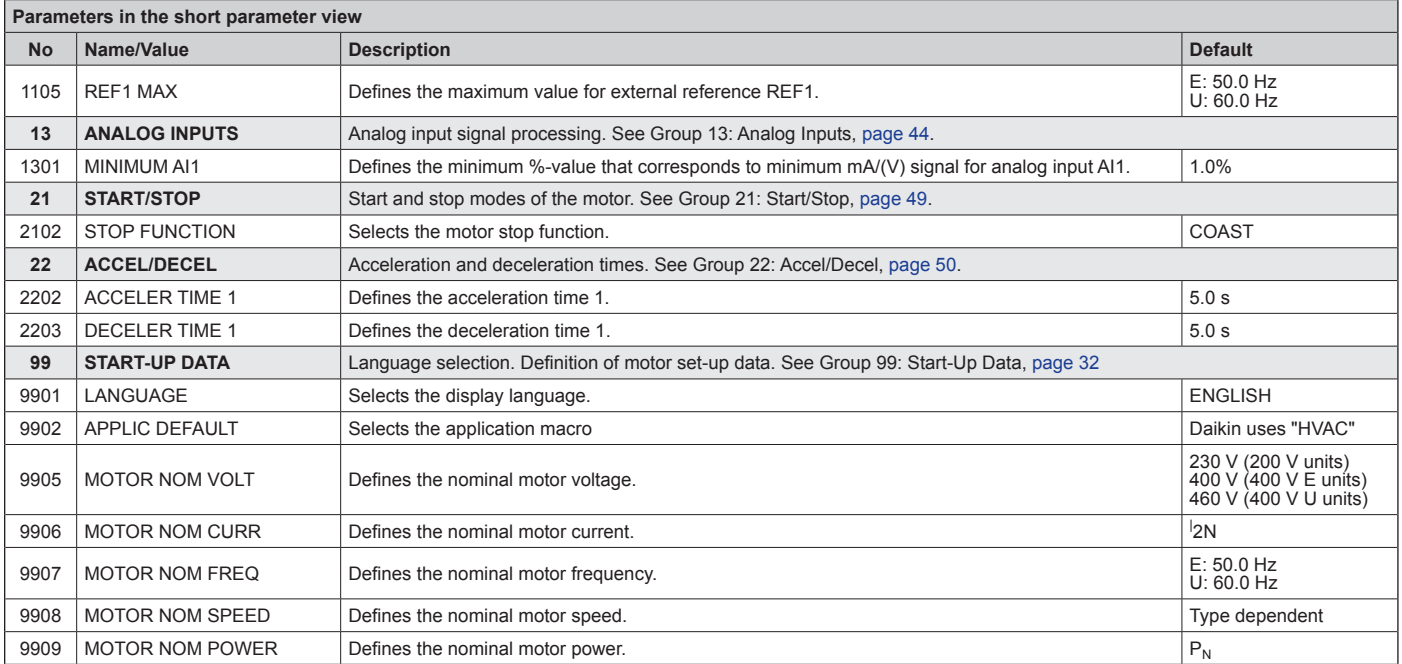

## <span id="page-31-0"></span>**Parameter Descriptions**

Parameter data is specific to ACS320 firmware version 4.01C.

### **Group 99: Start-Up Data**

This group defines special Start-up data required to:

- Set up the drive.
- <span id="page-31-1"></span>• Enter motor information

#### *Table 22:* **Group 99: Start-Up Data**

**Code Description Range Resolution Default S 9901** | LANGUAGE 0...13 1 0 Selects the display language. 0= ENGLISH 1= ENGLISH (AM) 2= DEUTSCH 3= ITALIANO 4= ESPAÑOL 5= PORTUGUES 6= NEDERLANDS 7= FRANCAIS 8= DANSK; 9= SUOMI 10= SVENSKA 11= RUSSKI 12= POLSKI 13= TÜRKCE 14= CZECH 15= MAGYAR **9902 APPLIC MACRO** -1…15 1 |  $\sqrt{}$ Daikin uses the "HVAC" macro 230V 115...345V  $1V$ (200V, US) 1V 460V 230...690V **9905 MOTOR NORM VOLT** 575V |  $\sqrt{ }$  $1V$ (400V, US) 288...862V (600V, US) Output voltage P 9905 Defines the nominal motor voltage. • Must equal the value on the motor rating plate. • Sets the maximum drive output voltage supplied to the motor. Output • The ACH550 cannot supply the motor with a voltage greater than the mains voltage. frequency ÷ P 9907  $0.15*12N...$ **9906** MOTOR NOM CURR 1.5\*2N  $\sqrt{}$  $2N$  0.1 A 1.5\*I 1.5\*I Defines the nominal motor current. • Must equal the value on the motor rating plate. • Range allowed: (0.2…2.0) · IN (where IN is drive current). **<sup>9907</sup> MOTOR NOM FREQ** 10.0…500  $0.1 \, \text{Hz}$  60 Hz  $_{\left( \mathrm{US}\right) }^{\mathrm{60~Hz}}$   $\Box$ Defines the nominal motor frequency.<br>• Range: 10…500 Hz (typically 50 or 60 Hz)<br>• Sets the frequency at which output voltage equals the MOTOR NOM VOLT.<br>• Field weakening point = Norm freq \* Supply Volt / Mot Nom Vol **<sup>9908</sup> MOTOR NOM SPEED** 50…30000 ..30000 | 1 rpm  $\vert$  Size  $\vert$   $\overline{Q}$ Defines the nominal motor speed. • Must equal the value on the motor rating plate. **9909** MOTOR NOM POWER **DESCRIPTION OF A SET OF A SET OF A SET OF A SET OF A SET OF A SET OF A SET OF A SET OF A SET OF A SET OF A SET OF A SET OF A SET OF A SET OF A SET OF A SET OF A SET OF A SET OF A SET OF A SET OF A S**  $\triangledown$ Defines the nominal motor power. • Must equal the value on the motor rating plate.

**NOTE:** Parameters checked under the heading "S" can be modified only when the drive is stopped.

### <span id="page-32-0"></span>**Group 01: Operating Data**

This group contains drive operating data, including actual signals. The drive sets the values for actual signals, based on measurements or calculations. You cannot set these values.

#### <span id="page-32-1"></span>*Table 23: Group 01: Operating Data*

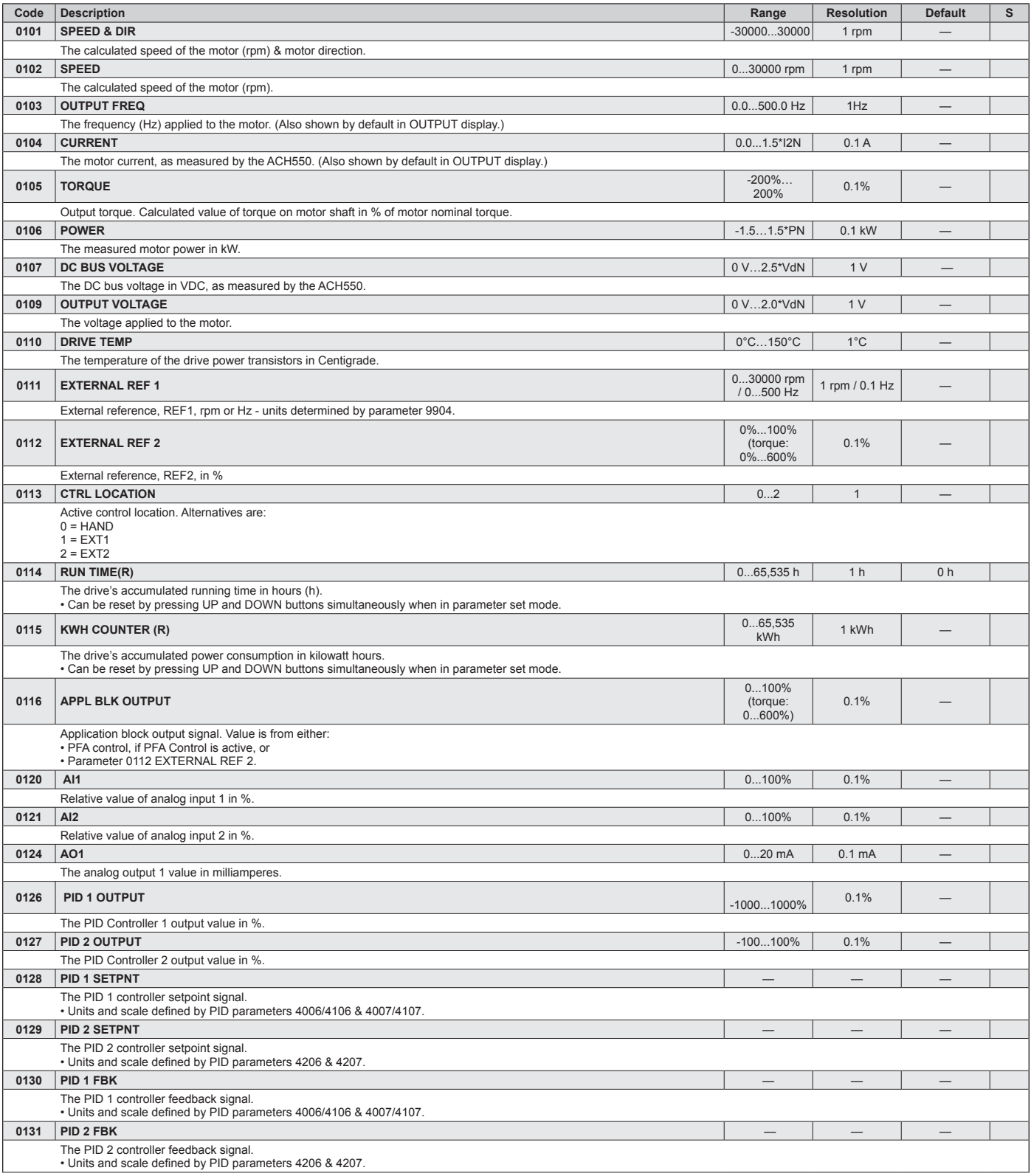

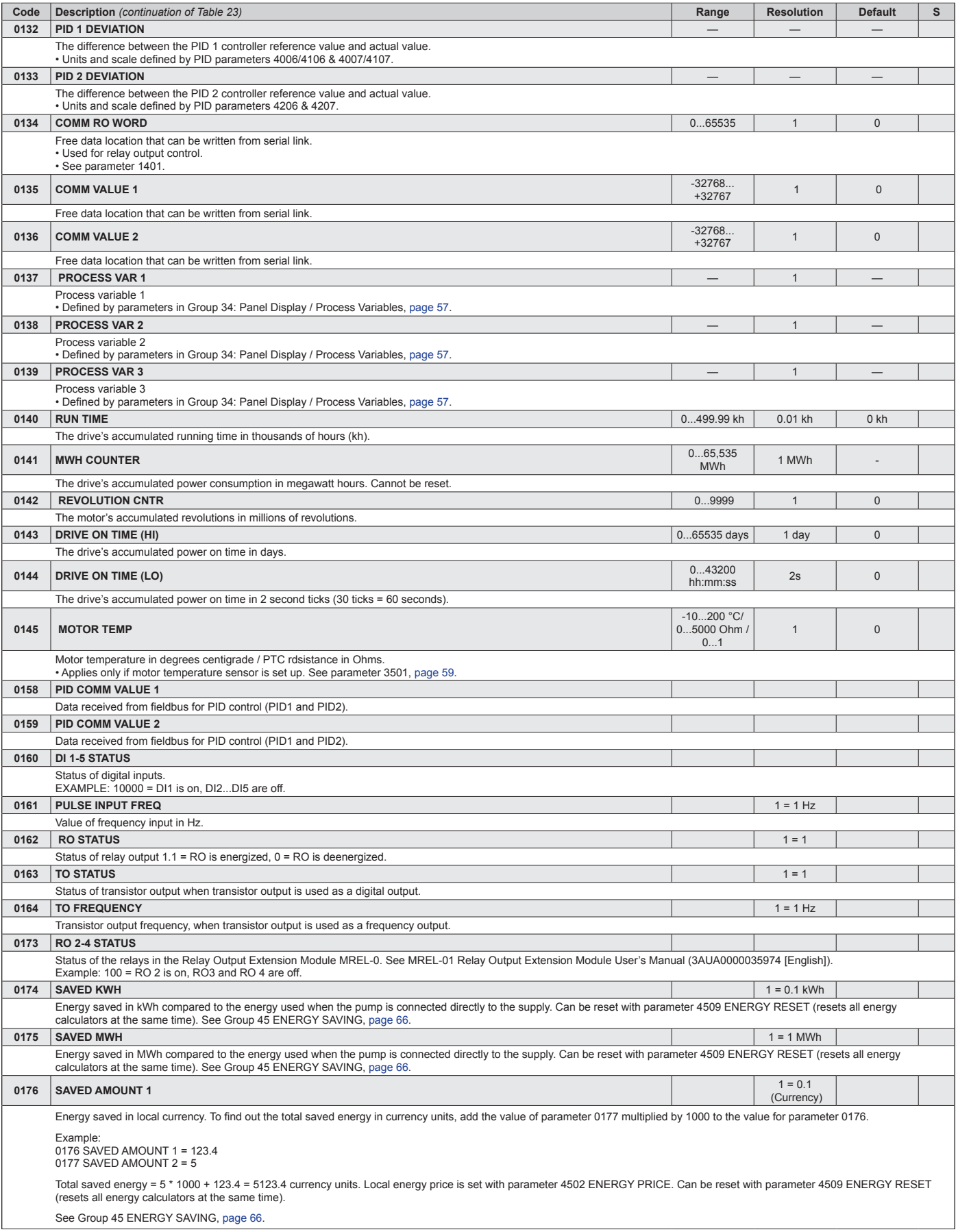

<span id="page-34-0"></span>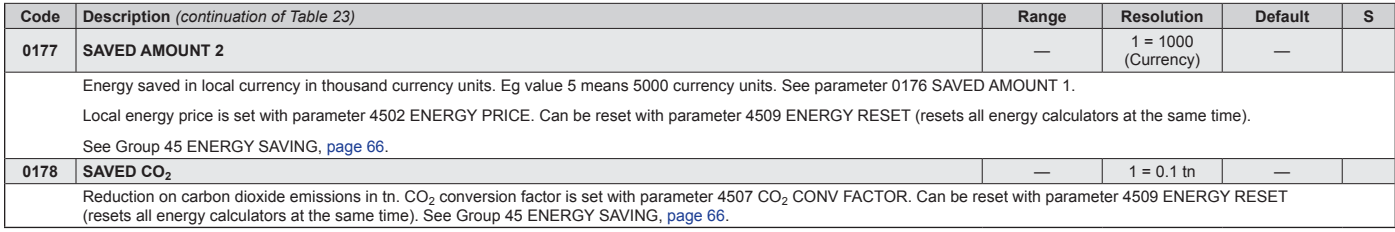

### <span id="page-34-1"></span>**Group 03: Actual Signals**

This group monitors fieldbus communications.

### <span id="page-34-2"></span>*Table 24: Group 03: Actual Signals*

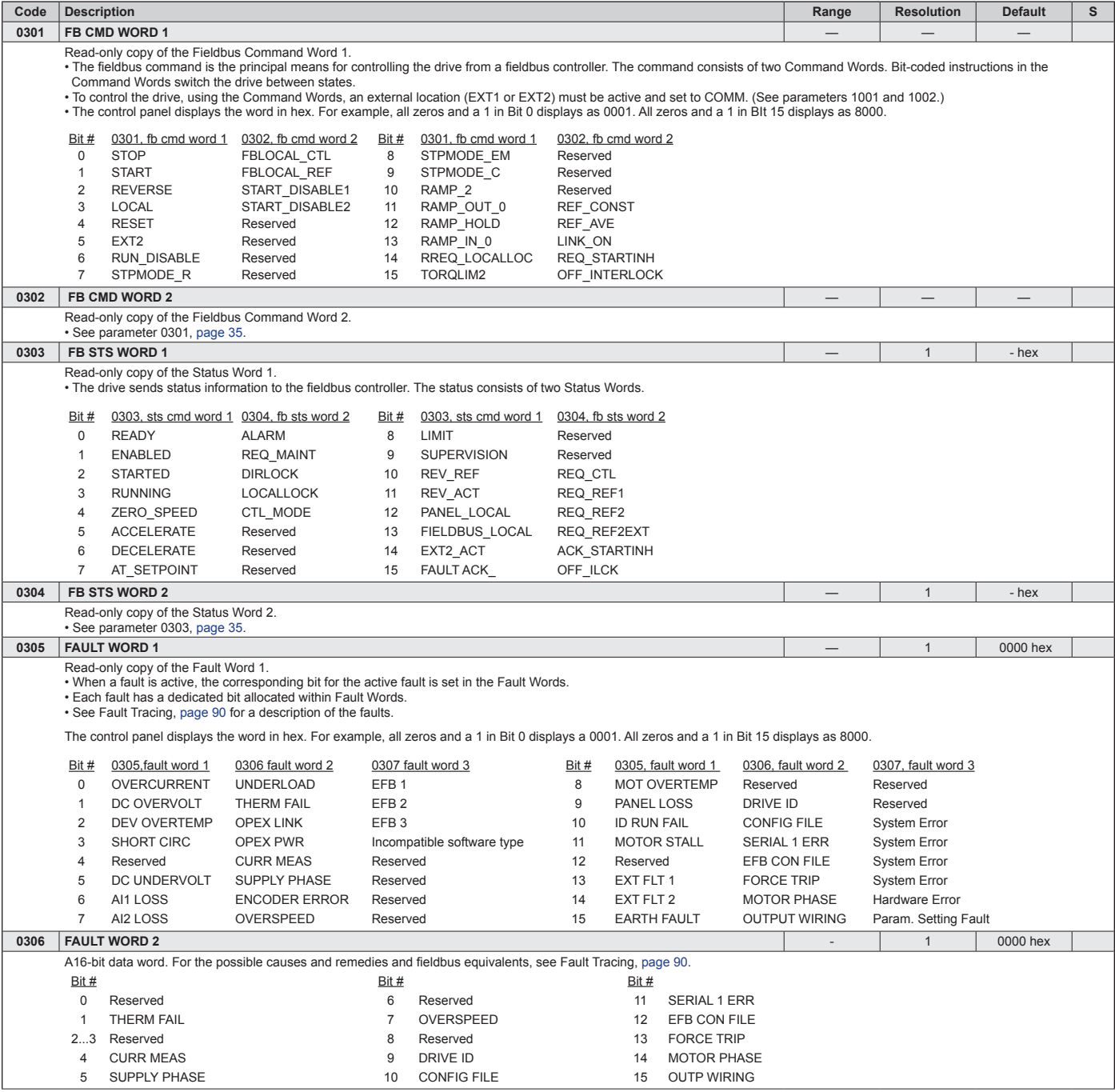

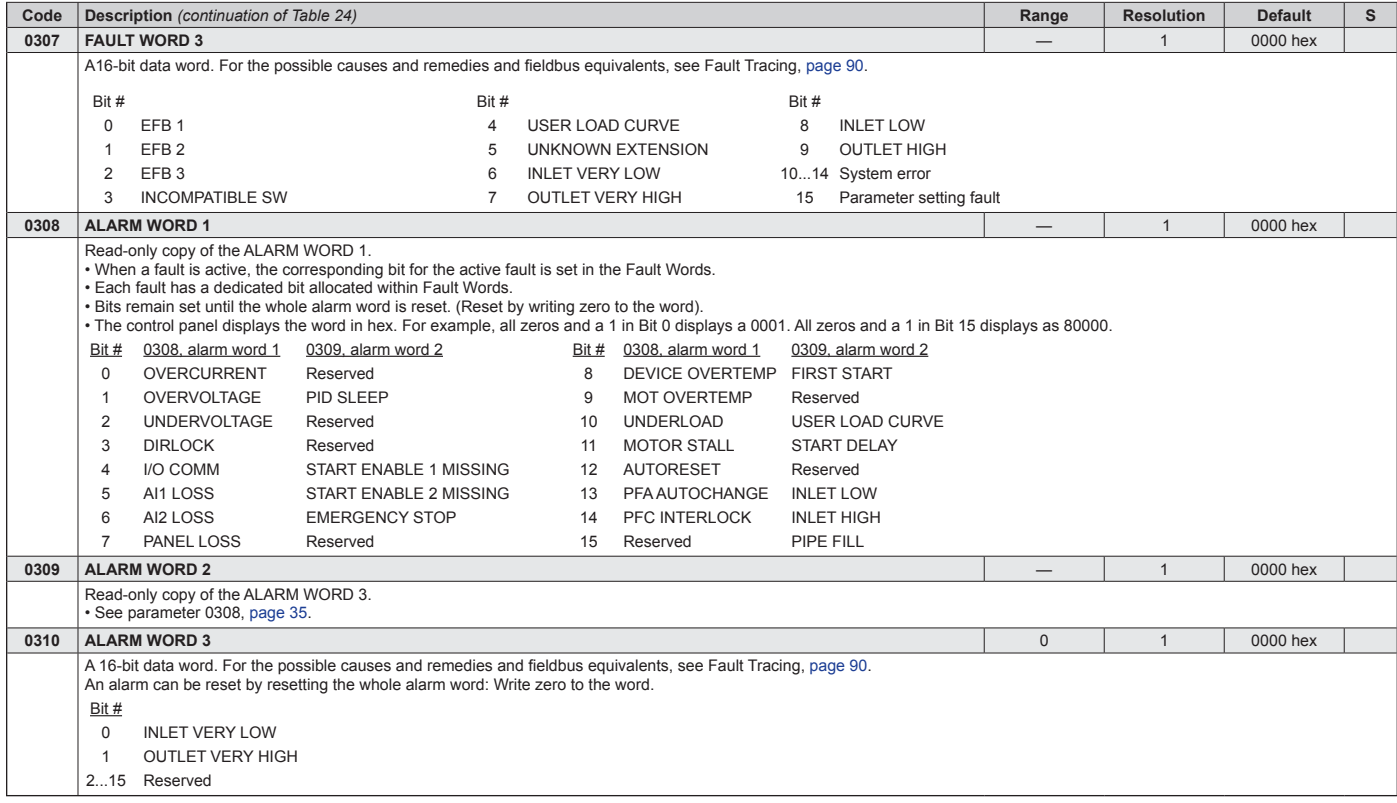
# **Group 04: Fault History**

This group stores a recent history of the faults reported by the drive.

## *Table 25: Group 04: Fault History*

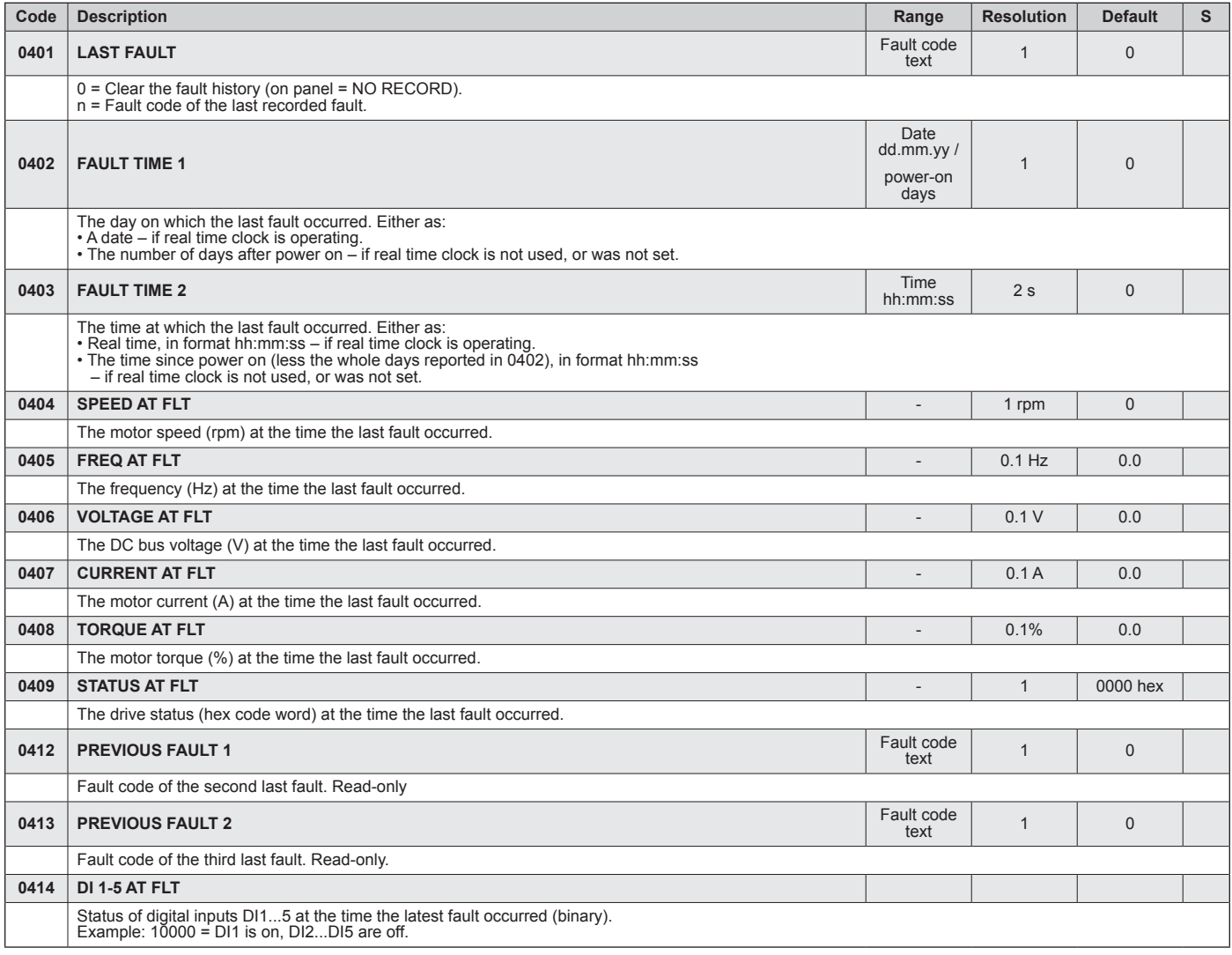

# **Group 10: Start/Stop/Dir**

This group:

- Defines external sources (EXT1, and EXT2) for commands that enable start, stop and direction changes.
- Locks direction or enables direction control. To select between the two external locations use the next group, parameter 1102.

#### *Table 26: Group 10: AcStart/Stop/Dir*

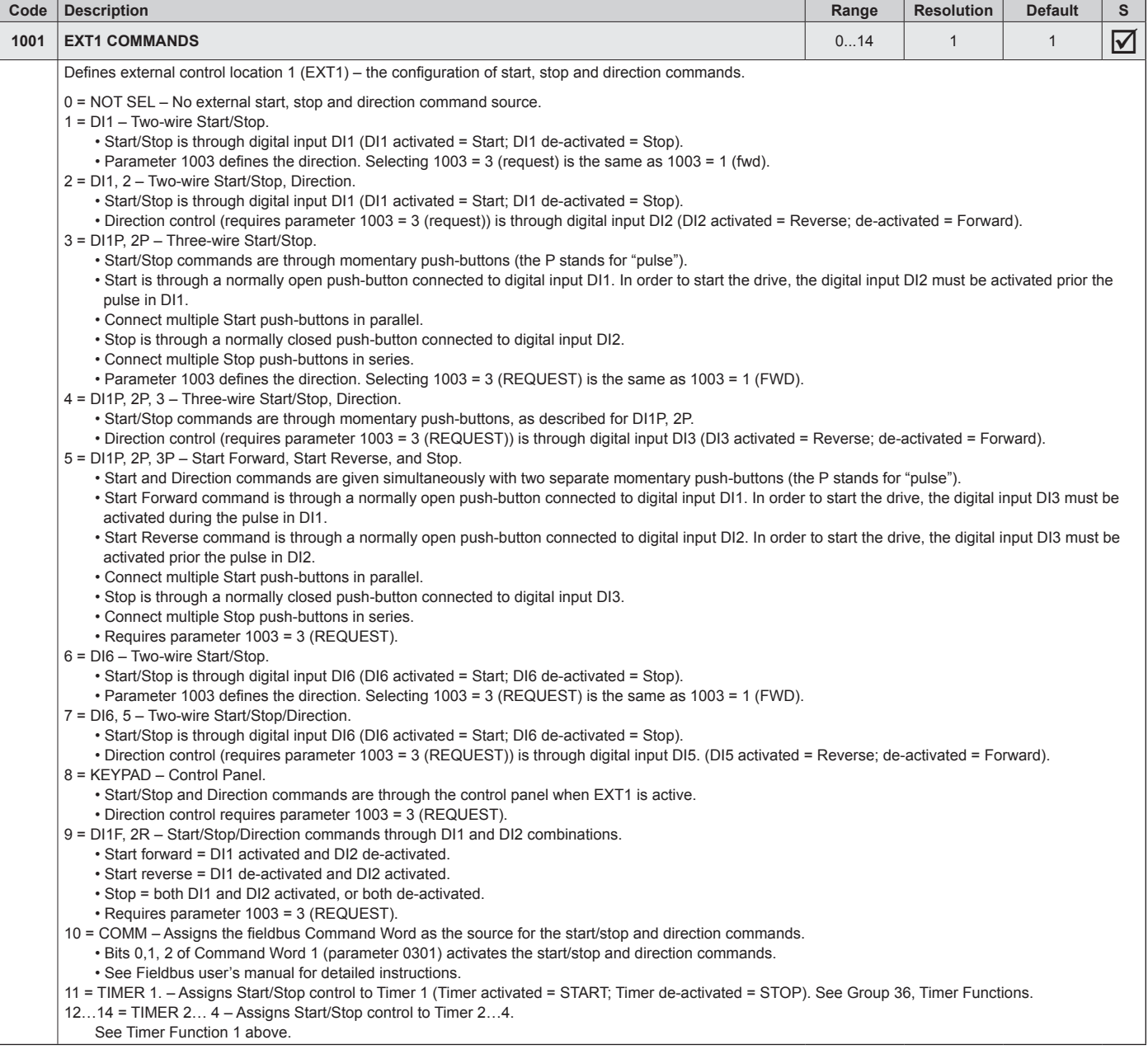

## <span id="page-38-1"></span>**Group 11: Reference Select**

This group defines:

• How the drive selects between command sources.

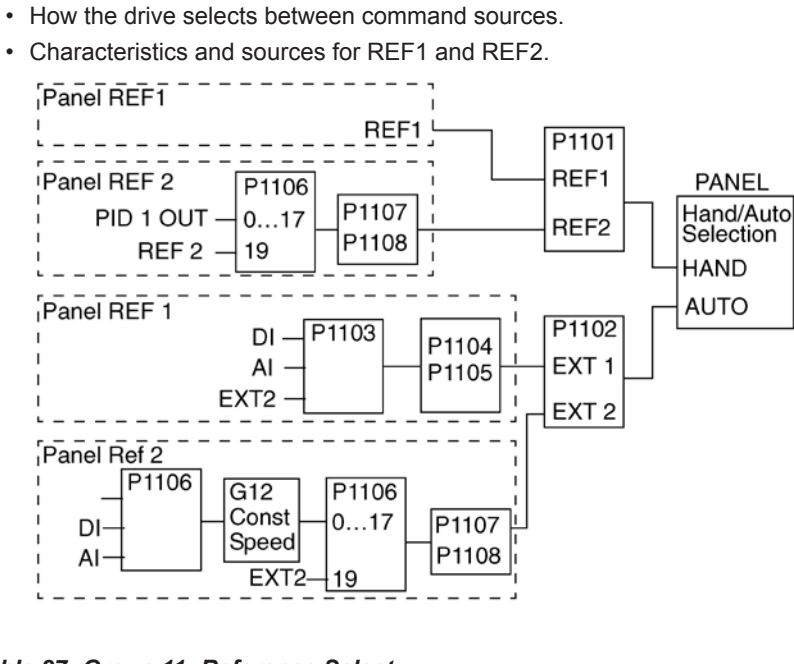

## <span id="page-38-0"></span>*Table 27: Group 11: Reference Select*

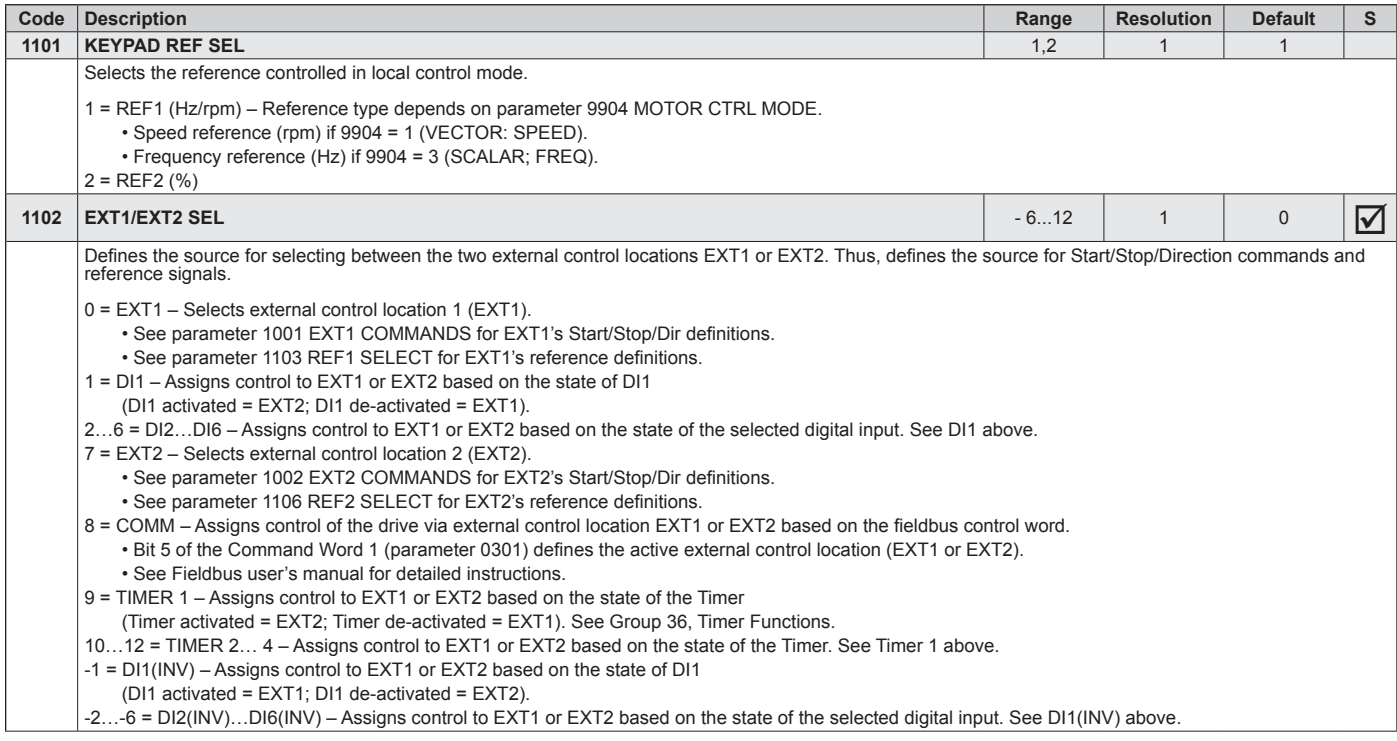

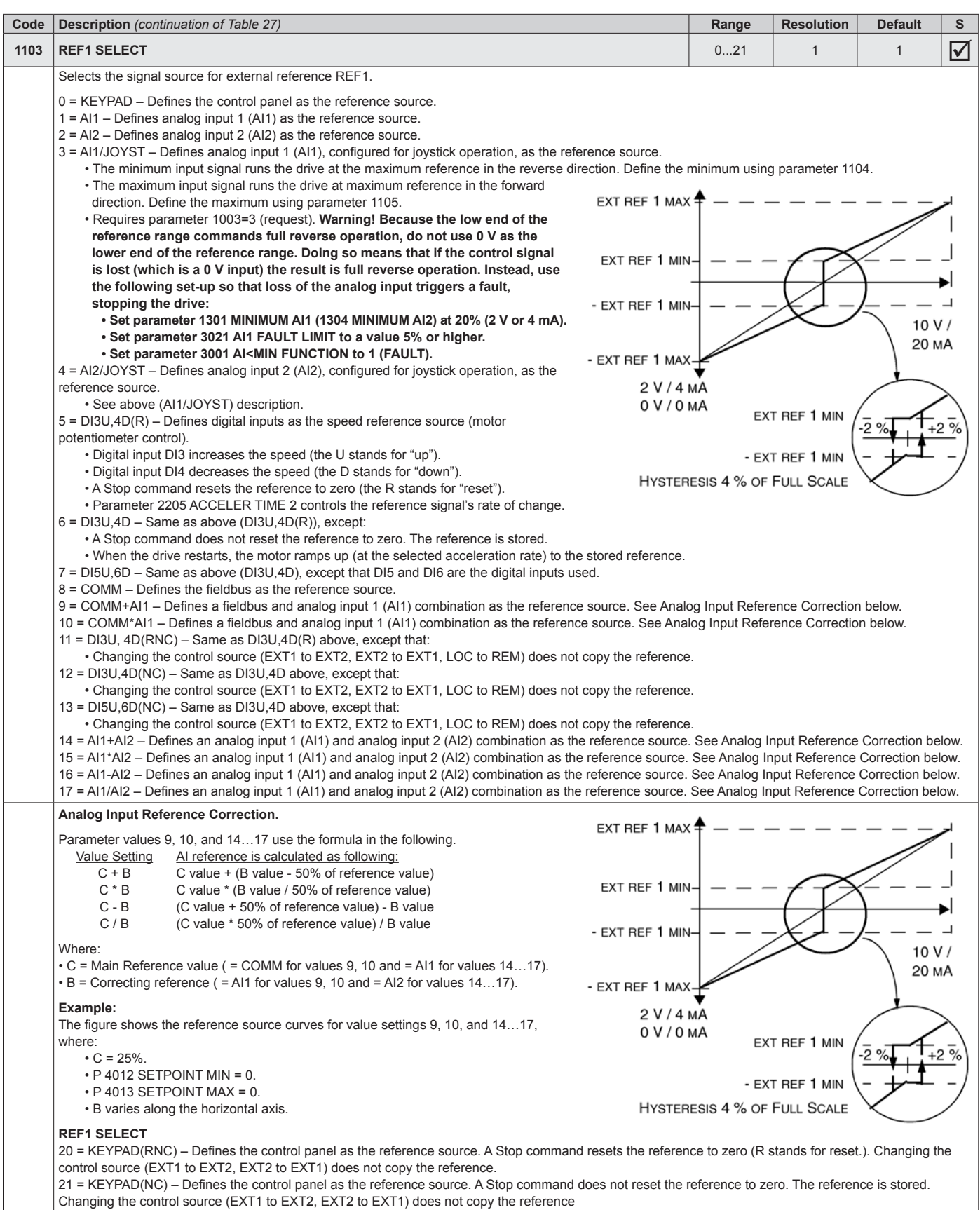

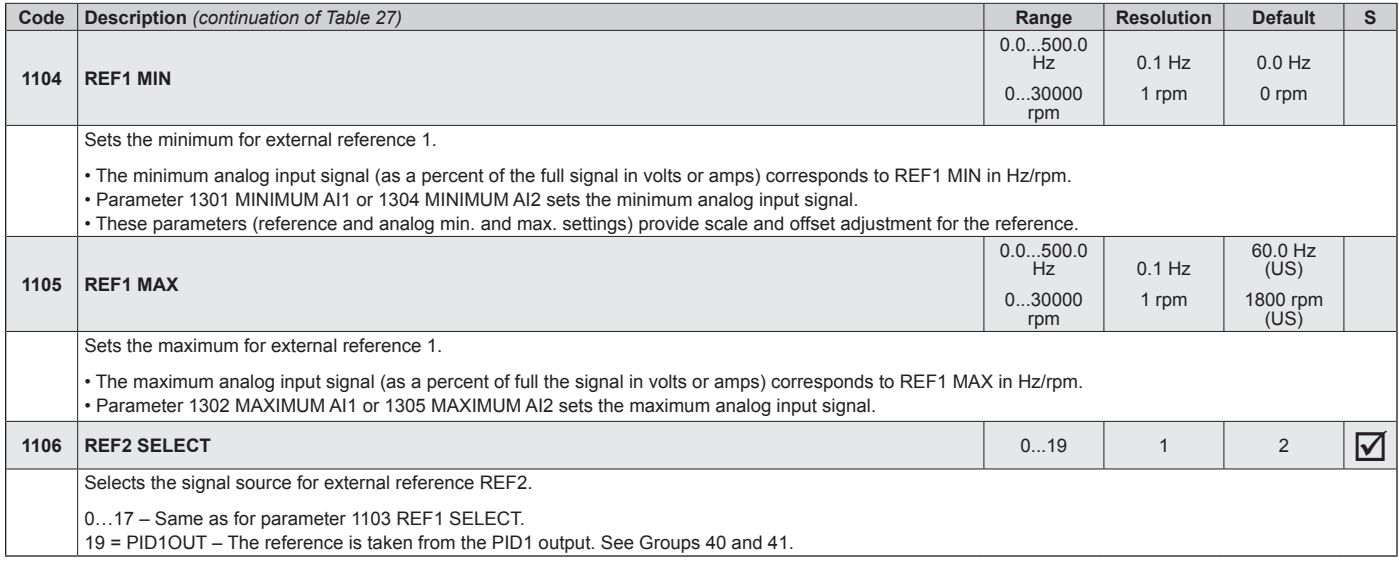

## **Group 12: Constant Speeds**

This group defines a set of constant speeds. In general:

- You can program up to 7 constant speeds, ranging from 0…500 Hz or 0…30000 rpm.
- Values must be positive (No negative speed values for constant speeds).
- Constant speed selections are ignored if:
	- the torque control is active, or
	- the process PID reference is followed, or
	- the drive is in local control mode, or
	- PFA (Pump and Fan Alternation) is active
- **NOTE:** Parameter 1208 CONST SPEED 7 acts also as a so-called fault speed which may be activated if the control signal is lost. For example, see parameters 3001 AI<MIN FUNCTION, 3002 PANEL COMM ERROR and 3018 COMM FAULT FUNC.

#### <span id="page-41-0"></span>*Table 28: Group 12: Constant Speeds*

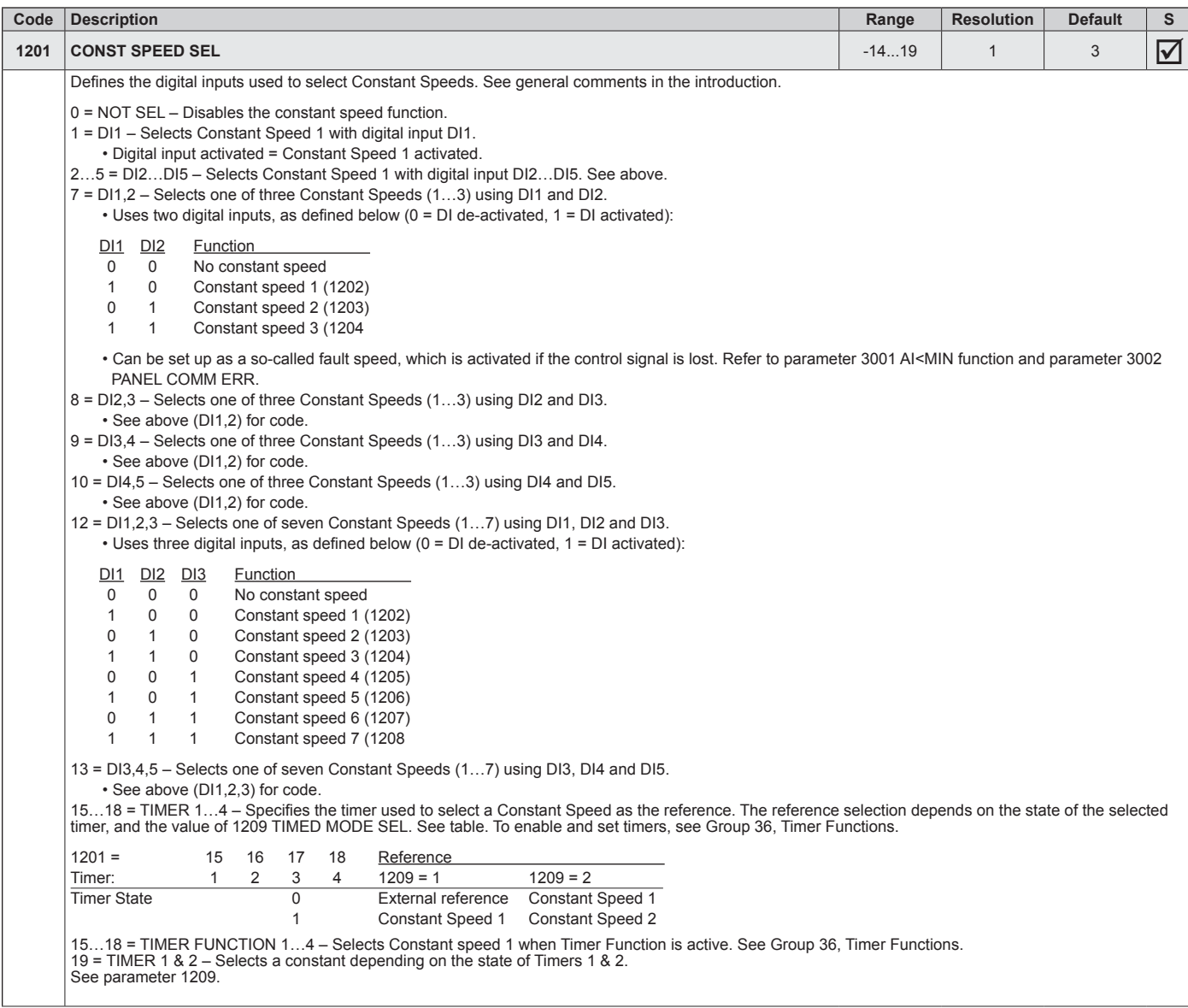

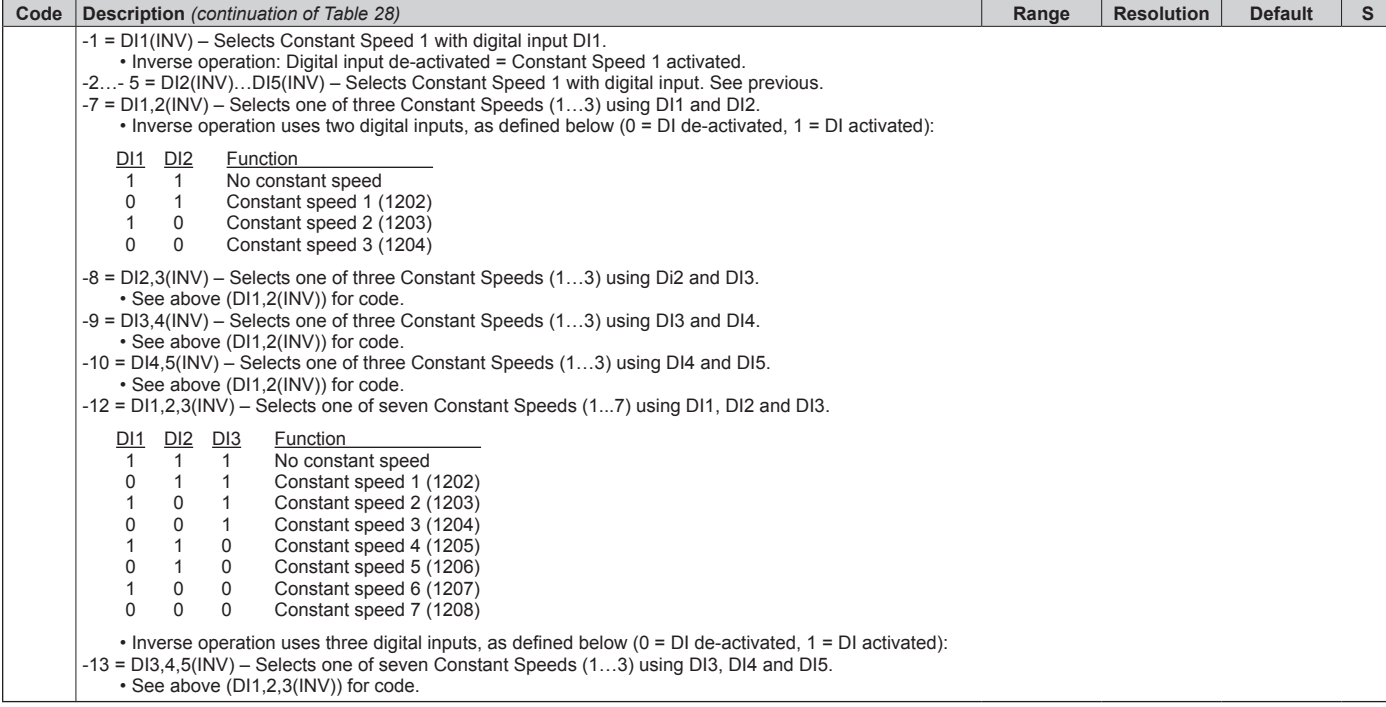

**DAIKIN** 

## **Group 13: Analog Inputs**

This group defines the limits and the filtering for analog inputs and are only needed for units shipping without MicroTech controllers but need field controls installed.

## *Table 29: Group 13: Analog Inputs*

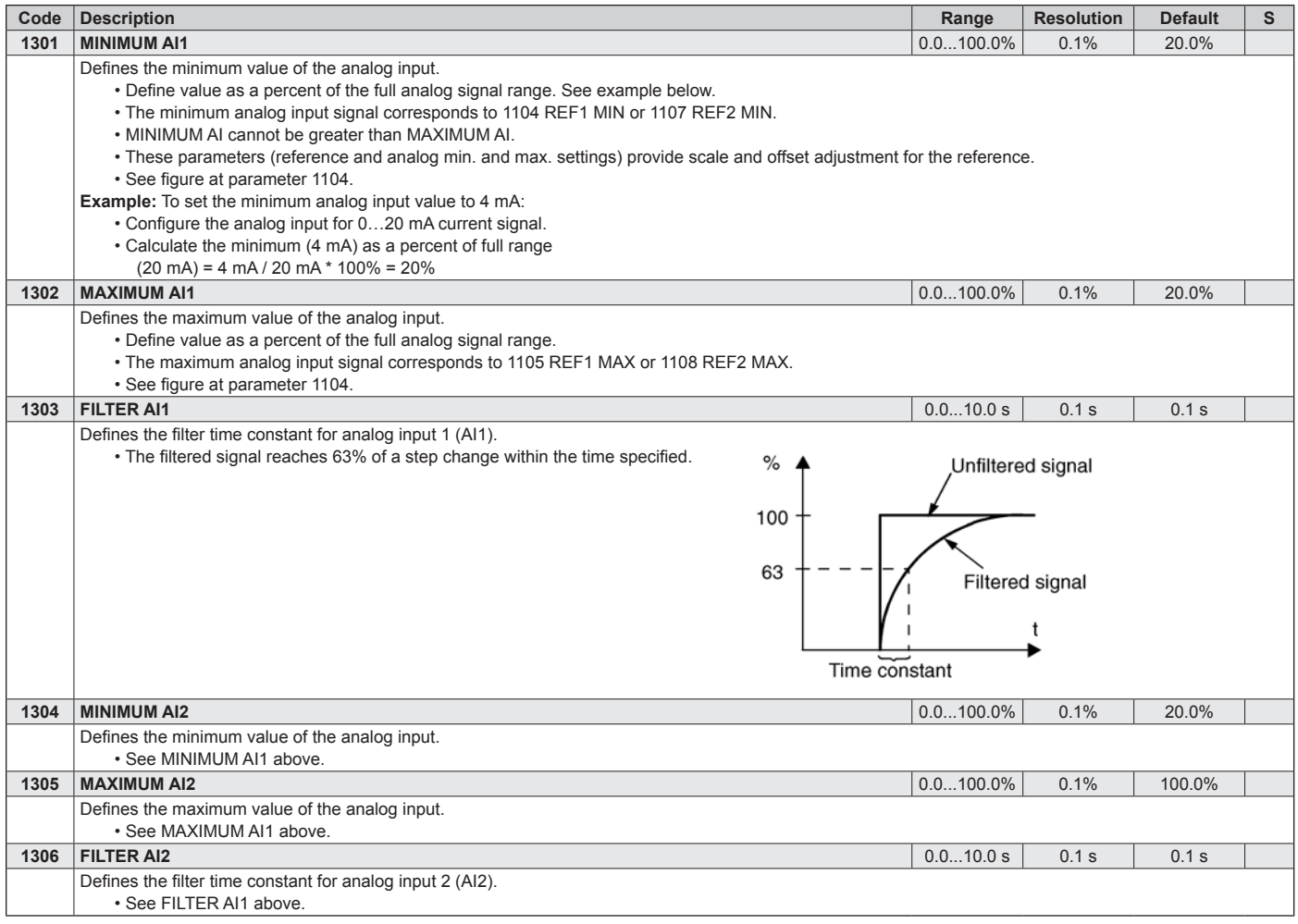

# <span id="page-44-0"></span>**Group 15: Analog Outputs**

This group defines the drive's analog (current signal) outputs and is not normally needed. The drive's analog outputs can be:

- Any parameter of the Operating Data group (Group 01).
- Limited to programmable minimum and maximum values of output current.
- Scaled (and/or inverted) by defining the minimum and maximum values of the source parameter (or content). Defining an maximum value (parameter 1503 or 1509) that is less than the content minimum value (parameter 1502 or 1508) results in an inverted output.
- Filtered

#### *Table 30: Group 15: Analog Outputs*

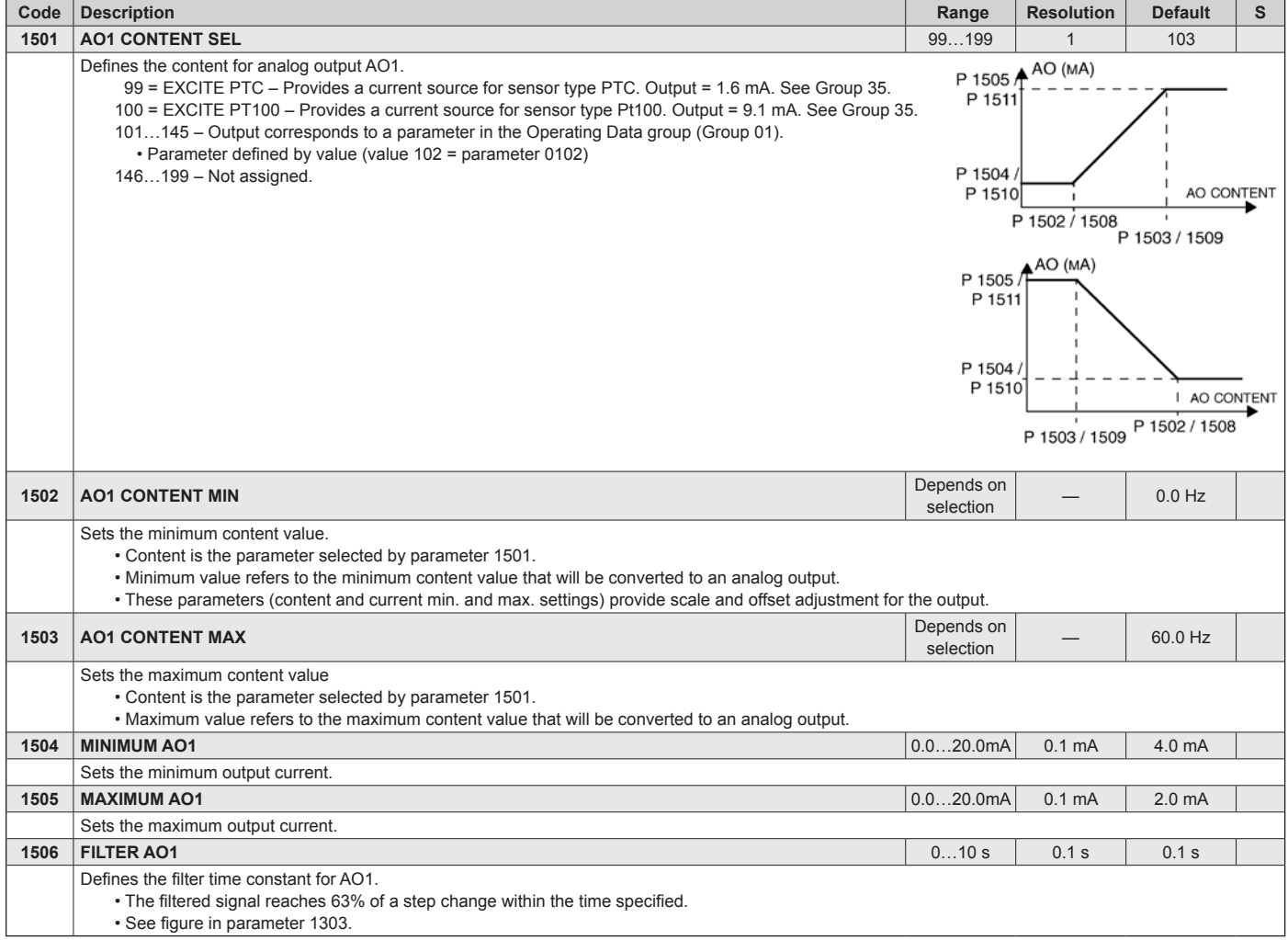

# **Group 16: System Controls**

This group defines a variety of system level locks, resets and enables.

## <span id="page-45-0"></span>*Table 31: Group 16: System Controls*

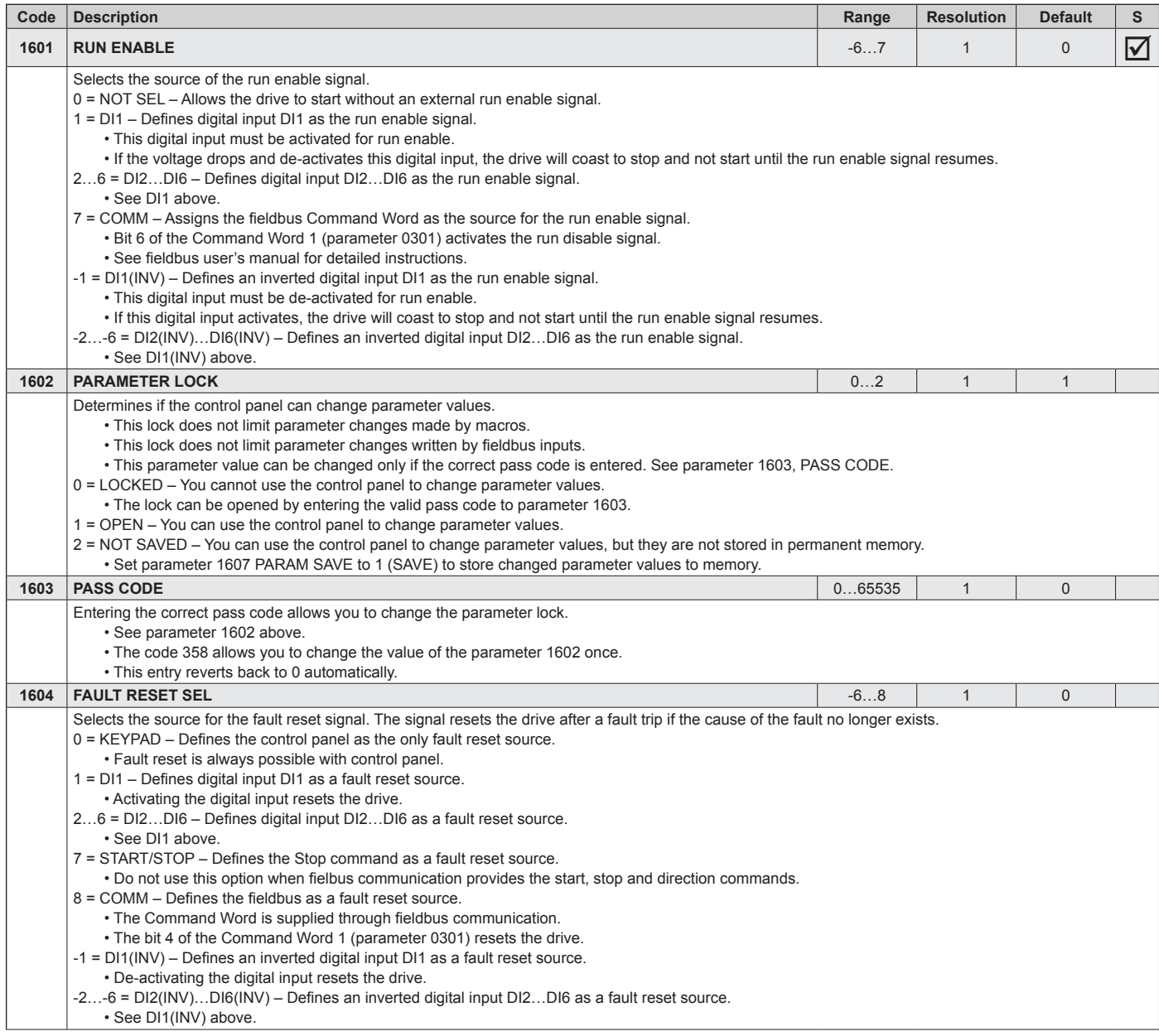

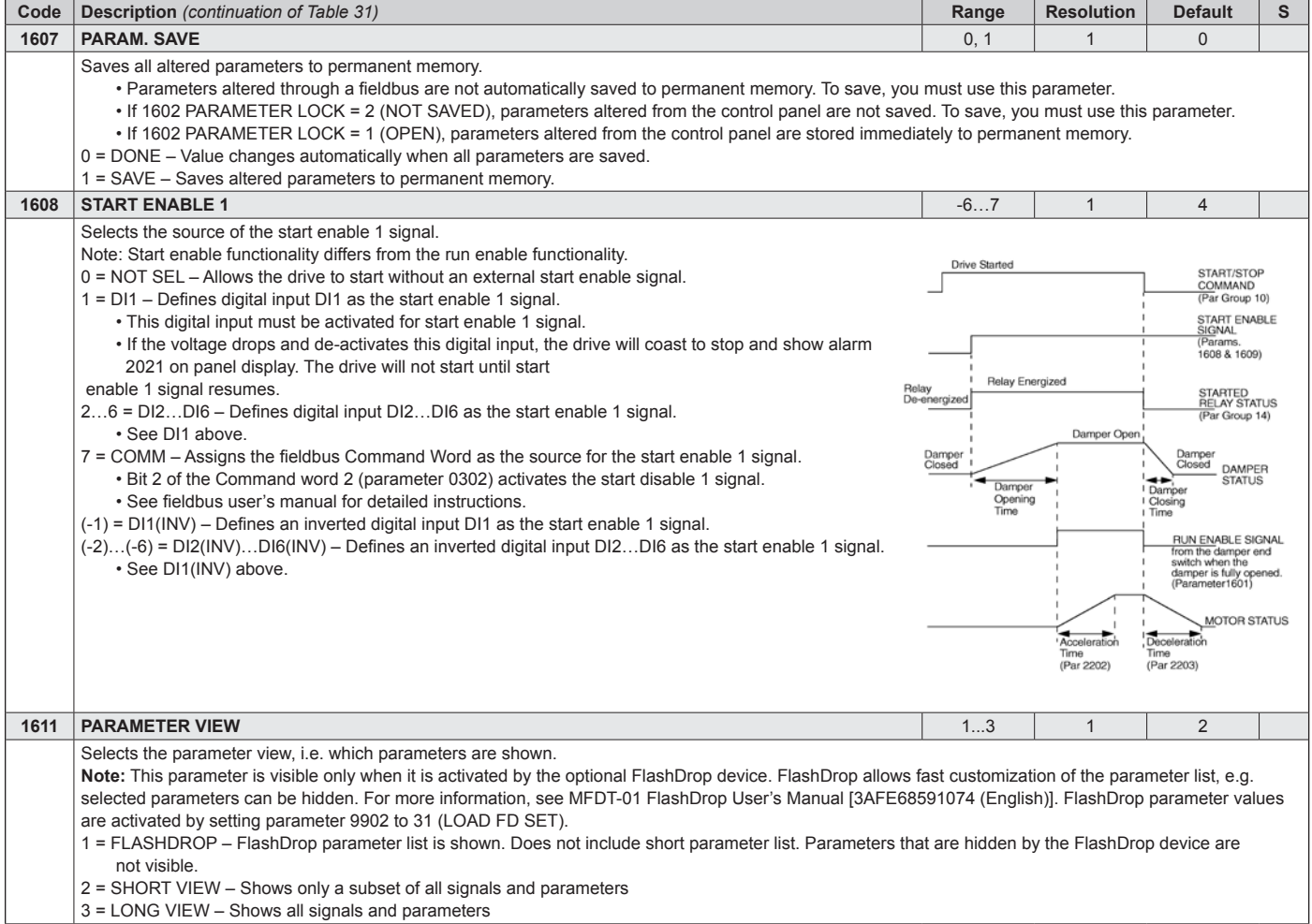

## <span id="page-47-0"></span>**Group 20: Limits**

This group defines minimum and maximum limits to follow in driving the motor – speed, frequency, current, torque, etc.

## *Table 32: Group 20: Limits*

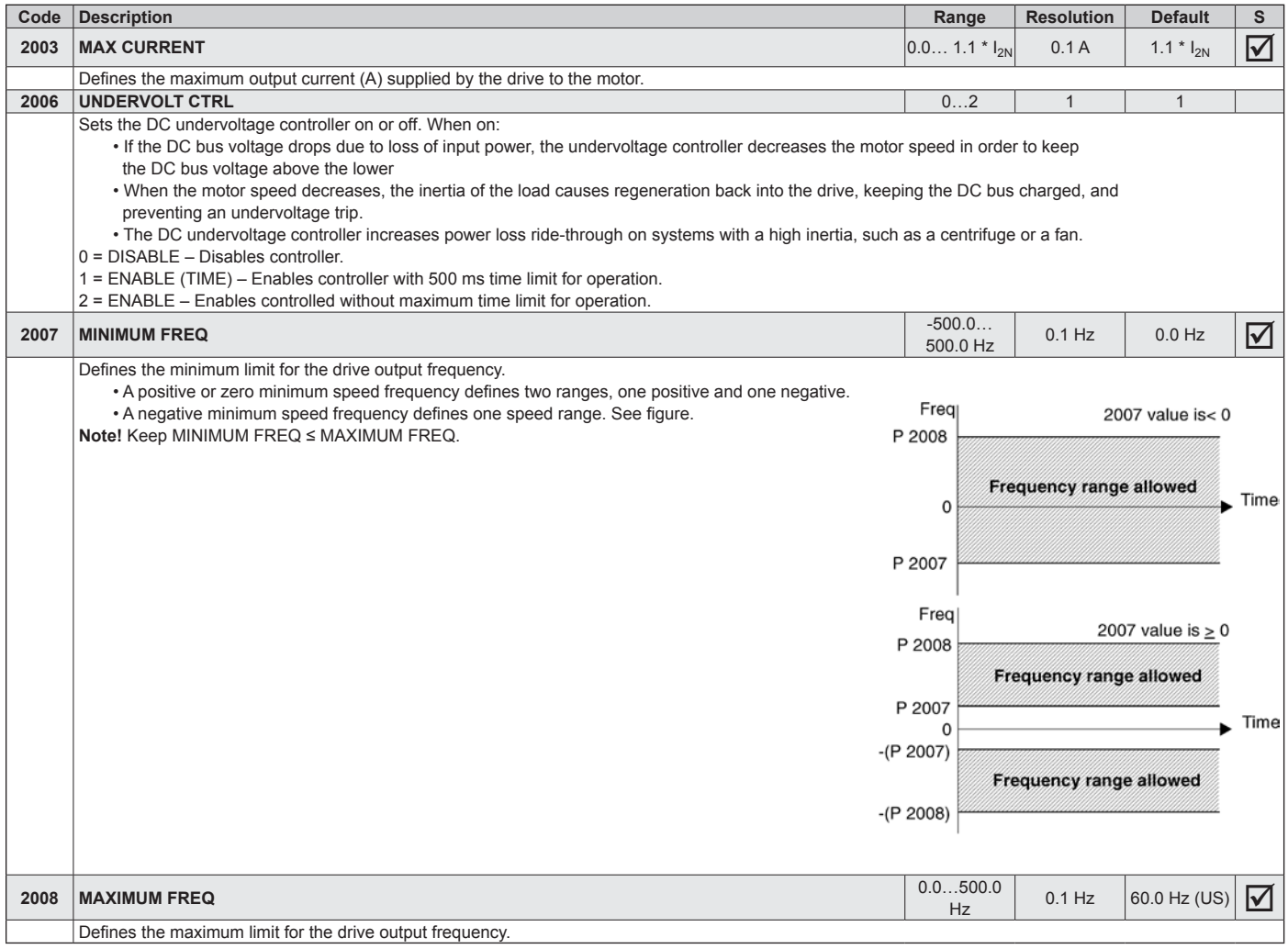

# **Group 21: Start/Stop**

This group defines how the motor starts and stops. The ACH550 supports several start and stop modes.

## *Table 33: Group 21: Start/Stop*

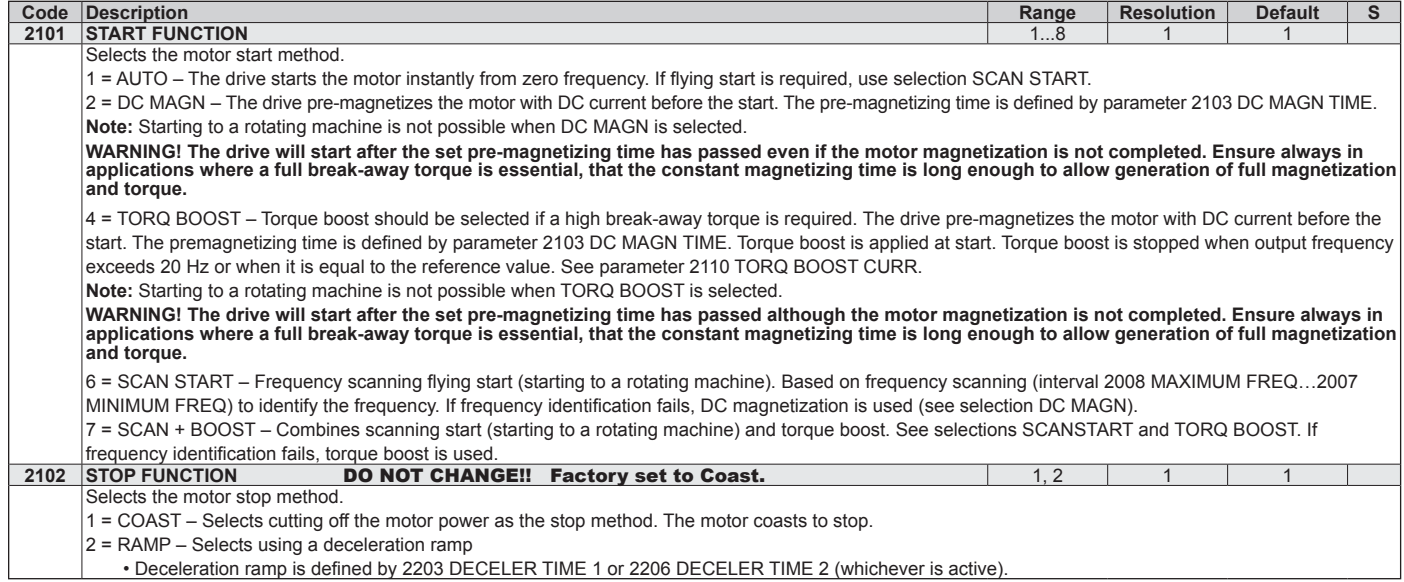

## **Group 22: Accel/Decel**

This group defines ramps that control the rate of acceleration and deceleration. You define these ramps as a pair, one for acceleration and one for deceleration. You can define two pairs of ramps and use a digital input to select one or the other pair.

#### *Table 34: Group 22: Accel/Decel*

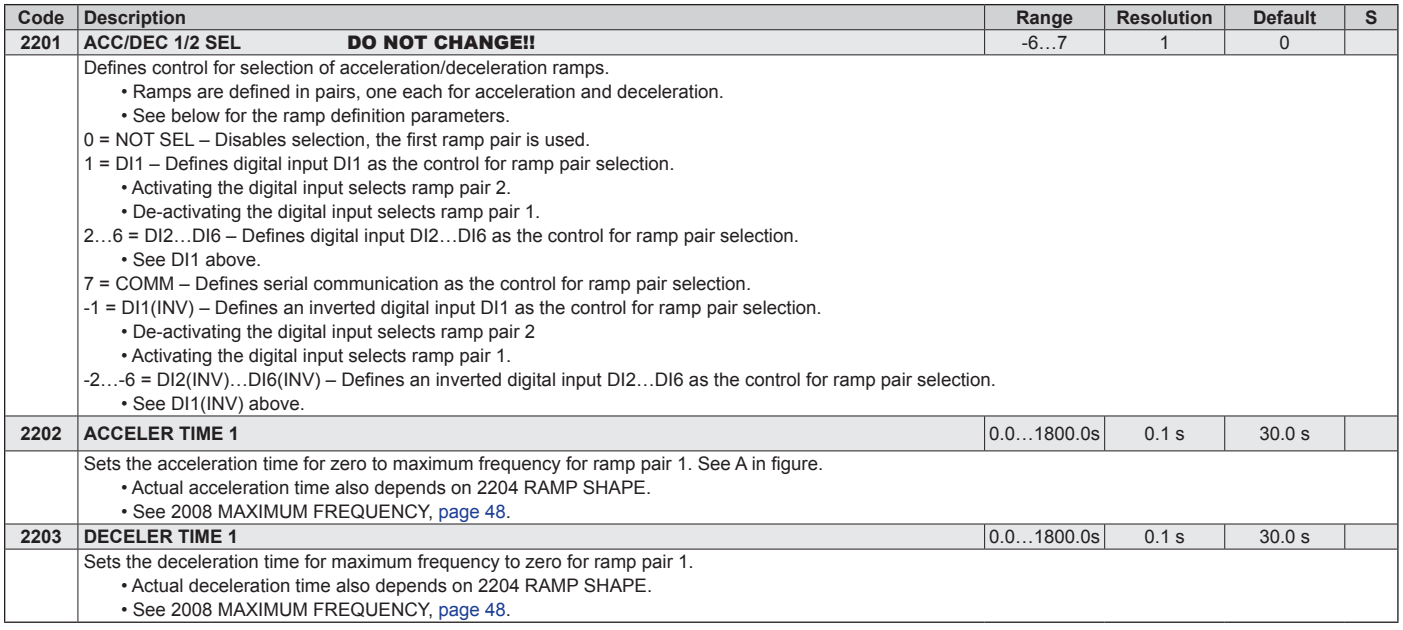

**DAIKIN** 

## <span id="page-50-0"></span>**Group 25: Critical Speeds**

This group defines up to three critical speeds or ranges of speeds that are to be avoided due, for example, to mechanical resonance problems at certain speeds.

#### *Table 35: Group 25: Critical Speeds*

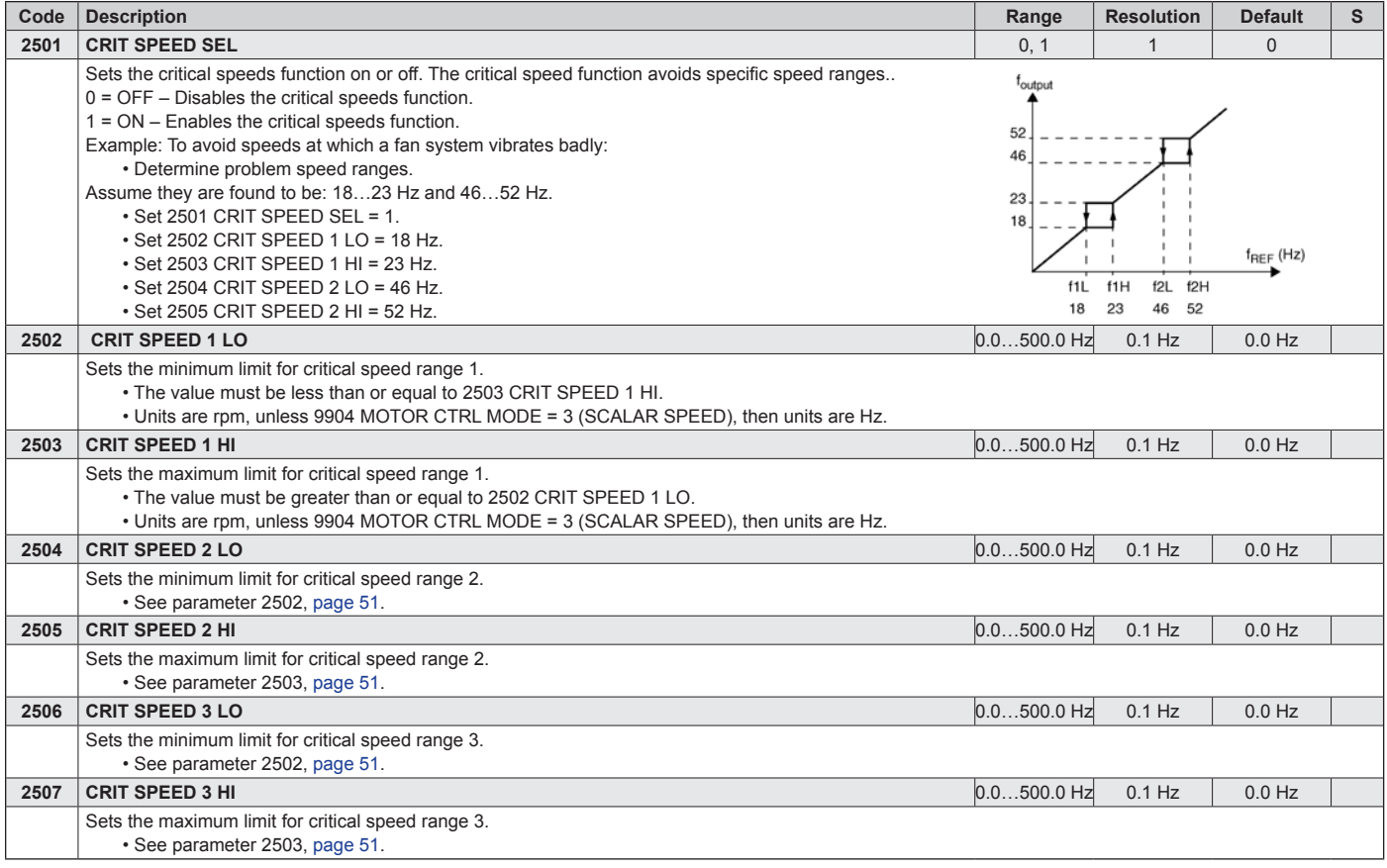

# **Group 26: Motor Control**

This group provides controls for fine-tuning the motor control.

## *Table 36: Group 26: Motor Control*

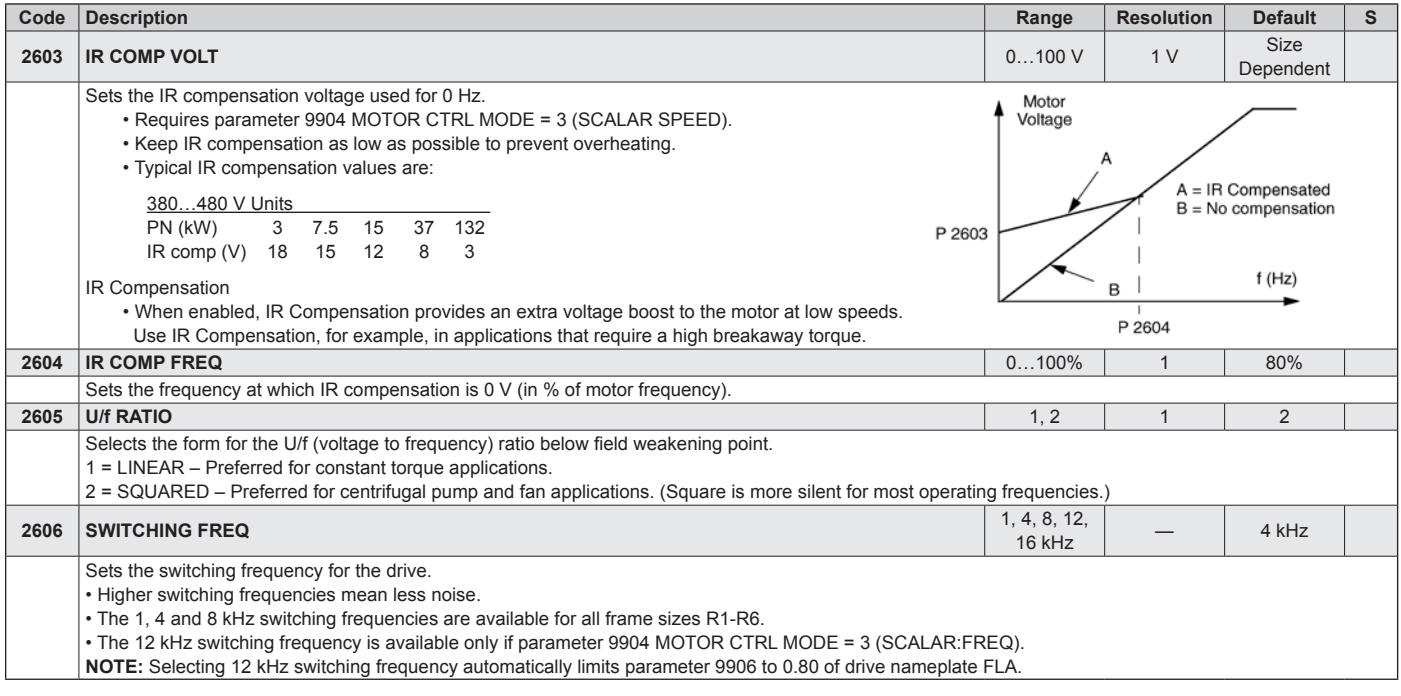

# <span id="page-52-1"></span>**Group 30: Fault Functions**

This group defines situations that the drive should recognize as potential faults and defines how the drive should respond if the fault is detected.

## <span id="page-52-0"></span>*Table 37: Group 30: Fault Functions*

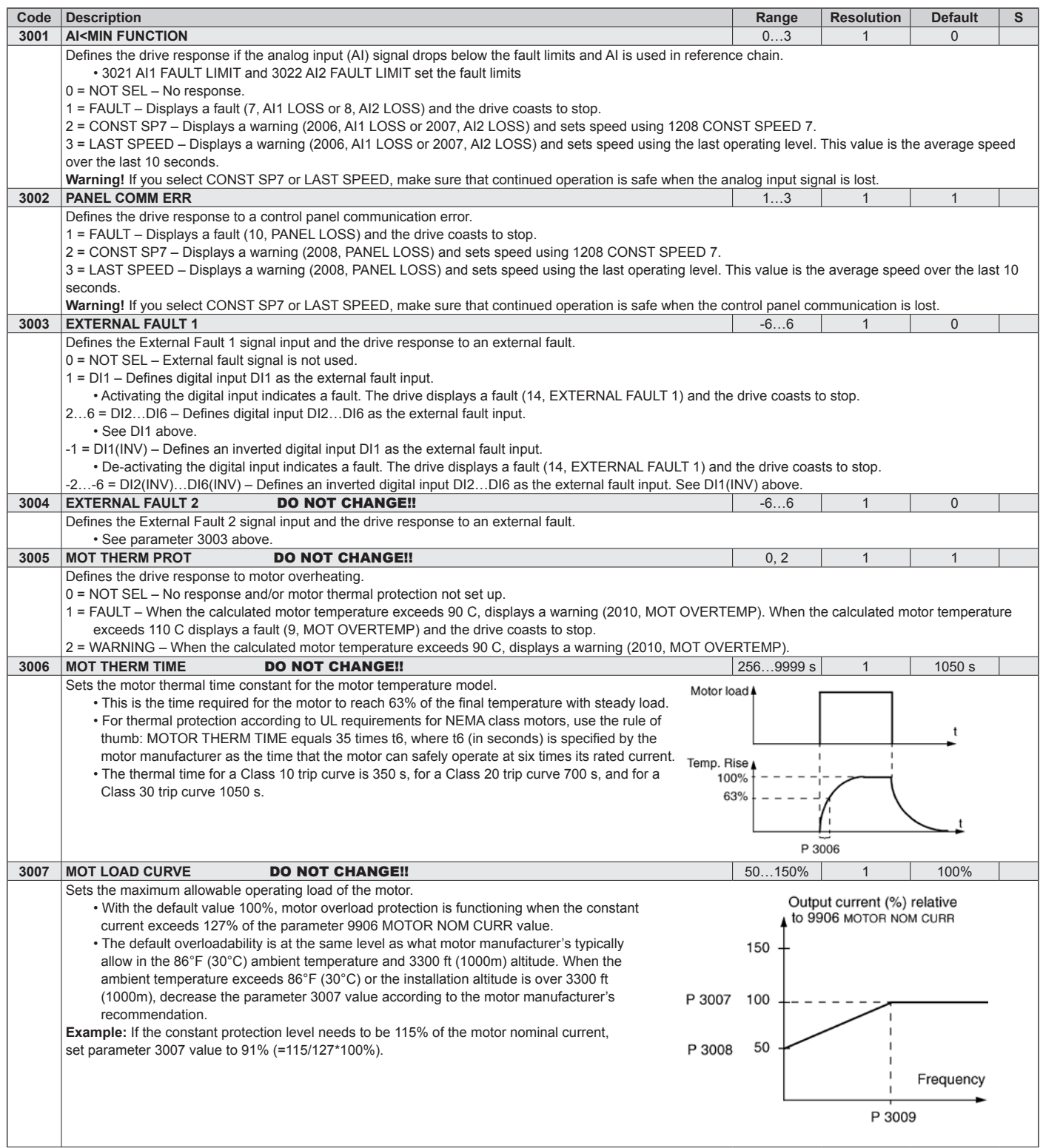

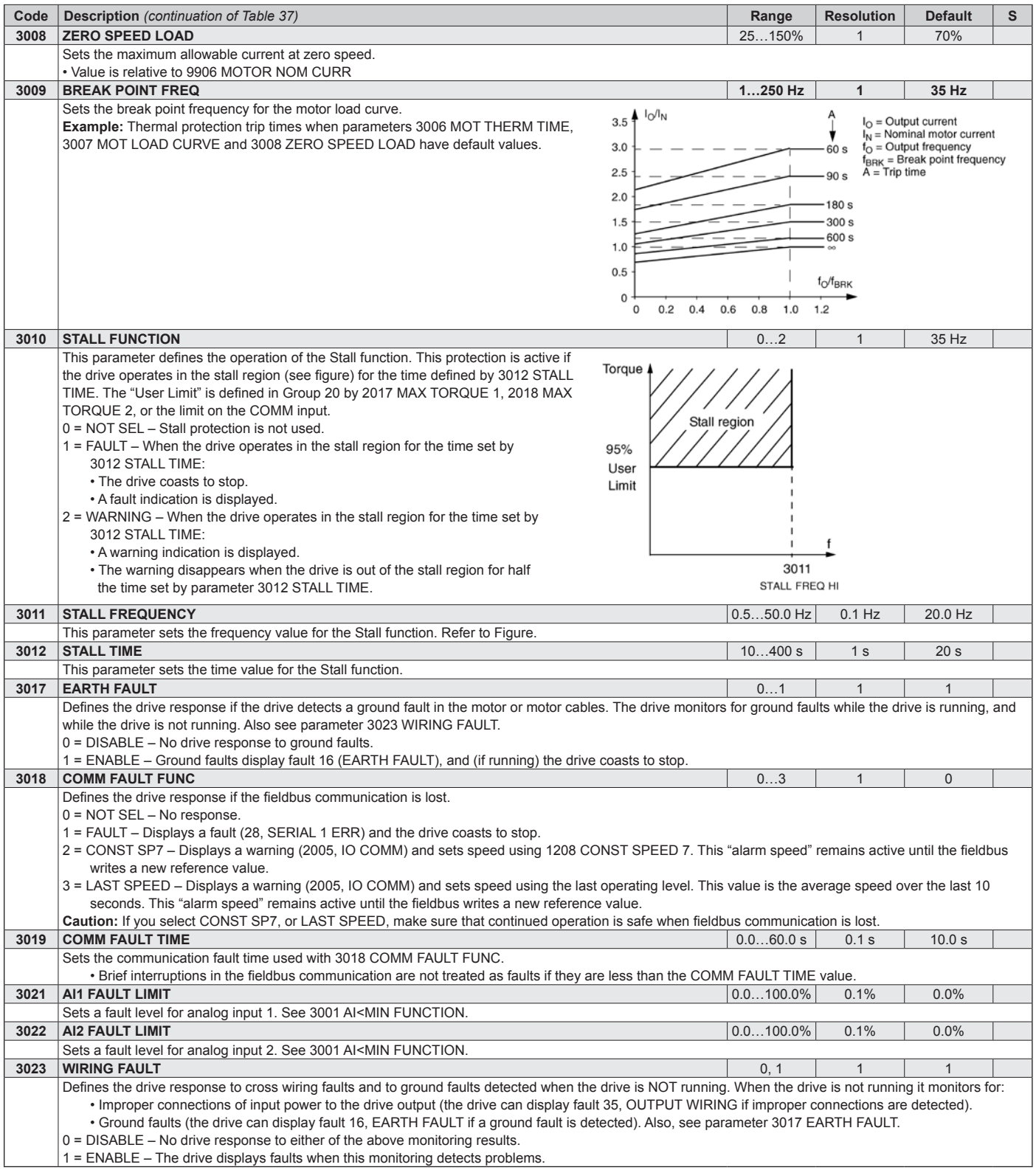

## **Group 31: Automatic Reset**

This group defines conditions for automatic resets. An automatic reset occurs after a particular fault is detected. The drive holds for a set delay time, then automatically restarts. You can limit the number of resets in a specified time period, and you can set up automatic resets for a variety of faults.

#### *Table 38: Group 31: Automatic Reset*

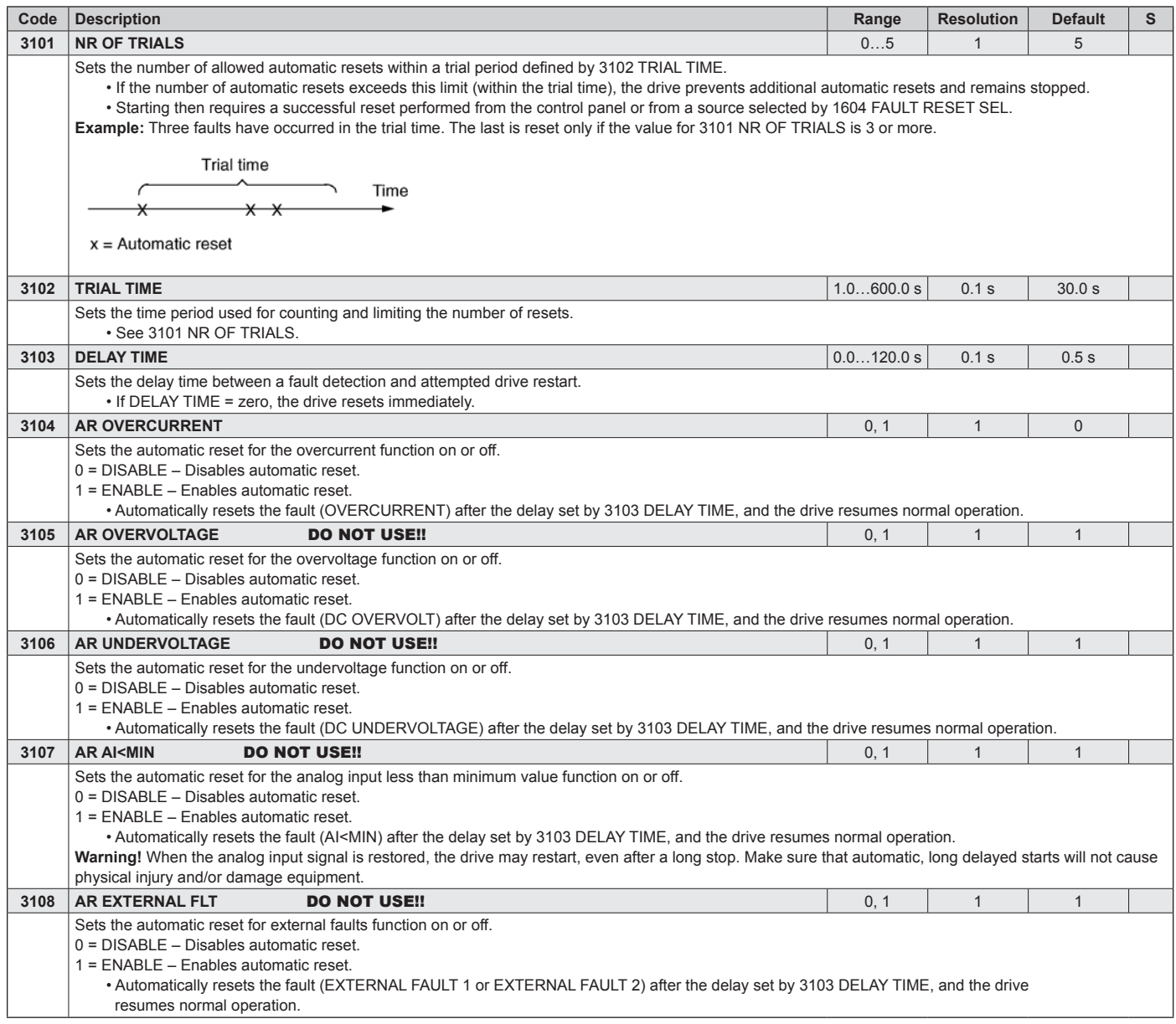

# **Group 33: Information**

This group provides access to information about the drive's current programs, versions and test date.

## *Table 39: Group 33: Information*

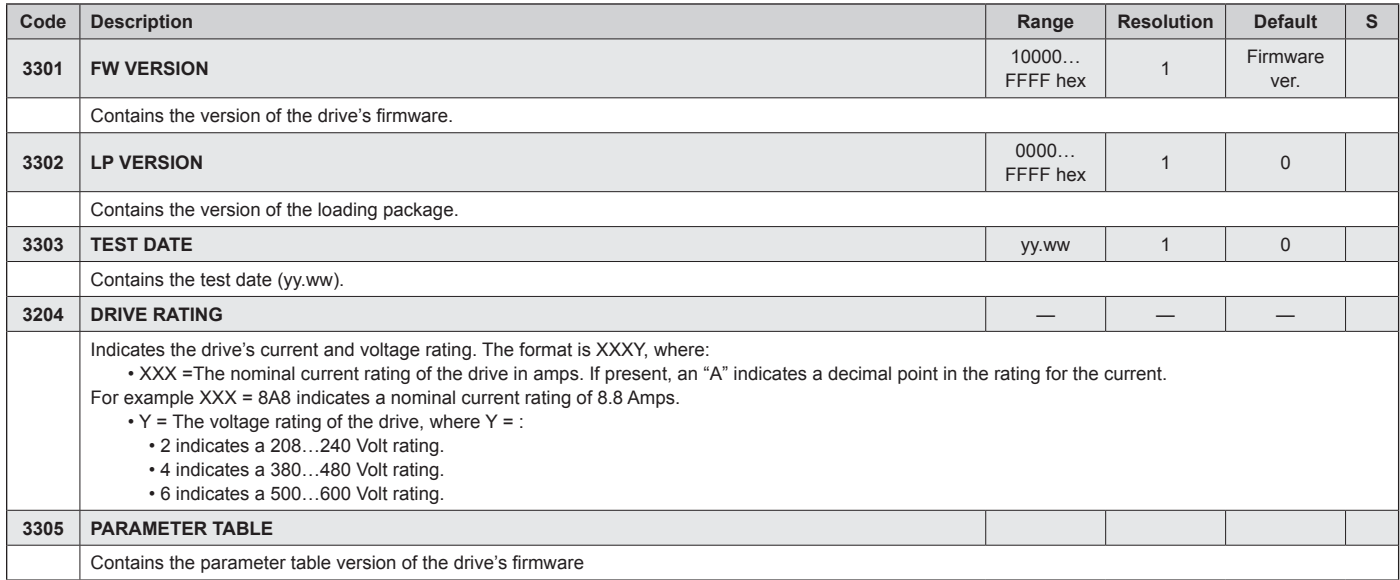

# <span id="page-56-0"></span>**Group 34: Panel Display Process Variables**

This group defines the content for control panel display (middle area), when the control panel is in the output mode.

<span id="page-56-1"></span>*Table 40: Group 34: Panel Display Process Variables*

| Code | <b>Description</b>                                                                                                    |                                                                                                    |                                                                                                    | Range                                                                                                    | <b>Resolution</b>                                                                                                    | <b>Default</b>                                                                                                    | S            |                          |        |
|------|----------------------------------------------------------------------------------------------------|----------------------------------------------------------------------------------------------------|----------------------------------------------------------------------------------------------------|----------------------------------------------------------------------------------------------------|----------------------------------------------------------------------------------------------------|----------------------------------------------------------------------------------------------------|--------------|--------------------------|--------|
| 3401 | <b>SIGNAL1 PARAM</b>                                                                                                    |                                                                                                    |                                                                                                    |                                                                                                    |                                                                                                    | 100199                                                                                                    | $\mathbf 1$  | 103                      |        |
|      |                                                                                                    | Selects the first parameter (by number) displayed on the control panel.<br>• Any Group 01 parameter number can be selected, page __.<br>and/or displayed as a bar graph.<br>. The figure identifies selections made by parameters in this group.<br>100 = not selected – First parameter not displayed.                        |                                                                                                    | . Definitions in this group define display content when the control panel is in the control mode.<br>. Using the following parameters, the display value can be scaled, converted to convenient units,<br>101199 = Displays parameter 01010199. If parameter does not exist, the display shows "n.a.".                                                                                                    |                                                                                                    | P 0137<br>P 0138<br>P 0139                                                                                                    | P 3404       | P 3405<br>15.0Hz<br>MENU | D00001 |
| 3402 | <b>SIGNAL1 MIN</b>                                                                                                    |                                                                                                    |                                                                                                    |                                                                                                    |                                                                                                    | Depends on<br>selection                                                                                                    |              | $0.0$ Hz                 |        |
|      |                                                                                                    | Note: Selecting units does not convert values.                                                                                                    |                                                                                                    | Defines the minimum expected value for the first display parameter. Use parameters 3402, 3403,<br>3406, and 3407, for example to convert a Group 01 parameter, such as 0102 SPEED (in rpm) to the<br>speed of a conveyor driven by the motor (in ft/min). For such a conversion, the source values in the<br>figure are the min. and max. motor speed, and the display values are the corresponding min. and<br>max. conveyor speed. Use parameter 3405, page 57 to select the proper units for the display. |                                                                                                    | Display<br>Value<br>P 3407<br>P 3406                                                                                            | P3402        | P 3403                   |        |
|      |                                                                                                    |                                                                                                    |                                                                                                    |                                                                                                    |                                                                                                    |                                                                                                    | Source Value |                          |        |
| 3403 | <b>SIGNAL1 MAX</b>                                                                                                    |                                                                                                    |                                                                                                    |                                                                                                    |                                                                                                    | Depends on<br>selection                                                                                                    |              | 600.0 Hz                 |        |
|      |                                                                                                    | Defines the maximum expected value for the first display parameter.                                                                                                    |                                                                                                    |                                                                                                    |                                                                                                    |                                                                                                    |              |                          |        |
| 3404 | <b>OUTPUT1 DSP FORM</b>                                                                                                    | Defines the decimal point location for the first display parameter.                                                                                                    |                                                                                                    |                                                                                                    |                                                                                                    | 09                                                                                                    | $\mathbf{1}$ | 9                        |        |
|      | 3404 Value<br>0<br>1<br>2<br>3<br>4<br>5<br>6<br>7<br>17 - Defines the decimal point location.                                                             | <b>Display</b><br><b>Range</b><br>$+3$<br>-32768+32767 (Signed)<br>$+3.1$<br>$+3.14$<br>$+3.142$<br>3<br>065535 (Unsigned)<br>3.1<br>3.14<br>3.142<br>. Enter the number of digits desired to the right of the decimal point.<br>• See table for example using pi (3.14159).<br>8 = BAR METER - Specifies a bar meter display. |                                                                                                    |                                                                                                    |                                                                                                    |                                                                                                    |              |                          |        |
| 3405 | <b>OUTPUT1 DSP UNIT</b>                                                                                                    |                                                                                                    |                                                                                                    | 9 = DIRECT – Decimal point location can vary depending on source signal but does not affect unit operation.                                                                                                    |                                                                                                    | 0127                                                                                                    | $\mathbf{1}$ | $\overline{4}$           |        |
|      |                                                                                                    | Selects the units used with the first display parameter.                                                                                                    |                                                                                                    |                                                                                                    |                                                                                                    |                                                                                                    |              |                          |        |
|      | $0 = NOT SEL$<br>$1 = A$<br>$2 = V$<br>$3 = Hz$<br>$4 = \%$<br>$5 = s$<br>$6 = h$<br>$7 =$ rpm<br>$8 = kh$<br>$9 = \degree C$<br>$10 = lb$ ft<br>$11 = mA$ | $12 = mV$<br>$13 = kW$<br>$14 = W$<br>$15 =$ kWh<br>$16 = °F$<br>$17 = hp$<br>$18 = MWh$<br>$19 = m/s$<br>$20 = m3/h$<br>$21 = dm3/s$<br>$22 = bar$<br>$23 = kPa$                                                                                                    | $24 = GPM$<br>$25 = PSI$<br>$26 = CFM$<br>$27 = ft$<br>$28 = MGD$<br>$29 = inHg$<br>$30 = FPM$<br>$31 = kb/s$<br>$32 = kHz$<br>$33 = Ohm$<br>$34 = ppm$<br>$35 = pps$ | $36 = 1/s$<br>$37 =$ I/min<br>$38 = 1/h$<br>$39 = m3/s$<br>$40 = m3/m$<br>$41 = \text{kg/s}$<br>$42 = \text{kg/m}$<br>$43 = \frac{kg}{h}$<br>$44 = mbar$<br>45 = Pa<br>$46 = GPS$<br>$47 = gal/s$                                                                                                    | $48 =$ gal/m<br>$49 = gal/h$<br>$50 = ft3/s$<br>$51 = ft3/m$<br>$52 = ft3/h$<br>$53 = lb/s$<br>54 = lb/m<br>$55 = lb/h$<br>$56$ = FPS<br>$57 = ft/s$<br>$58 = inH2O$<br>$59 = in wg$ | $60 = ft$ wg<br>$61 =$ Ibsi<br>$62 = ms$<br>$63$ = Mrev<br>$64 = d$<br>$65 = inWC$<br>$66 = m/min$<br>$67 = Nm$<br>$68 = Km3/h$ |              |                          |        |
|      | $117 = %ref$<br>$118 = %act$                                                                                                    | $119 = %dev$<br>$120 = %LD$                                                                                                    | $121 = % SP$<br>$122 = %FBK$                                                                                                    | $123 =$ lout<br>$124 =$ Vout                                                                                                    | $125 =$ Fout<br>$126 = \text{Tout}$                                                                                                    | $127 = Vdc$                                                                                                    |              |                          |        |

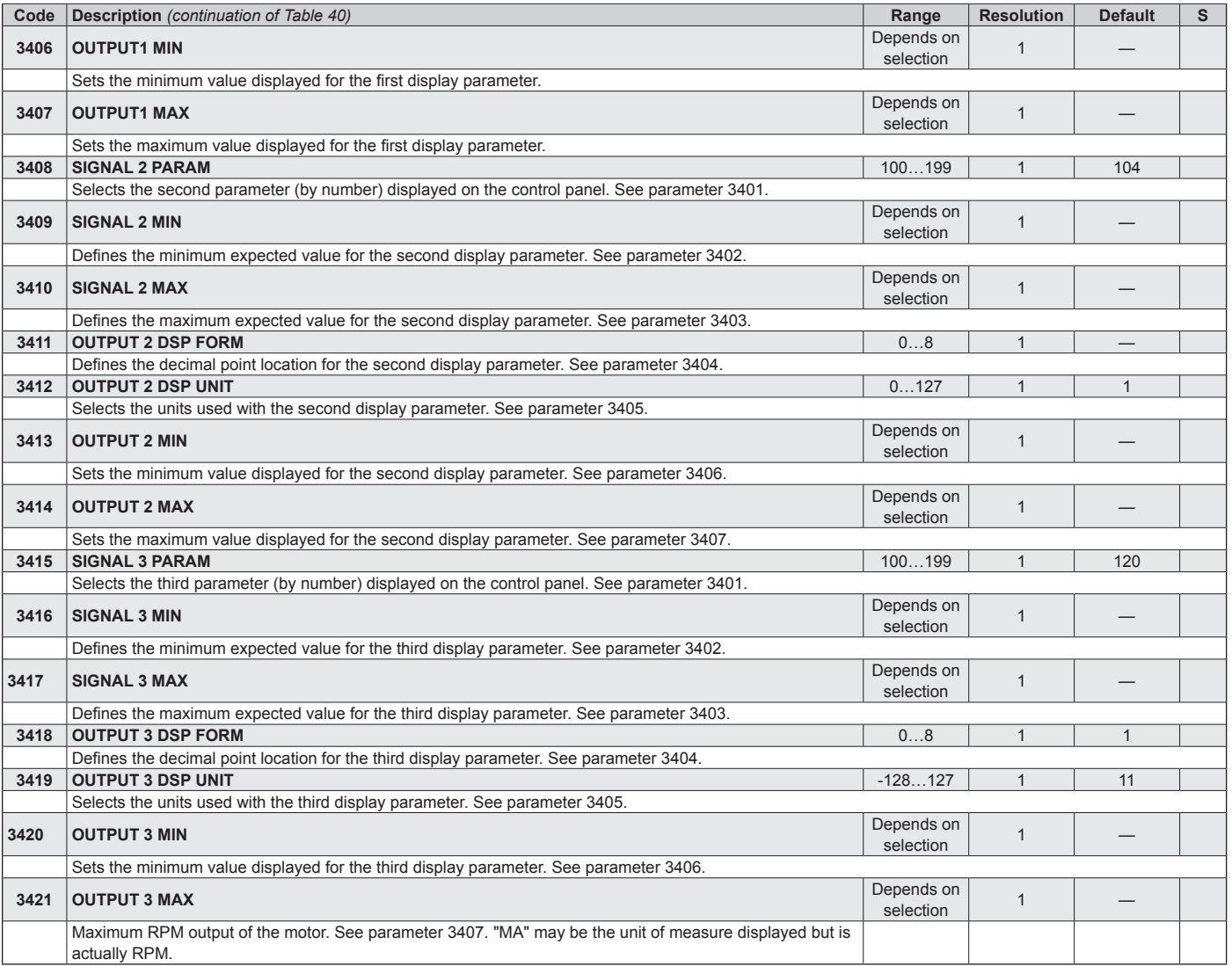

# **Group 35: Motor Temp Meas**

This group defines the detection and reporting for a particular potential fault – motor overheating, as detected by a temperature sensor. Typical connections are defined below.

## *Figure 20: One Sensor Connection*

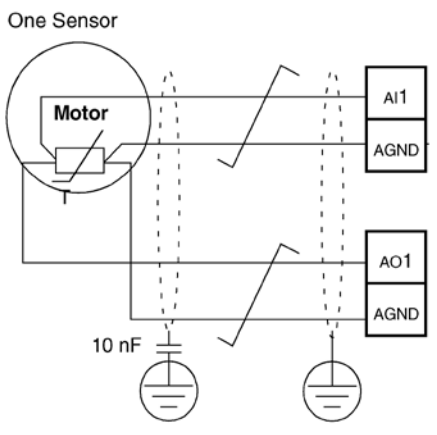

## *Figure 21: Three Sensor Connection*

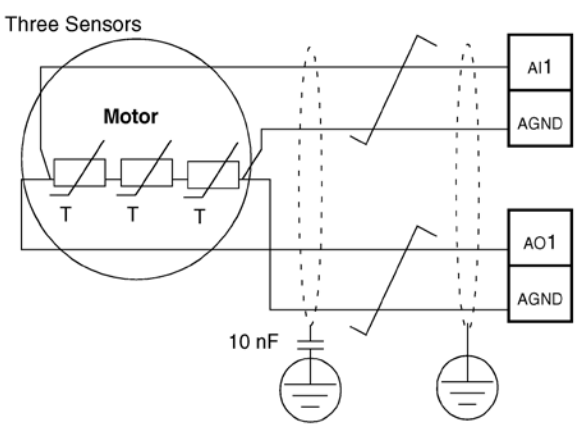

## **WARNING**

IEC 60664 requires double or reinforced insulation between live parts and the surface of accessible parts of electrical equipment which are either non-conductive or conductive but not connected to the protective earth.

To fulfill the insulation requirement, connect a thermistor (and other similar components) to the drive's control terminals using any of these alternatives:

- Separate the thermistor from live parts of the motor with double reinforced insulation.
- Protect all circuits connected to the drive's digital and analog inputs. Protect against contact, and insulate from other low voltage circuits with basic insulation (rated for the same voltage level as the drive's main circuit).
- Use an external thermistor relay. The relay insulation must be rated for the same voltage level as the drive's main circuit.

The figure below shows alternate thermistor connections. At the motor end the cable shield should be earthed through a 10 nF capacitor. If this is not possible, leave the shield unconnected.

## *Figure 22: Alternate Thermistor Connections*

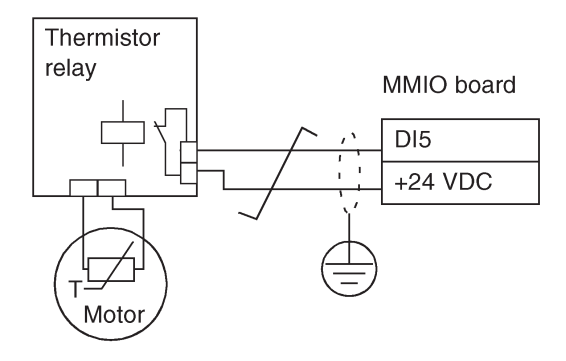

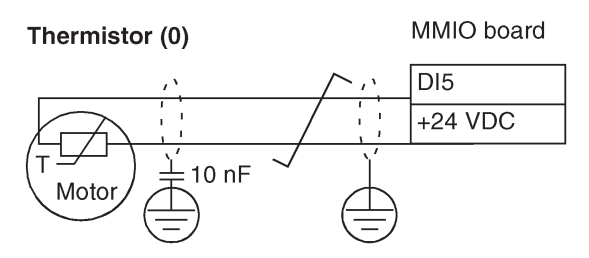

For other faults, or for anticipating motor overheating using a model, see Group 30: Fault Functions, [page 53](#page-52-1).

## *Table 41: Group 35: Motor Temp Meas*

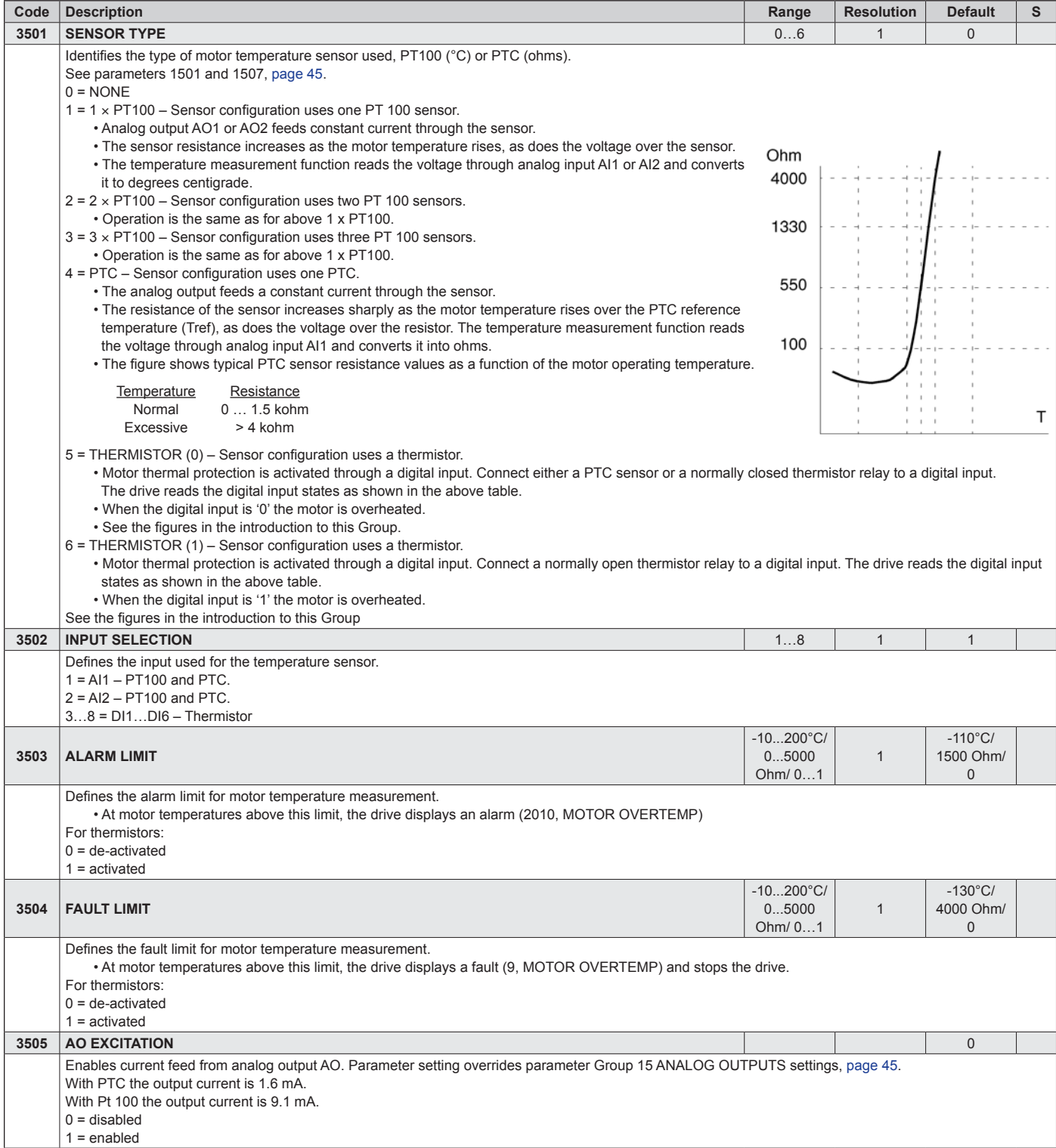

# **Group 37: User Load Curve**

This new group defines supervision of user adjustable load curves (motor torque as a function of frequency). The curve is defined by five points. - The function replaces deleted underload parameters 3013…3015

*Table 42: Group 37: User Load Curve*

| Code | <b>Description</b>                                                                                                    | Range                                    | <b>Resolution</b>    | <b>Default</b>        | s              |  |  |
|------|----------------------------------------------------------------------------------------------------|------------------------------------------|----------------------|-----------------------|----------------|--|--|
| 3701 | <b>USER LOAD C MODE</b>                                                                                                    | 03                                       | $\mathbf{1}$         | $\Omega$              |                |  |  |
|      | Supervision mode for the user adjustable load curves. This functionality replaces the former underload<br>Motor torque (%)                                |                                          |                      |                       |                |  |  |
|      | supervision in Group 30: FAULT FUNCTIONS.<br>Overload area                                                                                                |                                          |                      |                       |                |  |  |
|      | 0 = NOT SEL - Supervision is not active.                                                                                                    |                                          |                      |                       |                |  |  |
|      | 1 = UNDERLOAD – Supervision for the torque dropping below the underload curve.<br>2 = OVERLOAD - Supervision for the torque exceeding the overload curve. | P3706<br>P3709                           | P3712 P3715<br>P3714 |                       |                |  |  |
|      | 3 = BOTH – Supervision for the torque dropping below the underload curve or exceeding the overload curve.                                                 |                                          |                      |                       | P3718<br>P3717 |  |  |
|      |                                                                                                    | Allowed operating area<br>P3711<br>P3705 |                      |                       |                |  |  |
|      |                                                                                                    |                                          |                      |                       |                |  |  |
|      |                                                                                                    |                                          |                      |                       |                |  |  |
|      |                                                                                                    | Underload area<br>P3708                  |                      |                       |                |  |  |
|      |                                                                                                    |                                          | P3707                | P3710 P3713           | P3716          |  |  |
|      |                                                                                                    | P3704                                    |                      | Output frequency (Hz) |                |  |  |
|      |                                                                                                    |                                          |                      |                       |                |  |  |
| 3702 | <b>USER LOAD C FUNC</b>                                                                                                    | 1, 2                                     | $\mathbf{1}$         | $\mathbf{1}$          |                |  |  |
|      | Action wanted during load supervision.                                                                                                    |                                          |                      |                       |                |  |  |
|      | 1 = FAULT – A fault is generated when the condition defined by 3701 USER LOAD C MODE has been valid longer than the time set by<br>3703 USER LOAD C TIME. |                                          |                      |                       |                |  |  |
|      | 2 = ALARM – An alarm is generated when the condition defined by 3701 USER LOAD C MODE has been valid longer than half of the time                         |                                          |                      |                       |                |  |  |
|      | defined by 3703 USER LOAD C TIME.                                                                                                    |                                          |                      |                       |                |  |  |
| 3703 | <b>USER LOAD C TIME</b>                                                                                                    |                                          |                      | 20 <sub>s</sub>       |                |  |  |
|      | Defines the time limit for generating a fault. Half of this time is used as the limit for generating an alarm.                                            |                                          |                      |                       |                |  |  |
| 3704 | <b>LOAD FREQ 1</b>                                                                                                    |                                          |                      | 5 Hz                  |                |  |  |
|      | Defines the frequency value of the first curve definition point. Must be smaller than 3707 LOAD FREQ 2.                                                   |                                          |                      |                       |                |  |  |
| 3705 | <b>LOAD TORQ LOW 1</b>                                                                                                    |                                          |                      | 10%                   |                |  |  |
|      | Defines the torque value of the first underload curve definition point. Must be smaller than 3706 LOAD TORQ HIGH 1.                                       |                                          |                      |                       |                |  |  |
|      |                                                                                                    |                                          |                      |                       |                |  |  |
| 3706 | <b>LOAD TORQ HIGH 1</b>                                                                                                    |                                          |                      | 300%                  |                |  |  |
|      | Defines the torque value of the first overload curve definition point.                                                                                    |                                          |                      |                       |                |  |  |
| 3707 | <b>LOAD FREQ 2</b>                                                                                                    |                                          |                      | 25%                   |                |  |  |
|      | Defines the frequency value of the second curve definition point. Must be smaller than 3710 LOAD FREQ 3.                                                  |                                          |                      |                       |                |  |  |
| 3708 | <b>LOAD TORQ LOW 2</b>                                                                                                    |                                          |                      | 15%                   |                |  |  |
|      | Defines the torque value of the second underload curve definition point. Must be smaller than 3709 LOAD TORQ HIGH 2.                                      |                                          |                      |                       |                |  |  |
| 3709 | <b>LOAD TORQ HIGH 2</b>                                                                                                    |                                          |                      | 300%                  |                |  |  |
|      | Defines the torque value of the second overload curve definition point.                                                                                   |                                          |                      |                       |                |  |  |
| 3710 | <b>LOAD FREQ 3</b>                                                                                                    |                                          |                      | 43 Hz                 |                |  |  |
|      | Defines the frequency value of the third load curve definition point.                                                                                     |                                          |                      |                       |                |  |  |
| 3711 | <b>LOAD TORQ LOW 3</b>                                                                                                    |                                          |                      | 25%                   |                |  |  |
|      | Defines the torque value of the third underload curve definition point. Must be smaller than 3712 LOAD TORQ HIGH 3.                                       |                                          |                      |                       |                |  |  |
| 3712 | <b>LOAD TORQ HIGH 3</b>                                                                                                    |                                          |                      | 300%                  |                |  |  |
|      | Defines the torque value of the third overload curve definition point.                                                                                    |                                          |                      |                       |                |  |  |
| 3713 | <b>LOAD FREQ 4</b>                                                                                                    |                                          |                      | 50 Hz                 |                |  |  |
|      | Defines the frequency value of the fourth load curve definition point.                                                                                    |                                          |                      |                       |                |  |  |
| 3714 | <b>LOAD TORQ LOW 4</b>                                                                                                    |                                          |                      | 30%                   |                |  |  |
|      | Defines the torque value of the fourth underload curve definition point. Must be smaller than 3715 LOAD TORQ HIGH 4.                                      |                                          |                      |                       |                |  |  |
| 3715 | <b>LOAD TORQ HIGH 4</b>                                                                                                    |                                          |                      | 300%                  |                |  |  |
|      | Defines the torque overvalue of the fourth load curve definition point.                                                                                   |                                          |                      |                       |                |  |  |
| 3716 | <b>LOAD FREQ 5</b>                                                                                                    |                                          |                      | 500 Hz                |                |  |  |
|      | Defines the frequency value of fifth load curve definition point.                                                                                         |                                          |                      |                       |                |  |  |
| 3717 | <b>LOAD TORQ LOW 5</b>                                                                                                    |                                          |                      | 30%                   |                |  |  |
|      | Defines the torque value of the fifth underload curve definition point. Must be smaller than 3718 LOAD TORQ HIGH 5.                                       |                                          |                      |                       |                |  |  |
| 3718 | <b>LOAD TORQ HIGH 5</b>                                                                                                    |                                          |                      |                       |                |  |  |
|      | Defines the torque value of the fifth overload curve definition point.                                                                                    |                                          |                      | 300%                  |                |  |  |

## **Group 40: Process PID Set 1**

This group defines a set of parameters used with the Process PID (PID1) controller.

Typically only parameters in this group are needed and are only needed for units shipping without MicroTech controllers but need field controls installed..

## *PID Controller – Basic Set-up*

In PID control mode, the drive compares a reference signal (setpoint) to an actual signal (feedback), and automatically adjusts the speed of the drive to match the two signals. The difference between the two signals is the error value.

Typically PID control mode is used, when the speed of a fan or pump needs to be controlled based on pressure, flow or temperature. In most cases – when there is only 1 transducer signal wired to the ACS320 – only parameter group 40 is needed.

A Schematic of setpoint/feedback signal flow using parameter Group 40 is presented.

## *Figure 23: Signal Flow Diagram*

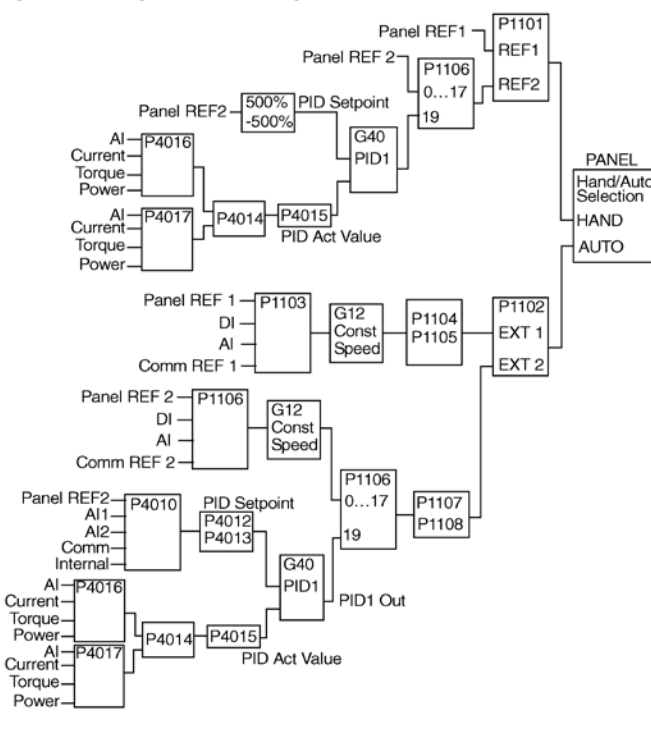

## **WARNING**

In order to activate and use the PID controller Parameter 1106, [page 39](#page-38-1) must be set to value 19.

## *PID Controller – Advanced*

ACS320 has 2 separate PID Controllers:

- Process PID (PID1) and
- External PID (PID2)

Process PID (PID1) has 2 separate sets of parameters:

- Process PID (PID1) SET1, defined in Group 40 and
- Process PID (PID1) SET2, defined in Group 41

You can select between the 2 different sets by using parameter 4027.

Typically two different PID-Controller sets are used when the load of the motor changes considerably from one situation to another.

You can use External PID (PID2), defined in Group 42, in 2 different ways:

- Instead of using additional PID-controller hardware, you can set outputs of the ACS320 to control a field instrument like a damper or a valve. In this case, set Parameter 4230 to value 0. (0 is the default value.)
- You can use External PID (PID2) as an additional PIDcontroller to Process PID (PID1) to trim or fine-tune the speed of the ACS320.

An example of the trimming is a return fan that follows the speed of the supply fan. As the return fan needs to run faster or slower then the supply fan in order to create under- or overpressure, correction factors to the supply fan speed are needed. Use External PID (PID2) in the return fan drive to provide these corrections.

## <span id="page-62-0"></span>*Table 43: Group 40: Process PID Set 1*

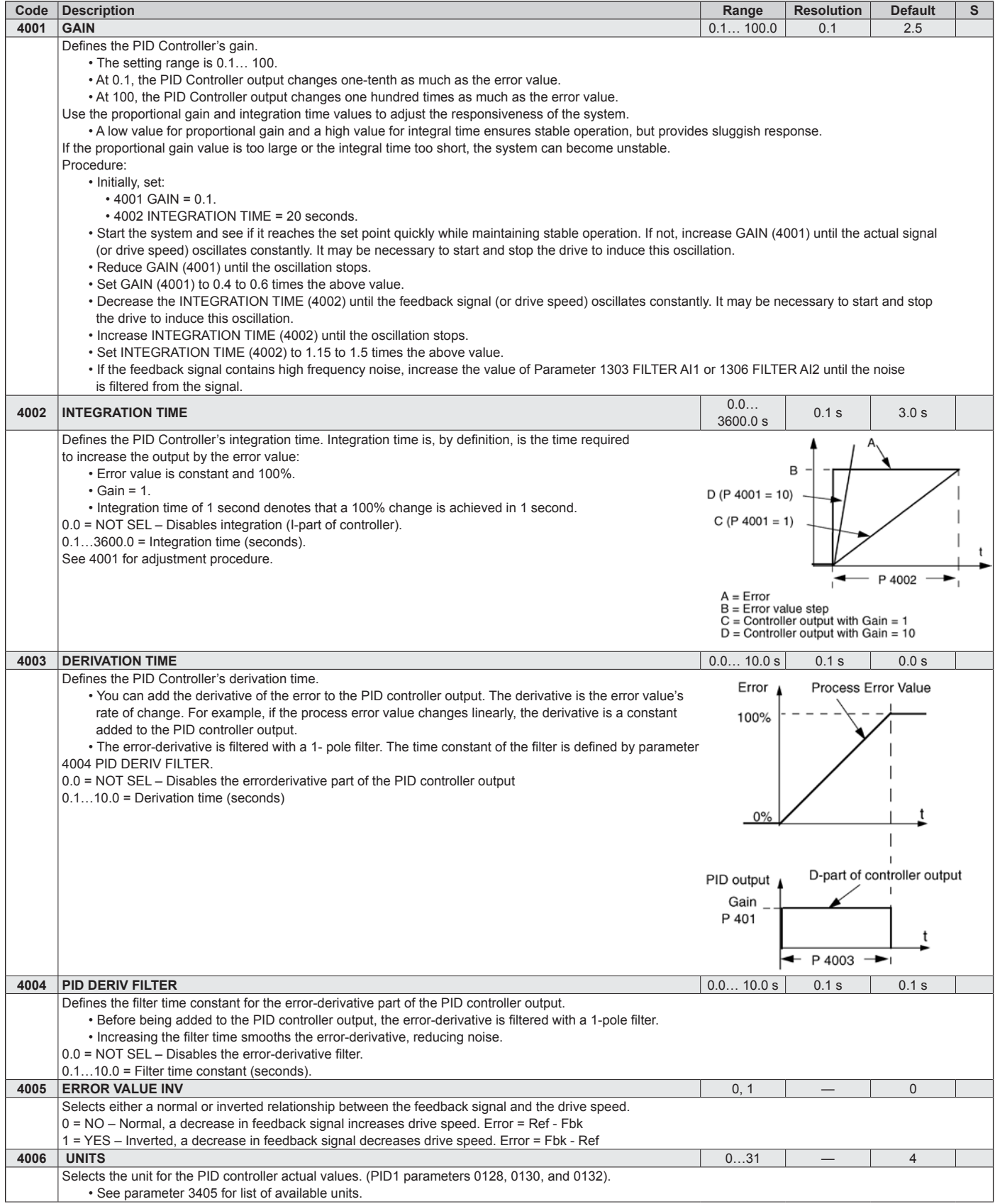

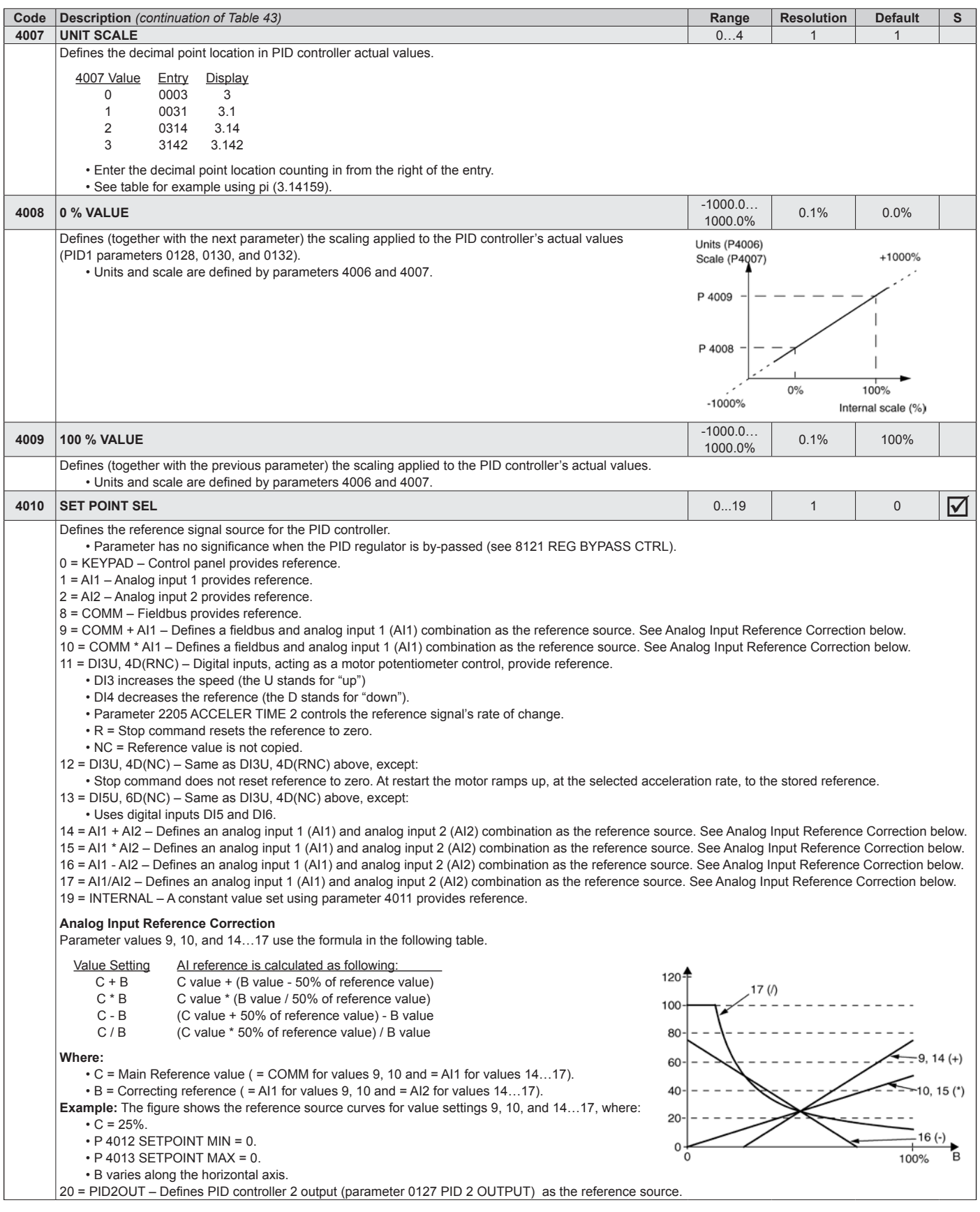

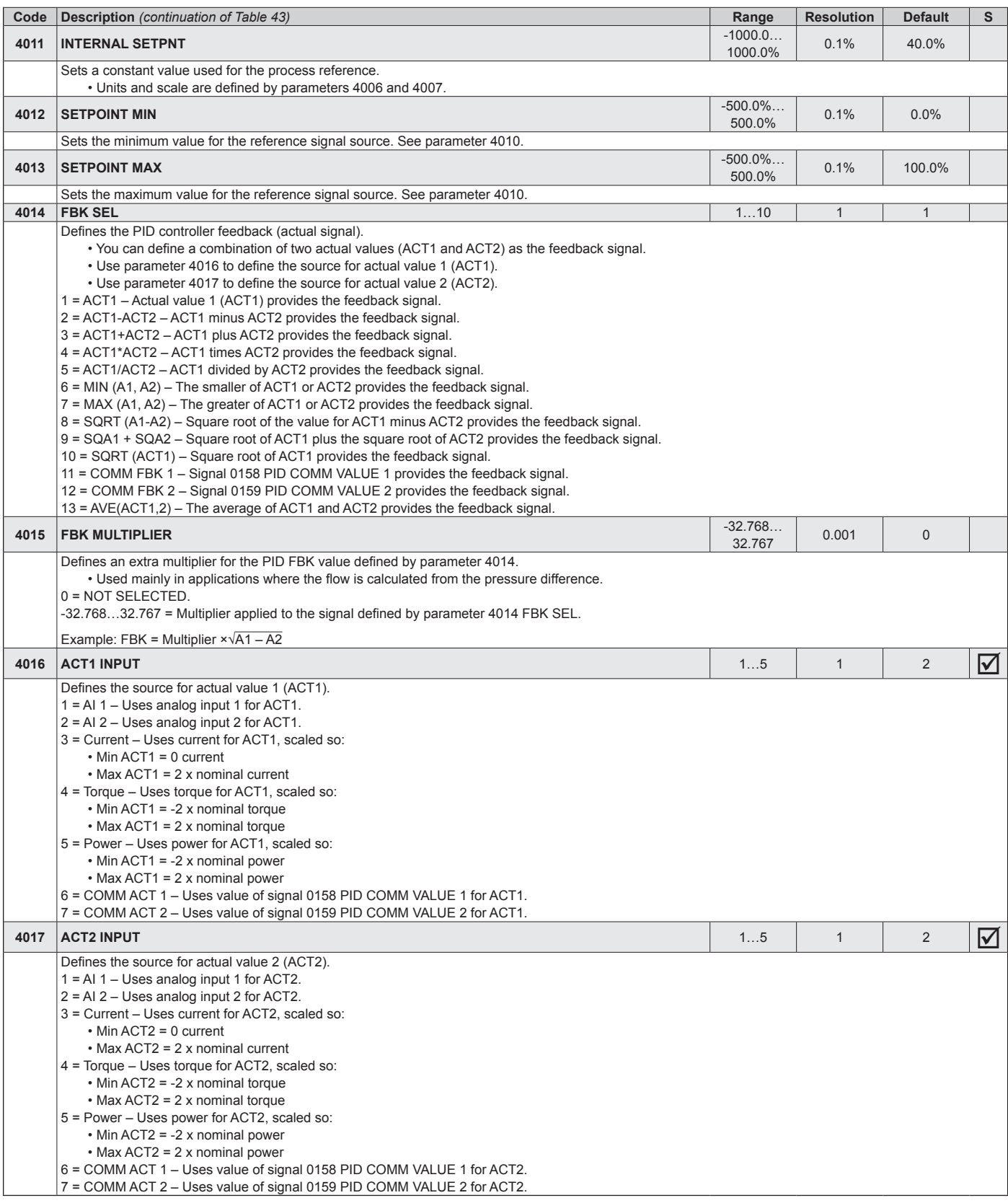

## **Group 42: External PID**

This group defines the parameters used for the second PID controller (PID2) of ACS320. The operation of parameters 4201…4221 is analogous with Process PID set 1 (PID1) parameters 4001…4021.

#### *Table 44: Group 42: External PID*

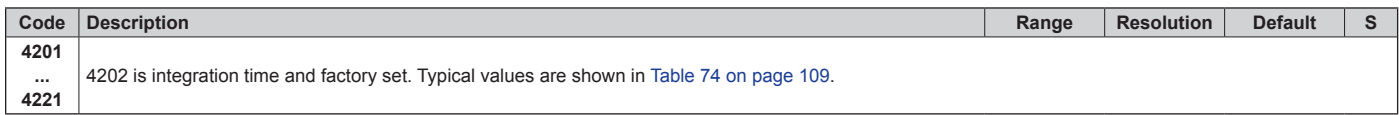

# **Group 45: Energy Savings**

This group defines the set-up for calculation and optimization of energy savings.

## *Table 45: Group 45: Energy Savings*

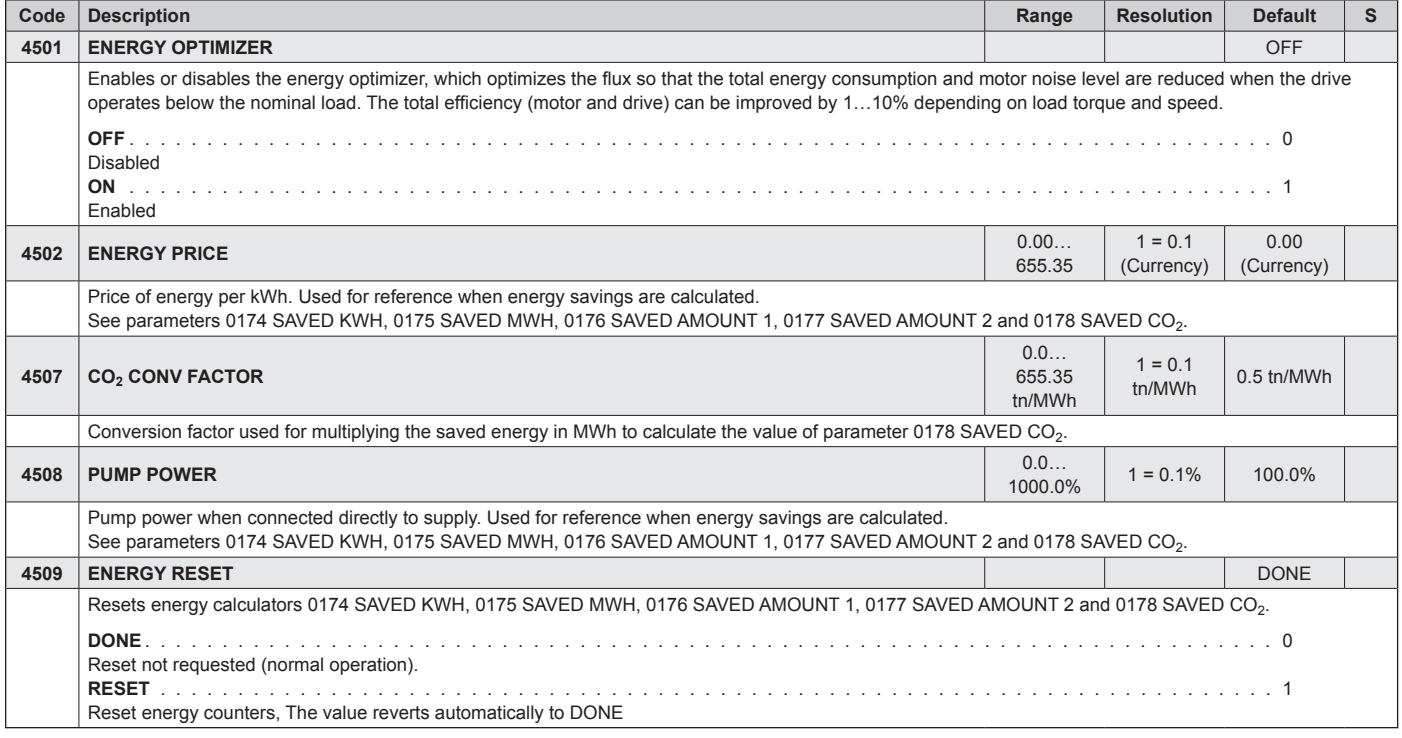

# **Group 52: Panel Communication**

This group defines the communication settings for the control panel port on the drive. Normally, when using the supplied control panel, there is no need to change settings in this group. In this group, parameter modifications take effect on the next power-up

## *Table 46: Group 52: Panel Communication*

<span id="page-66-0"></span>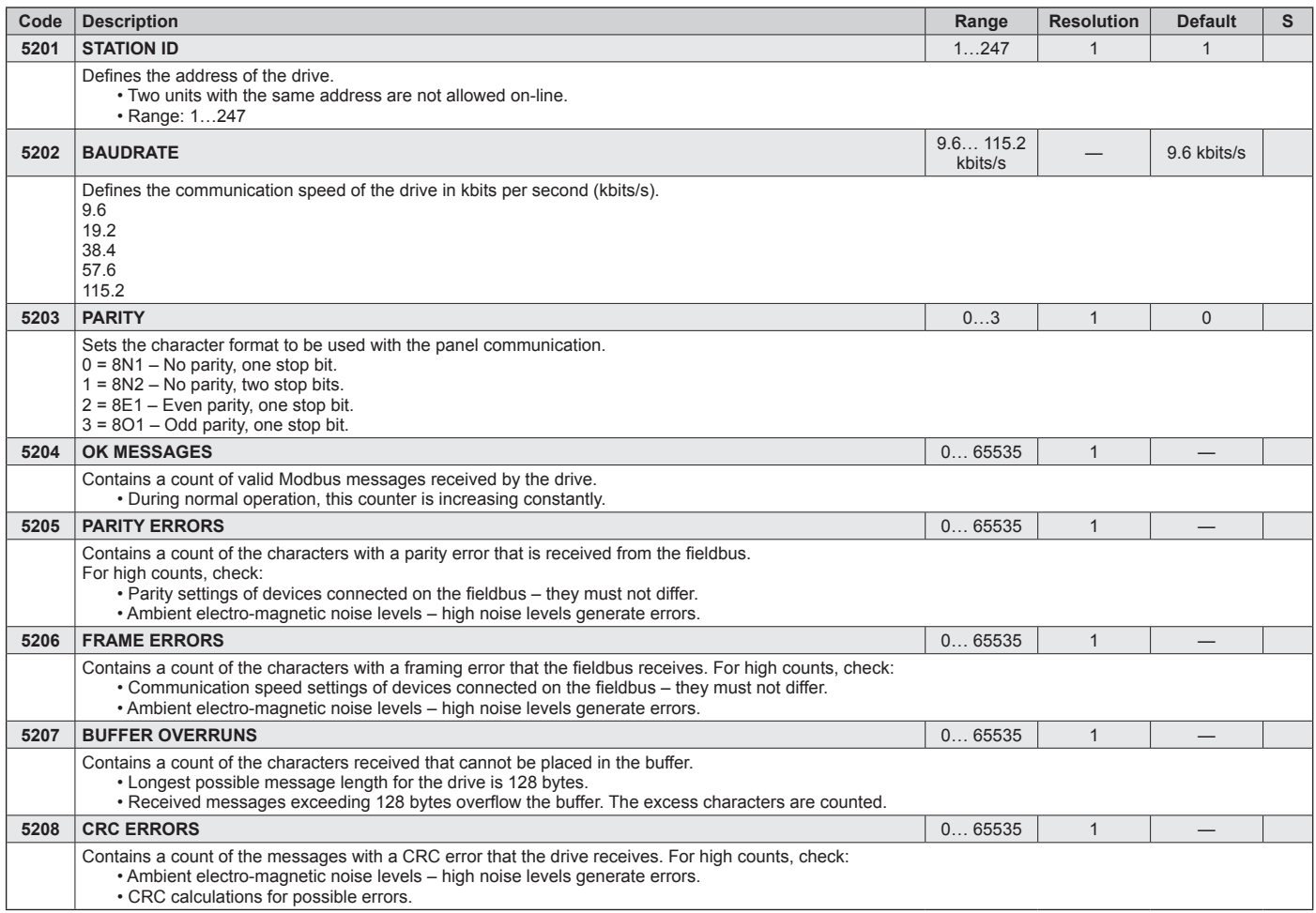

# <span id="page-67-0"></span>**Group 53: EFB Protocol**

This group defines set-up variables used for an embedded fieldbus (EFB) communication protocol. Refer to communication protocol documentation for more information on these parameters.

*Table 47: Group 53: EFB Protocol*

| Code | <b>Description</b>                                                                                                    | Range              | <b>Resolution</b> | <b>Default</b> | S           |
|------|----------------------------------------------------------------------------------------------------|--------------------|-------------------|----------------|-------------|
| 5301 | <b>EFB PROTOCOL ID</b>                                                                                                    | 0000<br>FFFF hex   |                   | 0000 hex       |             |
|      | Contains the identification and program revision of the protocol.<br>• Format: XXYY, where xx = protocol ID, and YY = program revision.                                                                                                    |                    |                   |                |             |
| 5302 | <b>EFB STATION ID</b>                                                                                                    | 065535             | $\mathbf 1$       | $\mathbf{1}$   | $\boxtimes$ |
|      | Defines the node address of the RS485 link.<br>• The node address on each unit must be unique.<br>Daikin MicroTech III controls the following:<br>$\cdot$ Address 1 = SAF<br>$\cdot$ Address 2 = RAF or EAF<br>• Address 3 = Energy Recovery Wheel                                                                                                    |                    |                   |                |             |
| 5303 | <b>EFB BAUD RATE</b>                                                                                                    | 1.276.8<br>kbits/s |                   | 9.6 kbits/s    |             |
|      | Defines the communication speed of the RS485 link in kbits per second (kbits/s).<br>1.2 kbits/s<br>2.4 kbits/s<br>4.8 kbits/s<br>9.6 kbits/s<br>19.2 kbits/s<br>38.4 kbits/s<br>57.6 kbits/s<br>76.8 kbits/s                                                                                                    |                    |                   |                |             |
| 5304 | <b>EFB PARITY</b>                                                                                                    | 03                 |                   | $\mathbf{0}$   |             |
|      | Defines the data length, parity and stop bits to be used with the RS485 link communication.<br>• The same settings must be used in all on-line stations.<br>$0 = 8N1 - 8$ data bits, No parity, one stop bit.<br>$1 = 8N2 - 8$ data bits, No parity, two stop bits.<br>$2 = 8E1 - 8$ data bits, Even parity, one stop bit.<br>$3 = 801 - 8$ data bits, Odd parity, one stop bit. |                    |                   |                |             |

# **Group 98: Options**

This group configures for options, in particular, enabling serial communication with the drive.

## *Table 48: Group 98: Options*

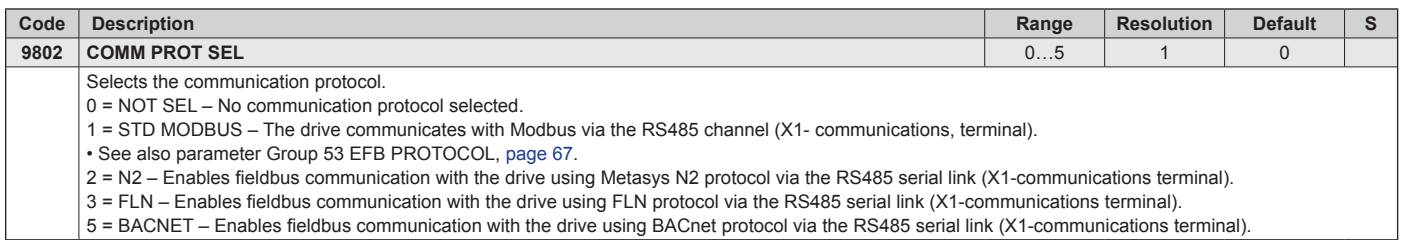

Daikin uses the "STD Modbus" selection on all VFDs applied with MicroTech III controls except for RPE and RDE condenser fans.

# **Fieldbus Control with Embedded Fieldbus**

# **System Overview**

The drive can be connected to an external control system via embedded fieldbus. The embedded fieldbus supports Modbus RTU, BACnet®, Metasys® N2 and APOGEE® FLN Protocols.

Embedded fieldbus connection is either RS-232 (control panel connector X2) or RS-485 (I/O terminals 23…26). The maximum length of the communication cable with RS-232 is restricted to 3 meters.

## *Figure 24: Control Information through Fieldbus Interface*

RS-232 is designed for a point-to-point application (a single master controlling one slave). RS-485 is designed for a multipoint application (a single master controlling one or more slaves).

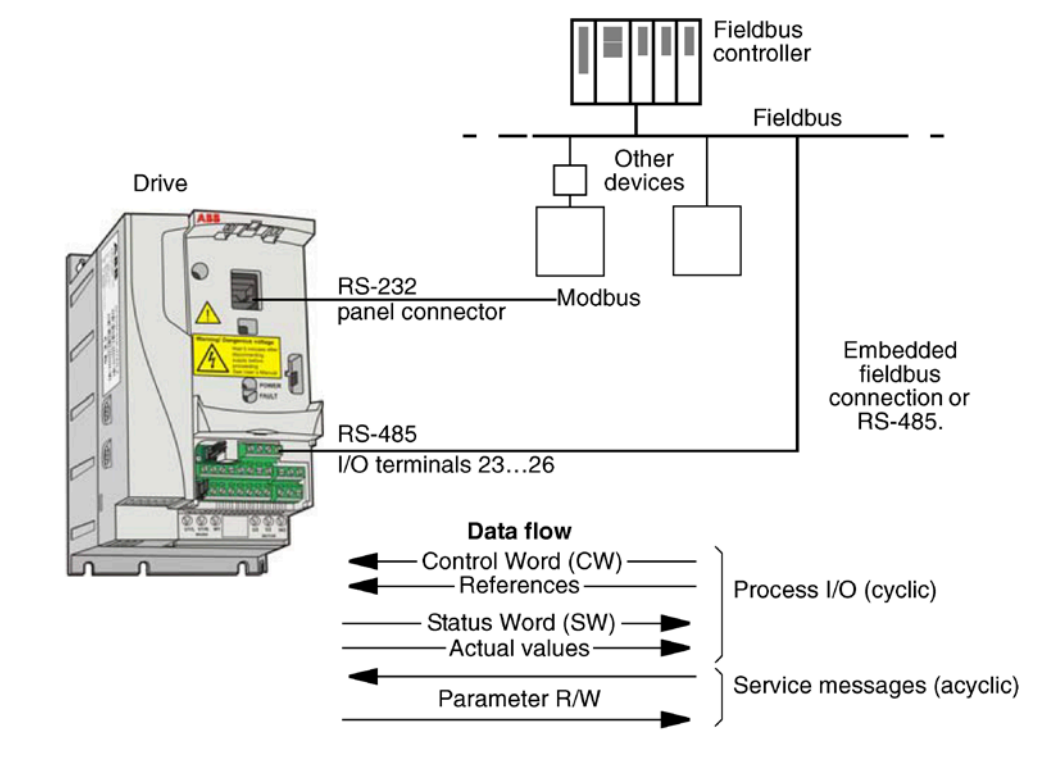

# **Control Interface**

In general, the basic control interface between the fieldbus system and the drive consists of:

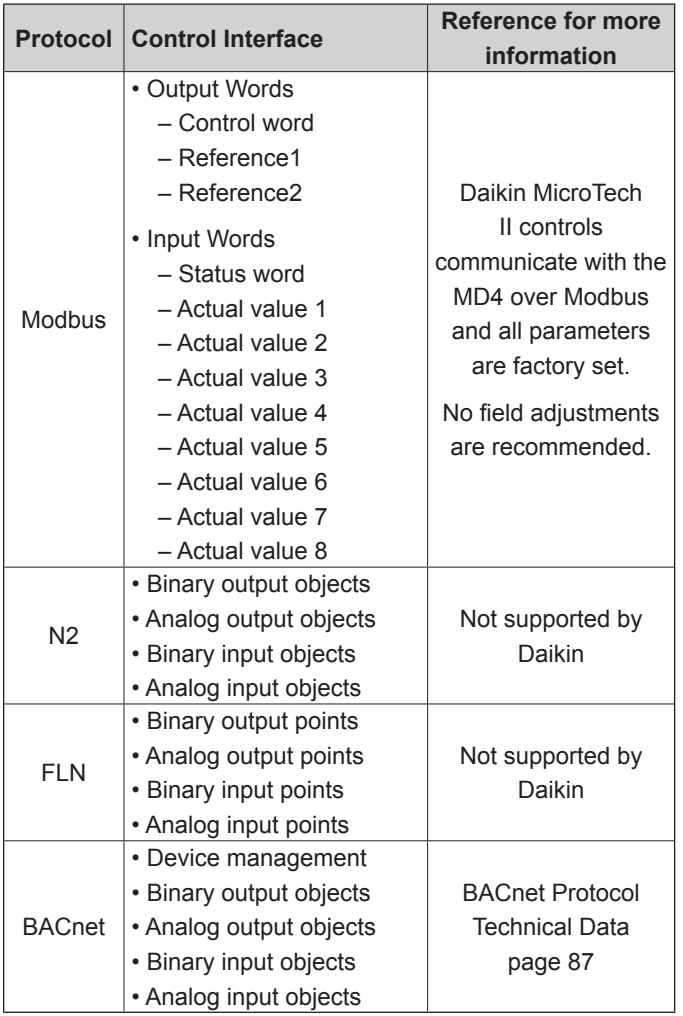

# **IMPORTANT**

The words "output" and "input" are used as seen from the fieldbus controller point of view. For example an output describes data flow from the fieldbus controller to the drive and appears as an input from the drive point of view.

# **Planning**

Network planning should address the following questions:

- What types and quantities of devices must be connected to the network?
- What control information must be sent down to the drives?
- What feedback information must be sent from the drives to the controlling system?

# **Mechanical and Electrical Installation – EFB**

## **WARNING**

Connections should be made only while the drive is disconnected from the power source.

Drive terminals 23…26 are for RS485 communications.

- Use Belden® 9842 or equivalent. Belden 9842 is a dual twisted, shielded pair cable with a wave impedance of 120 Ω.
- Use one of these twisted shielded pairs for the RS485 link. Use this pair to connect all A (-) terminals together and all B (+) terminals together.
- Use one of the wires in the other pair for the logical ground (terminal 26), leaving one wire unused.
- Do not directly ground the RS485 network at any point. Ground all devices on the network using their corresponding earthing terminals.
- As always, the grounding wires should not form any closed loops, and all the devices should be earthed to a common ground.
- Connect the RS485 link in a daisy-chained bus, without dropout lines.
- To reduce noise on the network, terminate the RS485 network using 120 Ω resistors at both ends of the network. Use the DIP switch to connect or disconnect the termination resistors. See following wiring diagram.
- For configuration information see the following:
	- following.
	- Activate Drive Control Functions EFB on [page 75.](#page-74-0)
	- The appropriate EFB protocol specific technical data. For example, Modbus Protocol Technical Data on [page 68](#page-67-0) [— 82](#page-81-0)

#### *Figure 25: Preferred Wiring Diagram*

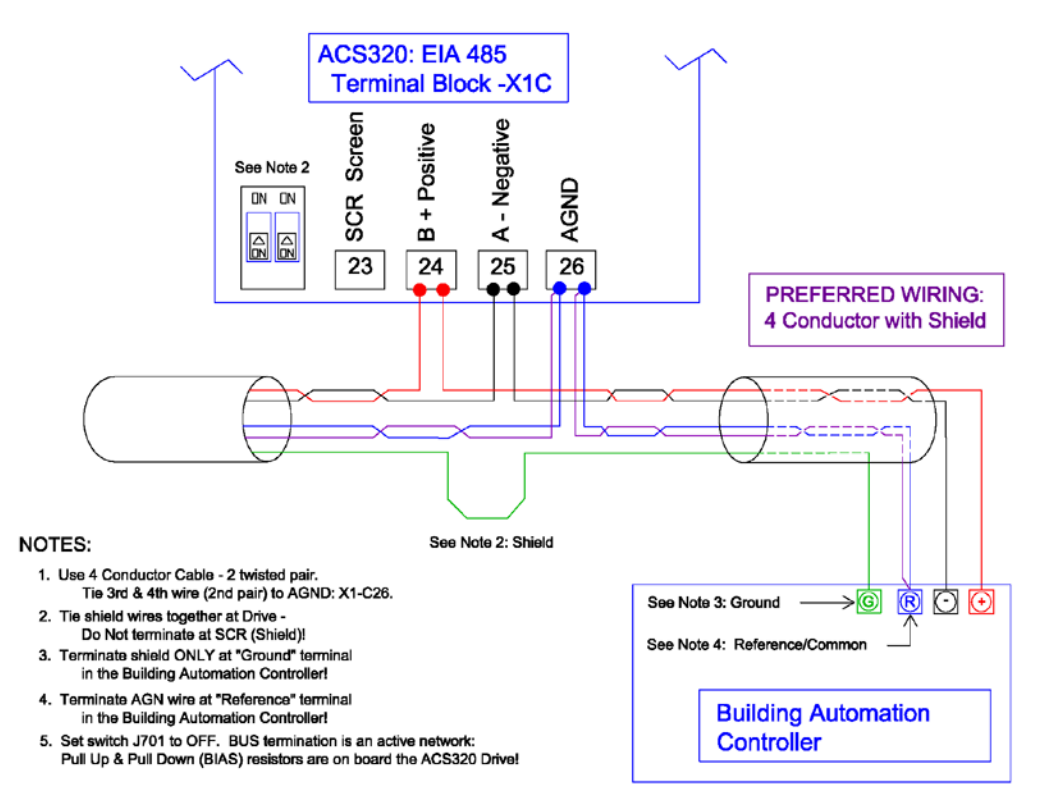

#### *Figure 26: Alternate Wiring Diagram*

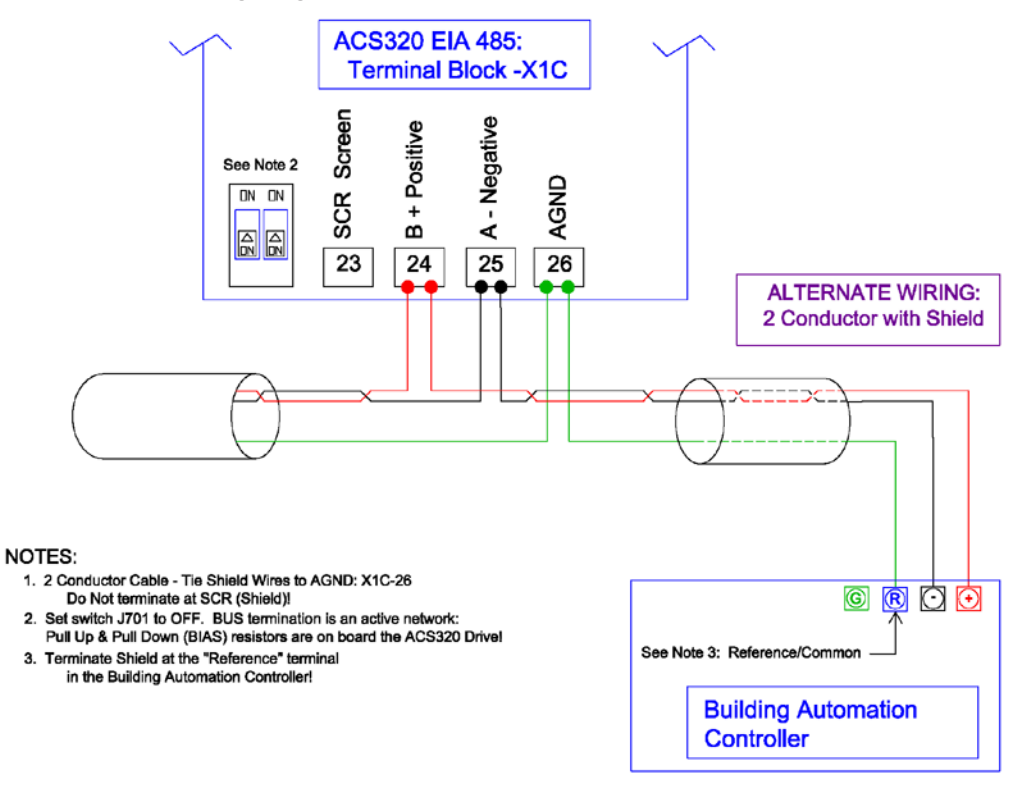
# **Communication Set-up – EFB**

## **Serial Communication Selection**

To activate the serial communication, set parameter 9802 COMM PROTOCOL SEL =

- 1 (STD MODBUS). The MD4 must be set here with MicroTech III control.
- 2 ( $N2$ )
- $\cdot$  3 (FLN)
- 5 (BACNET)
- **NOTE:** If you cannot see the desired selection on the panel, your drive does not have that protocol software in the application memory.

**Serial Communication Configuration**

Setting 9802 automatically sets the appropriate default values in parameters that define the communication process. These parameters and descriptions are defined below. In particular, note that the station Id may require adjustment.

#### <span id="page-72-0"></span>*Table 49: Serial Communications Configuration Protocol Reference*

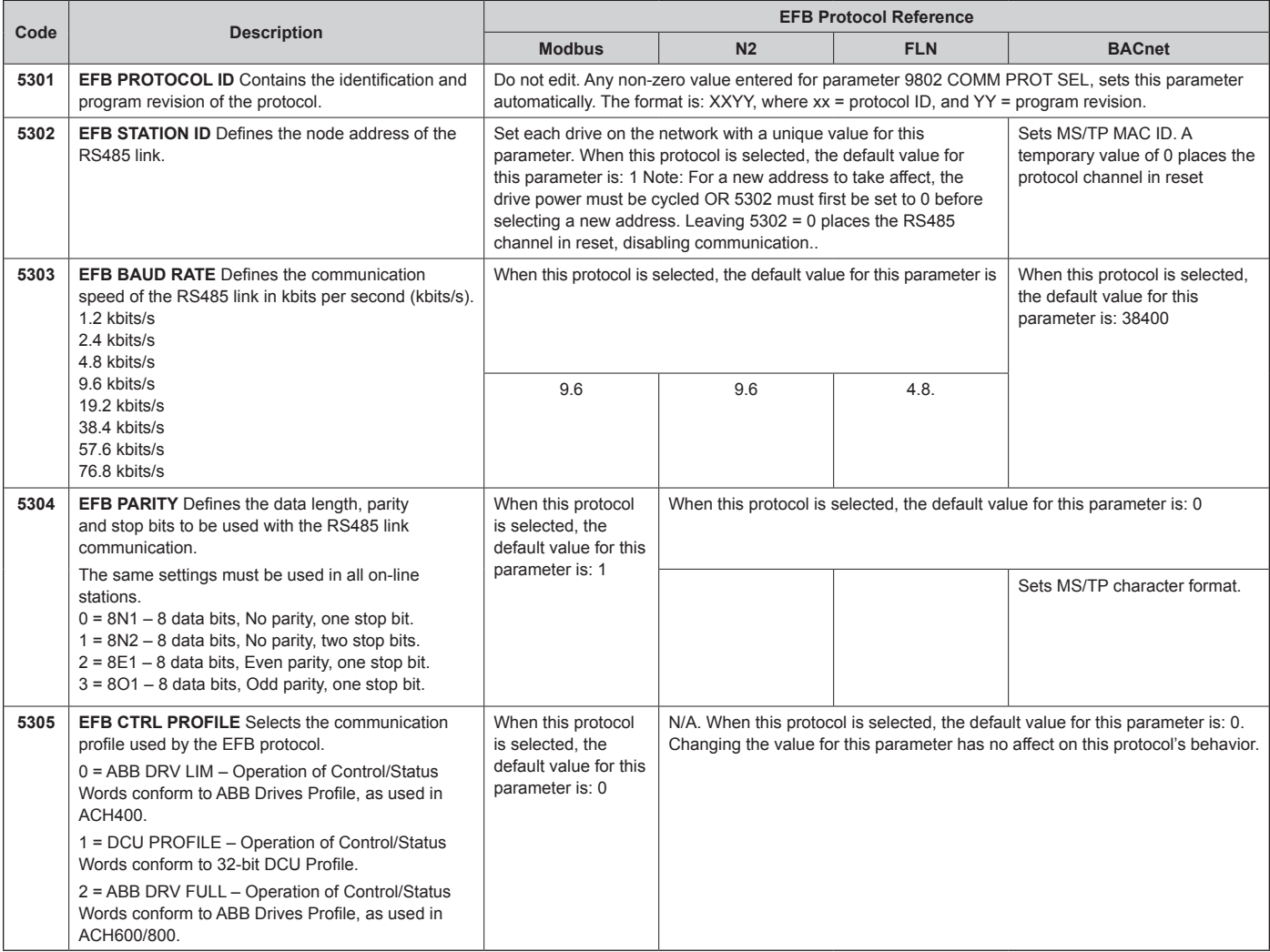

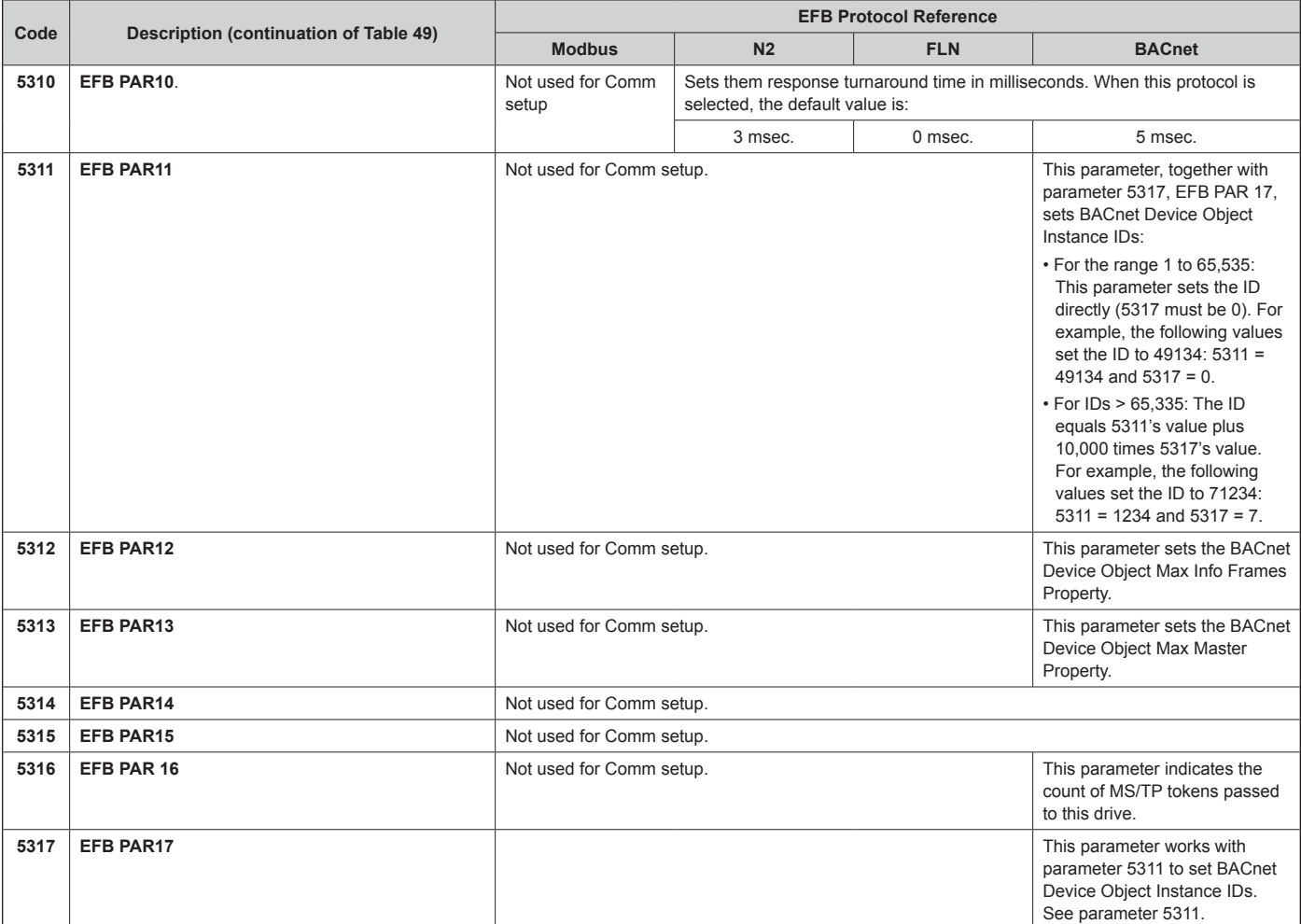

**NOTE:** After any changes to the communication settings, protocol must be reactivated by either cycling the drive power, or by clearing and then restoring the station Id (5302) or use Reinitialize Device Service.

# **Activate Drive Control Functions – EFB**

### **Controlling the Drive**

Fieldbus control of various drive functions requires configuration to:

- Tell the drive to accept fieldbus control of the function.
- Define as a fieldbus input, any drive data required for control.
- Define as a fieldbus output, any control data required by the drive.

The following sections describe, at a general level, the configuration required for each control function. For the protocol-specific details, see the document supplied with the FBA module.

## **Start/Stop Direction Control**

Using the fieldbus for start/stop/direction control of the drive requires:

- Drive parameter values set as defined below.
- Fieldbus controller supplied command(s) in the appropriate location. (The location is defined by the Protocol Reference, which is protocol dependent.)

#### *Table 50: Start/Stop Direction Control Protocol Reference*

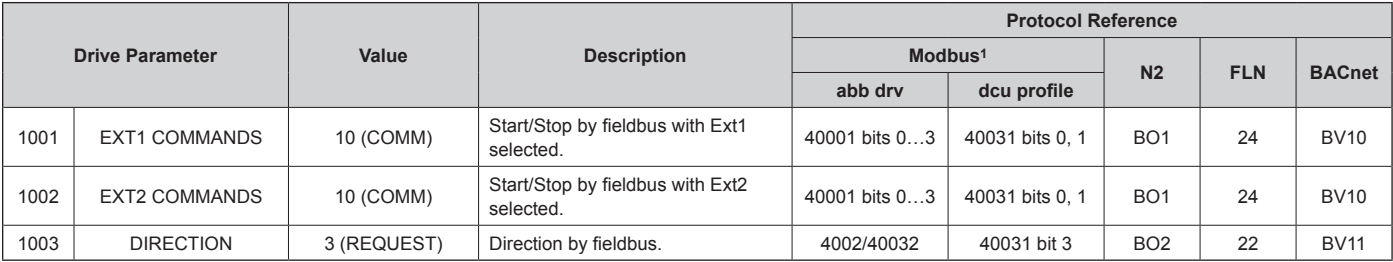

• 1.Daikin MicroTech II controls communicate with the MD4 over Modbus and all parameters are factory set. No field adjustments are recommended.

• 2.The reference provides direction control – a negative reference provides reverse rotation.

### **Input Reference Select**

Using the fieldbus to provide input references to the drive requires:

- Drive parameter values set as defined below.
- Fieldbus controller supplied reference word(s) in the appropriate location. (The location is defined by the Protocol Reference, which is protocol dependent.)

#### *Table 51: Input Reference Select Protocol Reference*

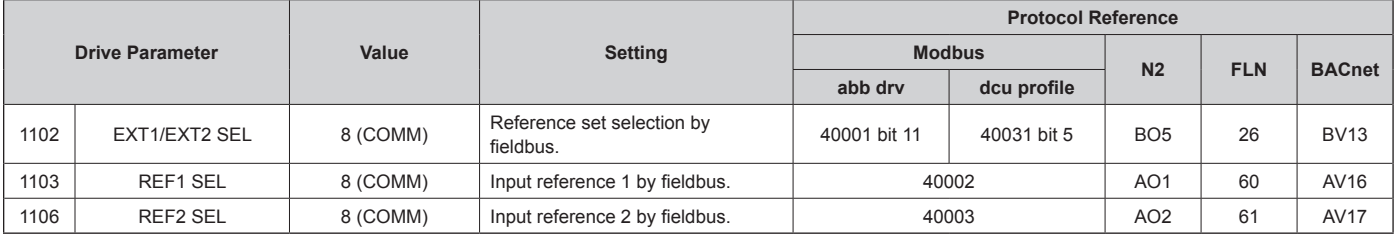

### *Reference Scaling*

Where required, REFERENCES can be scaled. See the following, as appropriate:

Daikin MicroTech II controls communicate with the MD4 over

Modbus and all parameters are factory set.

No field adjustments are recommended.

### **Miscellaneous Drive Control**

**NOTE:** The user should change only the parameters for the functions you wish to control vial fieldbus. All other parameters should typically remain at factory default. For simple start/stop and speed reference fieldbus control, only parameters 1001 and 1103 need to be changed to comm.

Using the fieldbus for miscellaneous drive control requires:

- Drive parameter values set as defined below.
- Fieldbus controller supplied reference word(s) in the appropriate location. (The location is defined by the Protocol Reference, which is protocol dependent.)

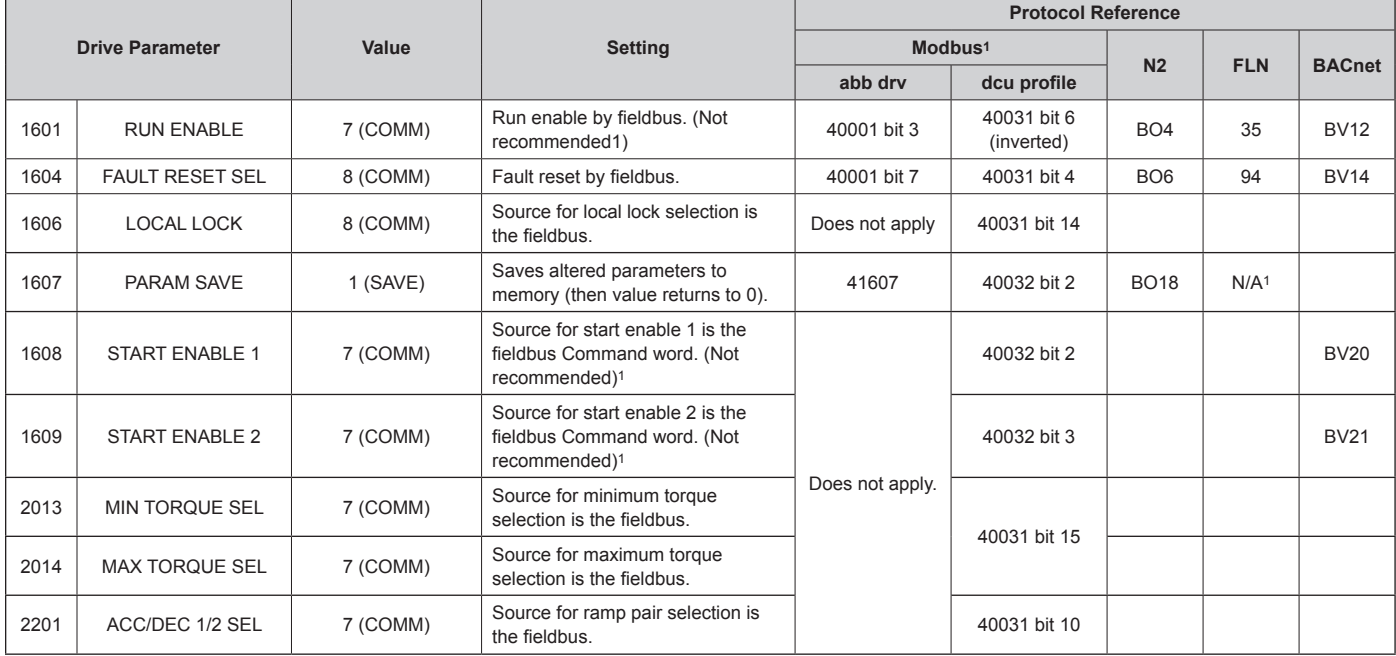

*Table 52: Miscellaneous Drive Control Protocol Reference*

• 1Daikin recommends hard wiring run permissive and safeties.

### **Relay Output Control**

Using the fieldbus for relay output control requires:

- Drive parameter values set as defined below.
- Fieldbus controller supplied reference word(s) in the appropriate location. (The location is defined by the Protocol Reference, which is protocol dependent.)

#### *Table 53: Relay Output Control Protocol Reference*

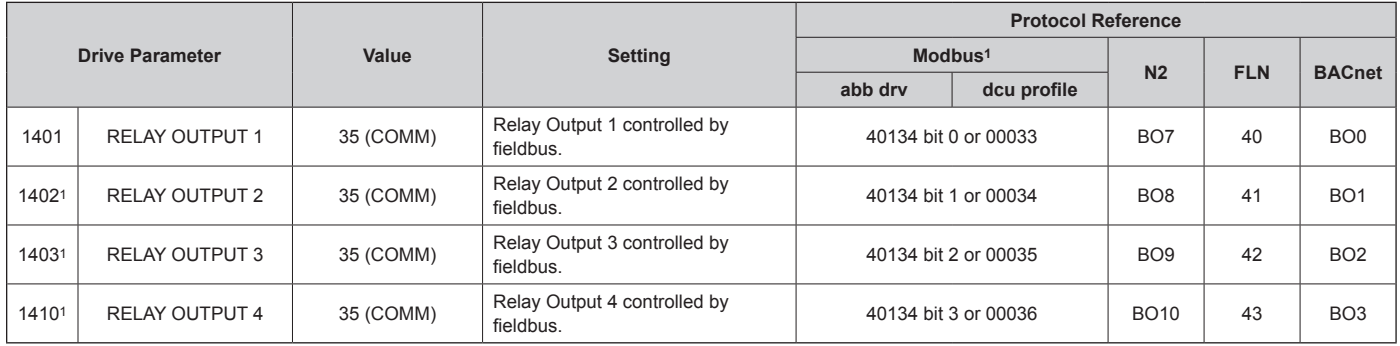

• 1 More than 1 relay requires the addition of a relay extension module

**For example:** To control relays 1 and 2 using serial communication:

Set parameters 1401 RELAY OUTPUT 1 and 1402 RELAY OUTPUT 1 = 35 (COMM).

Then, for example using N2:

- To turn Relay 1 On: Force object B07 to On.
- To turn Relay 2 On: Force object B08 to On.
- To turn both Relay 1 and 2 On: Force objects B07 and B08 On.

**NOTE:** Relay status feedback occurs without configuration as defined below.

#### *Table 54: Relay Status Feedback Protocol Reference*

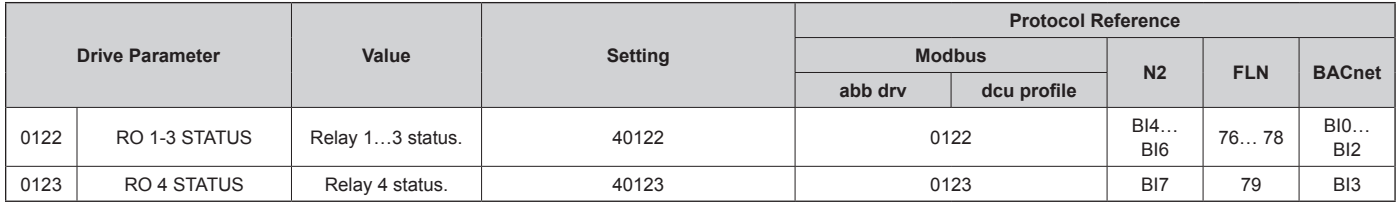

### **Analog Output Control**

Using the fieldbus for analog output control requires:

- Drive parameter values set as defined below.
- Fieldbus controller supplied reference word(s) in the appropriate location. (The location is defined by the Protocol Reference, which is protocol dependent.)

#### *Table 55: Analog Output Control Protocol Reference*

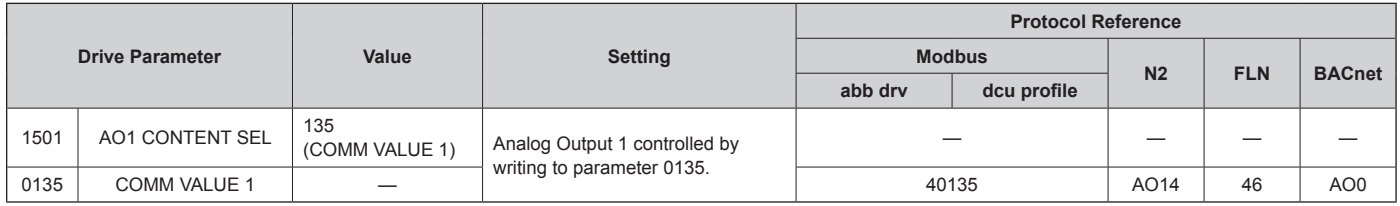

### **PID Control Setpoint Source**

Use the following settings to select the fieldbus as the setpoint source for PID loops:

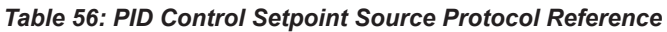

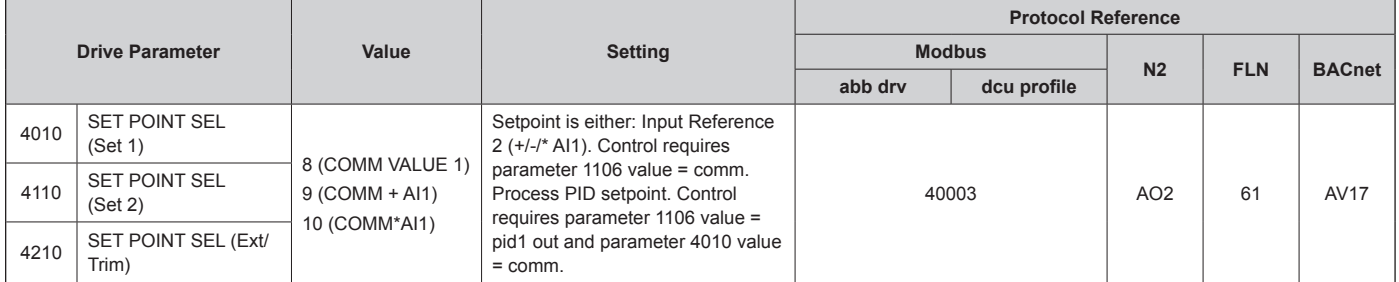

### **Communication Fault**

When using fieldbus control, specify the drive's action if serial communication is lost.

*Table 57: Communication Fault Reference*

| <b>Drive Parameter</b> |                        | Value                                                       | <b>Description</b>                  |  |
|------------------------|------------------------|-------------------------------------------------------------|-------------------------------------|--|
| 3018                   | <b>COMM FAULT FUNC</b> | 0 (NOT SEL)<br>1 (FAULT)<br>2 (CONST SP7)<br>3 (LAST SPEED) | Set for appropriate drive response. |  |
| 3019                   | <b>COMM FAULT TIME</b> | Set time delay before acting on a communication loss.       |                                     |  |

# **Feedback from the Drive – EFB**

## **Pre-defined Feedback**

Inputs to the controller (drive outputs) have pre-defined meanings established by the protocol. This feedback does not require drive configuration. The following table lists a sample of feedback data.

*Table 58: Pre-defined Feedback Protocol Reference*

| <b>Drive Parameter</b> |                               | <b>Protocol Reference</b> |                   |                |                      |  |
|------------------------|-------------------------------|---------------------------|-------------------|----------------|----------------------|--|
|                        |                               | <b>Modbus</b>             | N <sub>2</sub>    | <b>FLN</b>     | <b>BACnet</b>        |  |
| 0102                   | <b>SPEED</b>                  | 40102                     | AI3               | 5              | AV0                  |  |
| 0103                   | <b>FREQ OUTPUT</b>            | 40103                     | AI1               | 2              | AV <sub>1</sub>      |  |
| 0104                   | <b>CURRENT</b>                | 40104                     | AI4               | 6              | AV4                  |  |
| 0105                   | <b>TORQUE</b>                 | 40105                     | AI <sub>5</sub>   | $\overline{7}$ | AV <sub>5</sub>      |  |
| 0106                   | <b>POWER</b>                  | 40106                     | AI6               | 8              | AV6                  |  |
| 0107                   | DC BUS VOLT                   | 40107                     | AI11              | 13             | AV2                  |  |
| 0109                   | <b>OUTPUT VOLTAGE</b>         | 40109                     | AI12              | 14             | AV3                  |  |
| 0115                   | <b>KWH COUNTER</b>            | 40115                     | AI8               | 10             | AV8                  |  |
| 0118                   | DI1-3 STATUS $-$ bit 1 (DI3)  | 40118                     | BI10, BI11, BI12, | 70, 71, 72     | BI6, BI7, BI8        |  |
| 0122                   | RO1-3 STATUS                  | 40122                     | BI4, BI5, BI6     | 76, 77, 78     | <b>BIO, BI1, BI2</b> |  |
| 0301                   | FB STATUS WORD - bit 0 (STOP) | 40301 bit 0               | <b>BI1</b>        | 23             | BV <sub>0</sub>      |  |
| 0301                   | FB STATUS WORD - bit 2 (REV)  | 40301 bit 2               | BI <sub>2</sub>   | 21             | BV <sub>1</sub>      |  |

**NOTE:** With Modbus, any parameter can be accessed using the format: 4 followed by the parameter number.

### **Mailbox Read/Write**

The ACS320 provides a "Mailbox" function to access parameters that have not been pre-defined by the protocol. Using mailbox, any drive parameter can be identified and read. Mailbox can also be used to adjust parameter settings by writing a value to any parameter identified. The following table describes the use of this function.

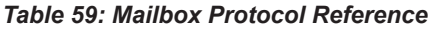

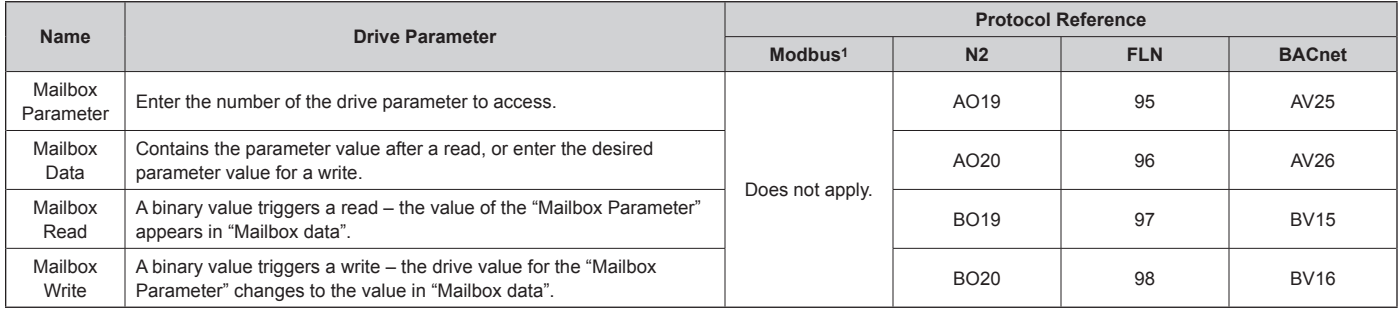

• 1As noted above, Modbus provides direct access to all parameters using the format: 4 followed by the

• parameter number.

## **Actual Value Scaling**

The scaling of actual values can be protocol dependent. In general, for Actual Values, scale the feedback integer using the parameter's resolution. (See Parameter Descriptions starting on [page 30](#page-29-0) for parameter resolutions.) For example:

Feedback Integer Parameter Resolution (Feedback Integer) \* (Parameter Resolution) = Scaled Value

1 0.1 mA 1 \* 0.1 mA = 0.1 mA

10  $0.1\%$  10  $*$  0.1% = 1%

Where parameters are in percent, the "Parameter Descriptions" section specifies what parameter corresponds to 100%. In such cases, to convert from percent to engineering units, multiply by the value of the parameter that defines 100% and divide by 100%. For example:

Feedback Parameter Value of the Parameter (Feedback Integer) \* (Parameter Resolution) Integer Resolution that defines 100%  $*$  (Value of 100% Ref.) / 100% = Scaled Value 10 0.1% 1800 rpm1 10 \* 0.1% \* 1800 RPM / 100% = 18 rpm 100 0.1% 600 Hz2 100 \* 0.1% \* 600 Hz / 100% = 60 Hz

1. Assuming, for the sake of this example, that the Actual Value uses parameter 9908 MOT NOM SPEED as the 100% reference, and that 9908 = 1800 rpm.

2. Assuming, for the sake of this example, that the Actual Value uses parameter 9907 MOT NOM FREQ as the 100% reference, and that  $9907 = 6.00$  Hz.

Although Actual Value scaling could differ from the above for the N2 and FLN protocols, it currently does not. To confirm, see the following sections, as appropriate:

- N2 Analog Input Objects in the N2 Protocol Technical Data section.
- Scaling Drive Feedback Values in the FLN Protocol Technical Data section.

Scaling does not apply for the BACnet protocol.

# **Diagnostics – EFB**

## **Fault Queue for Drive Diagnostics**

The three most recent MD4 faults are reported to the fieldbus as defined below.

#### *Table 60: Fault Queue Protocol Reference*

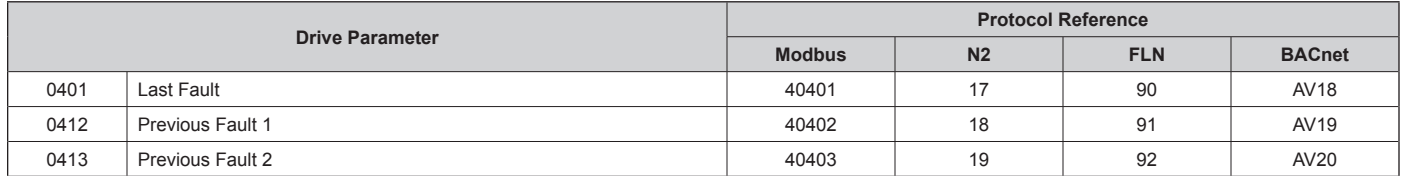

## **Serial Communication Diagnostics**

Network problems can be caused by multiple sources. Some of these sources are:

- Loose connections
- Incorrect wiring (including swapped wires)
- Bad grounding
- Duplicate station numbers
- Incorrect setup of drives or other devices on the network

The major diagnostic features for fault tracing on an EFB network include Group 53 EFB Protocol parameters 5306…5309. The "Parameter Descriptions" section describes these parameters in detail.

## **Diagnostic Situations**

The sub-sections below describe various diagnostic situations – the problem symptoms and corrective actions.

## **Normal Operation**

During normal network operation, 5306…5309 parameter values act as follows at each drive:

- 5306 EFB OK MESSAGES advances (advances for each application message properly received and addressed to this drive).
- 5307 EFB CRC ERRORS does not advance at all (advances when an invalid message CRC is received).
- 5308 EFB UART ERRORS does not advance at all (advances when character format errors are detected, such as parity or framing errors).
- 5309 EFB status value varies depending on network traffic.
- BACnet protocol: 5316 EFB PAR 16 (MS/TP token counter) advances for each token passed to this drive. (Does not apply for other protocols.)

## **Loss of Communication**

The MD4 behavior, if communication is lost, was configured in Communication Fault. The parameters are 3018 COMM FAULT FUNC and 3019 COMM FAULT TIME. The "Parameter Descriptions" section in the ACH550 User's Manual describes these parameter.

## **No Master Station on Line**

If no master station is on line: Neither the EFB OK MESSAGES nor the errors (5307 EFB CRC ERRORS and 5308 EFB UART ERRORS) increase on any of the stations.

### *To correct:*

- Check that a network master is connected and properly programmed on the network.
- Verify that the cable is connected, and is not cut or short circuited.

## **Duplicate Stations**

If two or more stations have duplicate numbers:

- Two or more drives cannot be addressed.
- Every time there is a read or write to one particular station, the value for 5307 EFB CRC ERRORS or 5308 EFB UART ERRORS advances.

#### *To correct:*

Check all station numbers and edit conflicting values.

## **Swapped Wires**

If the communication wires are swapped (terminal A on one drive is connected to terminal B on another):

- The value of 5306 EFB OK MESSAGES does not advance.
- The values of 5307 EFB CRC ERRORS and 5308 EFB UART ERRORS are advancing.

### *To correct:*

Check that the EIA-485 lines are not swapped.

## **Fault 28 – Serial 1 Err**

If the drive's control panel shows fault code 28 "SERIAL 1 ERR", check for either of the following:

- The master system is down. To correct, resolve problem with master system.
- The communication connection is bad. To correct, check communication connection at the drive.
- The time-out selection for the drive is too short for the given installation. The master is not polling the drive within the specified time-out delay.

#### *To correct:*

Increase the time set by parameter 3019 COMM FAULT TIME, [page 53.](#page-52-0)

#### **Fault 31 – EFB1**

For BACnet: If the drive's control panel shows fault code 31 "EFB1", the drive has aninvalid Device Object Instance ID. To correct, use parameters 5311 and 5317 and establish a unique drive ID that is in the range 1 to 4,194,303.

## **Faults 31…33 – EFB1…EFB3**

Except as noted above, these three EFB fault codes (listed for the drive in "Diagnostics" in the ACH550 User's Manual, fault codes 31…33) are not used.

## **Intermittent Off-line Occurrences**

The problems described above are the most common problems encountered with MD4 serial communication. Intermittent problems might also be caused by:

- Marginally loose connections,
- Wear on wires caused by equipment vibrations,
- Insufficient grounding and shielding on both the devices and on the communication cables.

# **BACnet Protocol Technical Data**

### **Binary Input Object Instance Summary**

The following table summarizes the Binary Input Objects supported:

*Table 61: Binary Input Object Instance Summary*

| Instance ID     | <b>Object Name</b>  | <b>Description</b>                                                            | <b>Active/Inactive Text</b> | <b>Present Value</b><br><b>Access Type</b> |
|-----------------|---------------------|-------------------------------------------------------------------------------|-----------------------------|--------------------------------------------|
| BI <sub>0</sub> | RO 1 ACT            | This object indicates the status of Relay Output 1.                           | ON/OFF                      | R                                          |
| B <sub>11</sub> | RO 2 ACT            | This object indicates the status of Relay Output 2 (requires MREL-01 option). | ON/OFF                      | R                                          |
| B <sub>12</sub> | RO <sub>3</sub> ACT | This object indicates the status of Relay Output 3 (requires MREL-01 option). | ON/OFF                      | R                                          |
| B <sub>13</sub> | RO <sub>4</sub> ACT | This object indicates the status of Relay Output 4 (requires MREL-01 option). | ON/OFF                      | R                                          |
| BI <sub>6</sub> | DI 1 ACT            | This object indicates the status of Digital Input 1.                          | ON/OFF                      | R                                          |
| B <sub>17</sub> | DI 2 ACT            | This object indicates the status of Digital Input 2.                          | ON/OFF                      | R                                          |
| B <sub>18</sub> | DI 3 ACT            | This object indicates the status of Digital Input 3.                          | ON/OFF                      | R                                          |
| BI <sub>9</sub> | DI 4 ACT            | This object indicates the status of Digital Input 4.                          | ON/OFF                      | R                                          |
| <b>BI10</b>     | DI 5 ACT            | This object indicates the status of Digital Input 5.                          | ON/OFF                      | R                                          |

**NOTE:** For Present Value Access Types, R = Read-only,W = Writeable, C = Commandable. Commandable values support priority arrays & relinquish defaults.

### **Binary Output Object Instance Summary**

The following table summarizes the Binary Output Objects supported:

*Table 62: Binary Output Object Instance Summary*

| <b>Instance ID</b> | <b>Object Name</b>         | <b>Description</b>                                                                                                    | <b>Active/Inactive Text</b> | <b>Present Value</b><br><b>Access Type</b> |
|--------------------|----------------------------|----------------------------------------------------------------------------------------------------|-----------------------------|--------------------------------------------|
| BO <sub>0</sub>    | RO <sub>1</sub><br>COMMAND | This object controls the output state of Relay 1. This control requires that parameter 1401<br>value = $COMM$ .                             | ON/OFF                      | $\sim$<br>◡                                |
| BO <sub>1</sub>    | RO <sub>2</sub><br>COMMAND | This object controls the output state of Relay 2. This control requires that parameter 1402<br>value = COMM (also requires MREL-01 option). | ON/OFF                      |                                            |
| BO <sub>2</sub>    | RO <sub>3</sub><br>COMMAND | This object controls the output state of Relay 3. This control requires that parameter 1403<br>value = COMM (also requires MREL-01 option). | ON/OFF                      |                                            |
| BO <sub>3</sub>    | RO <sub>4</sub><br>COMMAND | This object controls the output state of Relay 4. This control requires that parameter 1410<br>value = COMM (also requires MREL-01 option). | ON/OFF                      | C                                          |

## **Binary ValueObject Instance Summary**

The following table summarizes the Binary Output Objects supported:

*Table 63: Binary Value Object Instance Summary*

| Instance<br>ID  | <b>Object Name</b>      | <b>Description</b>                                                                                                    | <b>Active/Inactive Text</b> | <b>Present Value</b><br><b>Access Type</b> |
|-----------------|-------------------------|----------------------------------------------------------------------------------------------------|-----------------------------|--------------------------------------------|
| BV <sub>0</sub> | RUN/STOP ACT            | This object indicates the drive Run Status, regardless of the control source.                                                                                                    | RUN/STOP                    | R                                          |
| BV <sub>1</sub> | <b>FWD/REV ACT</b>      | This object indicates the motor's rotation direction, regardless of the control source.                                                                                                    | <b>REV/FWD</b>              | $\mathsf{R}$                               |
| BV <sub>2</sub> | <b>FAULT ACT</b>        | This object indicates the drive's fault status.                                                                                                    | <b>FAULT/OK</b>             | $\mathsf{R}$                               |
| BV3             | EXT 1/2 ACT             | This object indicates which control source is active: External 1 or External 2.                                                                                                    | EXT2/EXT1                   | $\mathsf{R}$                               |
| BV4             | HAND/AUTO ACT           | This object indicates whether the drive is under Hand or Auto control.                                                                                                    | HAND/AUTO                   | $\mathsf{R}$                               |
| BV <sub>5</sub> | <b>ALARM ACT</b>        | This object indicates the drive's alarm status.                                                                                                    | <b>ALARM/OK</b>             | R                                          |
| BV <sub>6</sub> | <b>MAINT REQ</b>        | This object indicates the drive's maintenance status. Refer to Group 29 in the drive's<br>parameter descriptions.                                                                                                    | <b>MAINT/OK</b>             | R                                          |
| BV7             | <b>DRIVE READY</b>      | This object indicates whether the drive is ready to accept a run command.                                                                                                    | READY/NOT READY             | $\mathsf{R}$                               |
| BV <sub>8</sub> | AT SETPOINT             | This object indicates whether the drive is at the commanded setpoint.                                                                                                    | YES/NO                      | R                                          |
| BV9             | <b>RUN ENA ACT</b>      | This object indicates the Run Enable command status, regardless of the control source.                                                                                                    | ENABLE/DISABLE              | $\mathsf{R}$                               |
| <b>BV10</b>     | <b>RUN/STOP CMD</b>     | This object commands a drive start. Control requires either: Parameter 1001 value =<br>COMM for control by EXT1 or Parameter 1002 value = COMM for control by EXT2.                                                   | <b>RUN/STOP</b>             | C                                          |
| <b>BV11</b>     | <b>FWD/REV CMD</b>      | This object commands a motor rotation direction change. Control requires 1003<br>= REQUEST and either: Parameter 1001 value = COMM for control by EXT1 or<br>Parameter 1002 value = COMM for control by EXT2.         | <b>REV/FWD</b>              | C                                          |
| <b>BV12</b>     | RUN ENA CMD             | This object commands Run Enable. Control requires parameter 1601 value = COMM.                                                                                                    | <b>ENABLE/DISABLE</b>       | $\mathsf{C}$                               |
| <b>BV13</b>     | EXT 1/2 CMD             | This object selects ext1 or ext2 as the active control source. Control requires parameter<br>1102 value = $COMM$ .                                                                                                    | EXT2/EXT1                   | $\mathsf{C}$                               |
| <b>BV14</b>     | <b>FAULT RESET</b>      | This object resets a faulted drive. The command is rising-edge triggered. Control<br>requires parameter 1604 value = COMM.                                                                                            | RESET/NO                    | $\mathsf{C}$                               |
| <b>BV15</b>     | <b>MBOX READ</b>        | This object reads a parameter (defined by AV25 MBOX PARAM) and returns it in AV26<br>MBOX DATA.                                                                                                    | <b>READ/RESET</b>           | W                                          |
| <b>BV16</b>     | <b>MBOX WRITE</b>       | This object writes the data value specified by AV26, MBOX DATA, to a parameter<br>(defined by AV25, MBOX PARAM).                                                                                                    | <b>WRITE/RESET</b>          | W                                          |
| <b>BV17</b>     | <b>LOCK PANEL</b>       | This object locks the panel and prevents parameter changes. The corresponding drive<br>parameter is 1602.                                                                                                    | LOCK/UNLOCK                 | W                                          |
| <b>BV18</b>     | <b>CTL OVERRIDE CMD</b> | This object commands the drive into BACnet Control Override. In this mode, BACnet<br>takes drive control from the normal source. However, the control panel's HAND mode<br>has priority over BACnet Control Override. | ON/OFF                      | C                                          |
| <b>BV19</b>     | <b>CTL OVERRIDE ACT</b> | This object indicates whether the drive is in BACnet Control Override. (See BV18.)                                                                                                    | ON/OFF                      | R                                          |
| <b>BV20</b>     | <b>START ENABLE 1</b>   | This object commands start enable1. Control requires param 1608 value = COMM.                                                                                                    | ENABLE/DISABLE              | $\mathsf{C}$                               |
| <b>BV21</b>     | <b>START ENABLE 2</b>   | This object commands start enable1. Control requires param 1609 value = COMM.                                                                                                    | <b>ENABLE/DISABLE</b>       | $\mathsf{C}$                               |

## **Analog Input Object Instance Summary**

The following table summarizes the Analog Input Objects supported:

#### *Table 64: Analog Input Object Instance Summary*

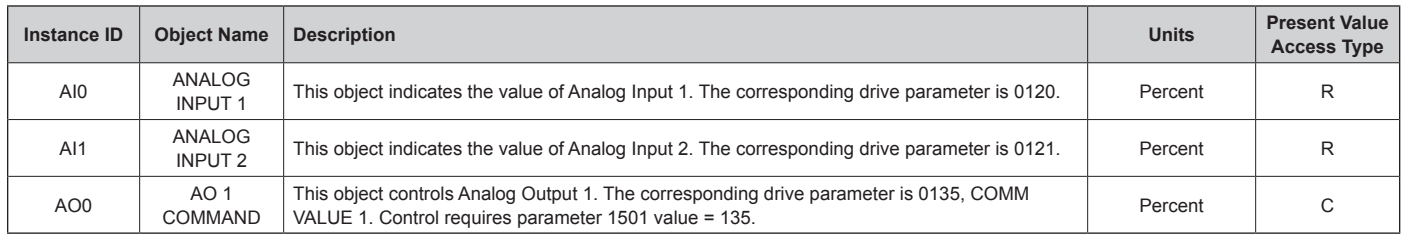

## **Analog Value Object Instance Summary**

The following table summarizes the Analog Value Objects supported:

*Table 65: Analog Value Object Instance Summary*

| Instance<br>ID  | <b>Object Name</b>  | <b>Description</b>                                                                                                    | <b>Units</b> | <b>Present Value</b><br><b>Access Type</b> |
|-----------------|---------------------|----------------------------------------------------------------------------------------------------|--------------|--------------------------------------------|
| AV <sub>0</sub> | <b>OUTPUT SPEED</b> | This object indicates the calculated motor speed in RPM. The corresponding drive parameter is 0102.                                                                                                    | <b>RPM</b>   | R                                          |
| AV <sub>1</sub> | <b>OUTPUT FREQ</b>  | This object indicates the output frequency applied to the motor in Hz. The corresponding drive<br>parameter is 0103.                                                                                    | Hertz        | R.                                         |
| AV <sub>2</sub> | DC BUS VOLT         | This object indicates the drive's DC bus voltage level. The corresponding drive parameter is 0107.                                                                                                    | Volts        | R                                          |
| AV3             | <b>OUTPUT VOLT</b>  | This object indicates the AC output voltage applied to the motor. The corresponding drive parameter<br>is 0109.                                                                                         | Volts        | R.                                         |
| AV4             | <b>CURRENT</b>      | This object indicates the measured output current. The corresponding drive parameter is 0104.                                                                                                    | Amps         | R.                                         |
| AV <sub>5</sub> | <b>TORQUE</b>       | This object indicates the calculated motor output torque as a percentage of nominal torque. The<br>corresponding drive parameter is 0105.                                                               | Percent      | R                                          |
| AV <sub>6</sub> | <b>POWER</b>        | This object indicates the measured output power in kW. The corresponding drive parameter is 0106.                                                                                                    | Kilowatts    | R                                          |
| AV7             | <b>DRIVE TEMP</b>   | This object indicates the measured heatsink temperature in °C. The corresponding drive parameter is<br>0110.                                                                                            | °C           | R                                          |
| AV <sub>8</sub> | KWH(R)              | This object indicates, in kW hours, the drive's accumulated energy usage since the last reset. The<br>value can be reset to zero. The corresponding drive parameter is 0115.                            | kWh          | W                                          |
| AV9             | KWH (NR)            | This object indicates the drive's accumulated energy usage in kW hours. The value cannot be reset.                                                                                                    | kWh          | R                                          |
| AV10            | PRC PID FBCK        | This object is the Process PID feedback signal. The corresponding drive parameter is 0130.                                                                                                    | Percent      | R                                          |
| AV 11           | PRC PID DEV         | This object is the Process PID output signal's deviation from its setpoint. The corresponding drive<br>parameter is 0132.                                                                               | Percent      | R                                          |
| AV12            | <b>EXT PID FBCK</b> | This object is the External PID feedback signal. The corresponding drive parameter is 0131.                                                                                                    | Percent      | R                                          |
| AV13            | EXT PID DEV         | This object is the External PID output signal's deviation from its setpoint. The corresponding drive<br>parameter is 0133.                                                                              | Percent      | R                                          |
| AV14            | RUN TIME (R)        | This object indicates, in hours, the drive's accumulated run time since the last reset. The value can be<br>reset to zero. The corresponding drive parameter is 0114.                                   | Hours        | W                                          |
| AV15            | <b>MOTOR TEMP</b>   | This object indicates the drive's motor temperature, as set up in parameter Group 35. The<br>corresponding drive parameter is 0145.                                                                     | °C           | R                                          |
| AV16            | <b>INPUT REF 1</b>  | This object sets Input Reference 1. Control requires parameter 1103 value = COMM.                                                                                                    | Percent      | C                                          |
| <b>AV17</b>     | <b>INPUT REF 2</b>  | This object sets either: Input Reference 2. Control requires parameter 1106 value = COMM. Process<br>PID setpoint. Control requires parameter 1106 value = PID1 OUT and parameter 4010 value =<br>COMM. | Percent      | C                                          |
| AV18            | <b>LAST FLT</b>     | This object indicates the most recent fault entered in the drive's fault log. The corresponding drive<br>parameter is 0401.                                                                             | None         | R                                          |
| AV19            | PREV FLT 1          | This object indicates the second most recent fault entered in the drive's fault log. The corresponding<br>drive parameter is 0412.                                                                      | None         | R                                          |
| AV20            | PREV FLT 2          | This object indicates the third most recent fault entered in the drive's fault log. The corresponding drive<br>parameter is 0413.                                                                       | None         | R                                          |
| AV21            | AO 1 ACT            | This object indicates Analog Output 1's level. The corresponding drive parameter is 0124.                                                                                                    | Milliamps    | R                                          |
| AV23            | <b>ACCEL1 TIME</b>  | This object sets the Ramp1 acceleration time. The corresponding drive parameter is 2202.                                                                                                    | Seconds      | W                                          |
| AV24            | <b>DECEL1 TIME</b>  | This object sets the Ramp1 deceleration time. The corresponding drive parameter is 2203.                                                                                                    | Seconds      | W                                          |
| AV25            | <b>MBOX PARAM</b>   | This object defines the parameter to be read or written to by the mailbox function. See BV15 and<br>BV16.                                                                                               | None         | W                                          |
| AV26            | <b>MBOX DATA</b>    | This object holds the mailbox function's parameter value – a value that was read, or is to be written.<br>See BV15 and BV16.                                                                            | None         | W                                          |
| <b>AV27</b>     | EXT PID STPT        | This object sets the External PID controller setpoint. The corresponding drive parameter is 4211.<br>Control requires parameter 4210, PID SETPOINT SEL, value = 19 (INTERNAL).                          | Percent      | С                                          |

### **BACnet Quick-Start Sequence**

The following steps summarize the process for enabling and configuring BACnet on the MD4:

- 1. Enable BACnet protocol: Set drive parameter 9802, COMM PROTOCOL SEL = BACNET (5).
- **NOTE:** If you cannot see the desired selection on the panel, your drive does not have that protocol software in the application memory.
	- To confirm this selection, read drive parameter 5301, EFB PROTOCOL ID. It should read x5xx (where "x" is any value).
	- 2. Place the BACnet channel in "reset": Set drive parameter 5302, EFB STATION ID = 0.
		- This setting holds the BACnet communication channel in reset while remaining settings are completed.
	- 3. Define the MS/TP baud rate.
		- Set drive parameter 5303, EFB BAUD RATE = appropriate value.
- 4. Define the Device Object Instance ID.
	- To define a specific device object instance value, use drive parameters 5311 and 5317 (object instance values must be unique and in the range 1 to 4,194,303).
	- To use the drive's MS/TP MAC ID as the device object instance value, set drive parameter 5311 and 5317 = 0.
- 5. Define a unique MS/TP MAC ID. Set drive parameter 5302, EFB STATION ID = appropriate value.
	- Once this parameter is set to a non-zero value, current BACnet settings are "latched" and used for communication until the channel is reset.
	- In order to participate in MS/TP token passing, the MAC ID used must be within the limits defined by other masters' "Max Master" property.
- 6. Confirm proper BACnet communication.
	- When BACnet communication is operating properly, drive parameter 5316, EFB PAR 16 (the MS/TP token counter), should be continually increasing.
	- Drive parameter 5306, UART ERRORS, should be stable.

# **Protocol Implementation Conformance Statement (PICS)**

### **PICS Summary**

### *BACnet Standard Device Profile*

This version of MD4 BACnet fully conforms to the 'Application-Specific Controller' standard device profile (B-ASC).

### *Services Supported*

The following services are supported by the MD4:

- I-Am (Response to Who-Is, also broadcast on power-up & other reset)
- I-Have (Response to Who-Has)
- ReadProperty
- WriteProperty
- DeviceCommunicationControl
- ReinitializeDevice

### *Data Link Layer*

The MD4 implements MS/TP (Master) Data Link Layer. All standard MS/TP baud rates are supported (9600, 19200, 38400 & 76800).

#### *MAC ID / Device Object Instance*

The MD4 supports separate MAC ID and Device Object Instance parameters:

- Set the MAC ID using drive parameter 5302. Default:  $5302 = 12?$ .
- Set the Device Object Instance ID using drive parameters 5311 and 5317.

Default: Both 5311 and 5317 = 0, which causes the MAC ID to "double" as the Device Object Instance. For Device Object Instance values not linked to the MAC ID, set ID values using 5311 and 5317:

- For IDs in the range 1 to 65,535: Parameter 5311sets the ID directly (5317 must be 0). For example, the following values set the ID to  $49,134:5311 = 49134$ and  $5317 = 0$ .
- $-$  For IDs > 65,335: The ID equals 5311's value plus 10,000 times 5317's value. For example, the following values set the ID to 71,234: 5311 = 1234 and 5317 = 7.

### *Max Info Frames Property*

Configure the Device Object Max Info Frames property using drive parameter 5312. Default: 5312 = 1.

### *Max Master Property*

Configure the Device Object Max Master property using drive parameter 5313. Default: 5313 = 127.

### **MS/TP Token Counter**

Parameter 5316 stores the count of MS/TP tokens passed to the associated node.

## **Statement**

This statement is part of this Standard and is required for its use.

#### *Table 66: BACnet Protocol Implementation Conformance Statement*

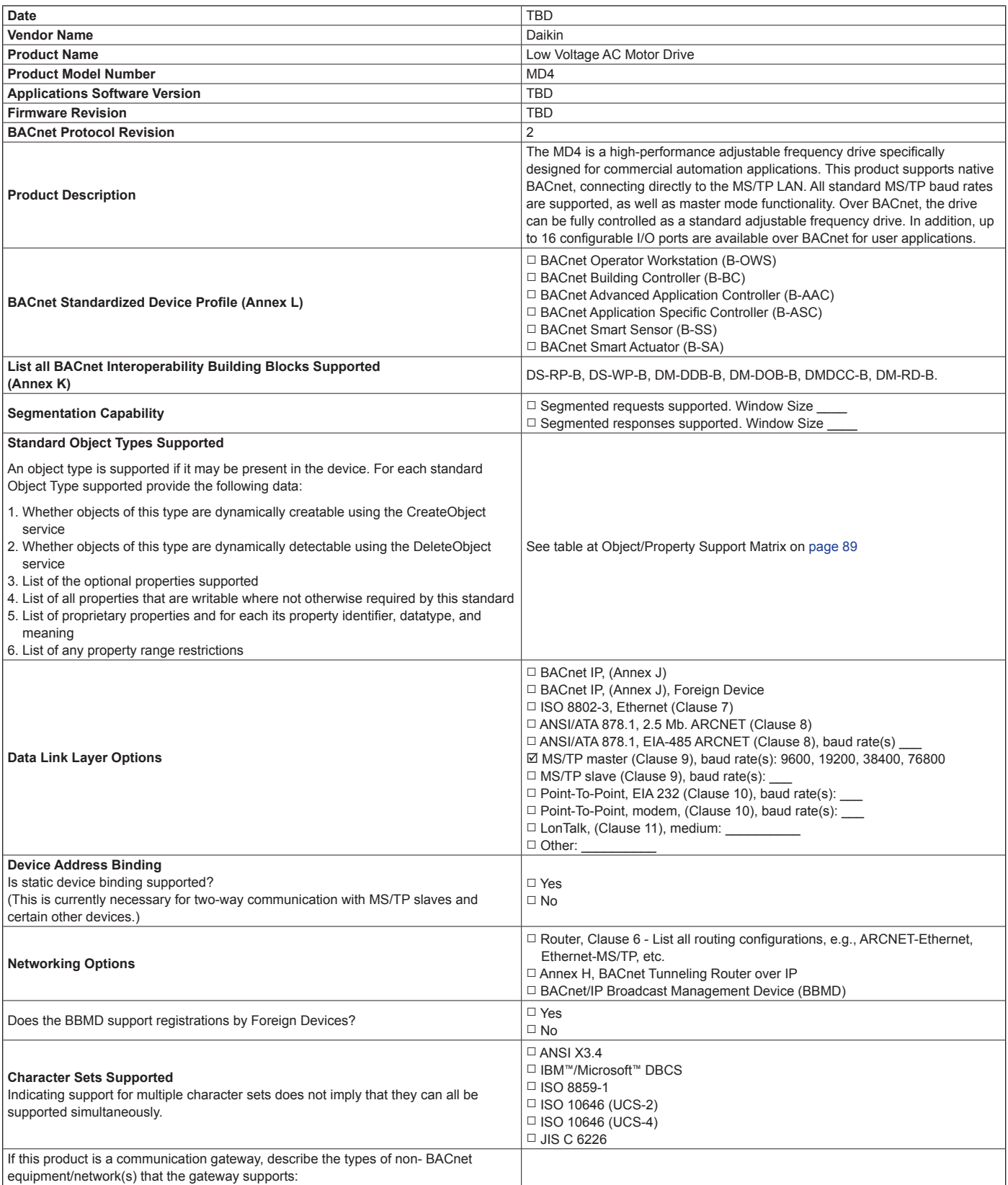

# **BACnet Object Definitions**

## **Object/Property Support Matrix**

The following table summarizes the Object Types/Properties Supported:

#### <span id="page-88-0"></span>*Table 67: Object/Property Support Matrix*

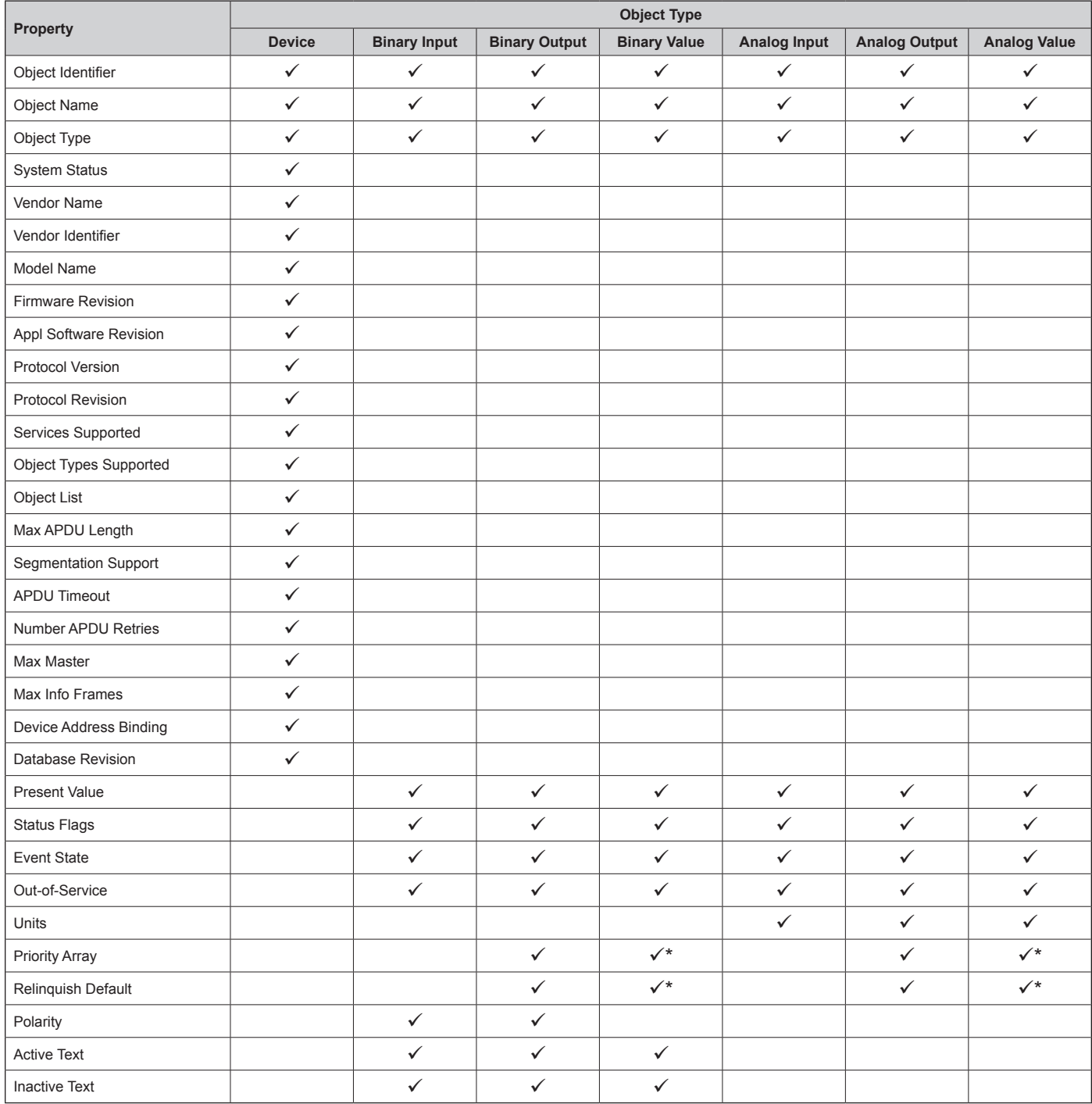

\* For commandable values only.

# **What This Chapter Contains**

The chapter tells how to reset faults and view fault history. It also lists all alarm and fault messages including the possible cause and corrective actions.

## **Safety**

### **WARNING**

Only qualified electricians are allowed to maintain the drive. Read the safety instructions in chapter [Safety on page 4](#page-3-0) before you work on the drive.

## **Alarm and Fault Indications**

Fault is indicated with a red LED. See section LEDs on [page](#page-100-0)  [101](#page-100-0).

An alarm or fault message on the panel display indicates abnormal drive status. Using the information given in this chapter most alarm and fault causes can be identified and corrected. If not, contact an Daikin representative.

The four digit code number in parenthesis after the fault is for the fieldbus communication. (See chapter Fieldbus control with embedded fieldbus on [page 90.](#page-89-0))

## <span id="page-89-0"></span>**How to Reset**

The drive can be reset either by pressing the keypad key  $\sqrt{\mathcal{N}}$ (Basic Control Panel) or  $\overline{\mathscr{A}}$  (Assistant Control Panel), through digital input or fieldbus, or by switching the supply voltage off for a while. The source for the fault reset signal is selected by parameter 1604 FAULT RESET SEL. When the fault has been removed, the motor can be restarted.

## **Fault History**

When a fault is detected, it is stored in the Fault History. The latest faults are stored together with the time stamp.

Parameters 0401 LAST FAULT, 0412 PREVIOUS FAULT 1 and 0413 PREVIOUS FAULT 2 store the most recent faults. Parameters 0404…0409 show drive operation data at the time the latest fault occurred. The Assistant Control Panel provides additional information about the fault history.

## **Alarm Messages Generated by the Drive**

<span id="page-90-0"></span>*Table 68: Alarm Messages Generated by the Drive*

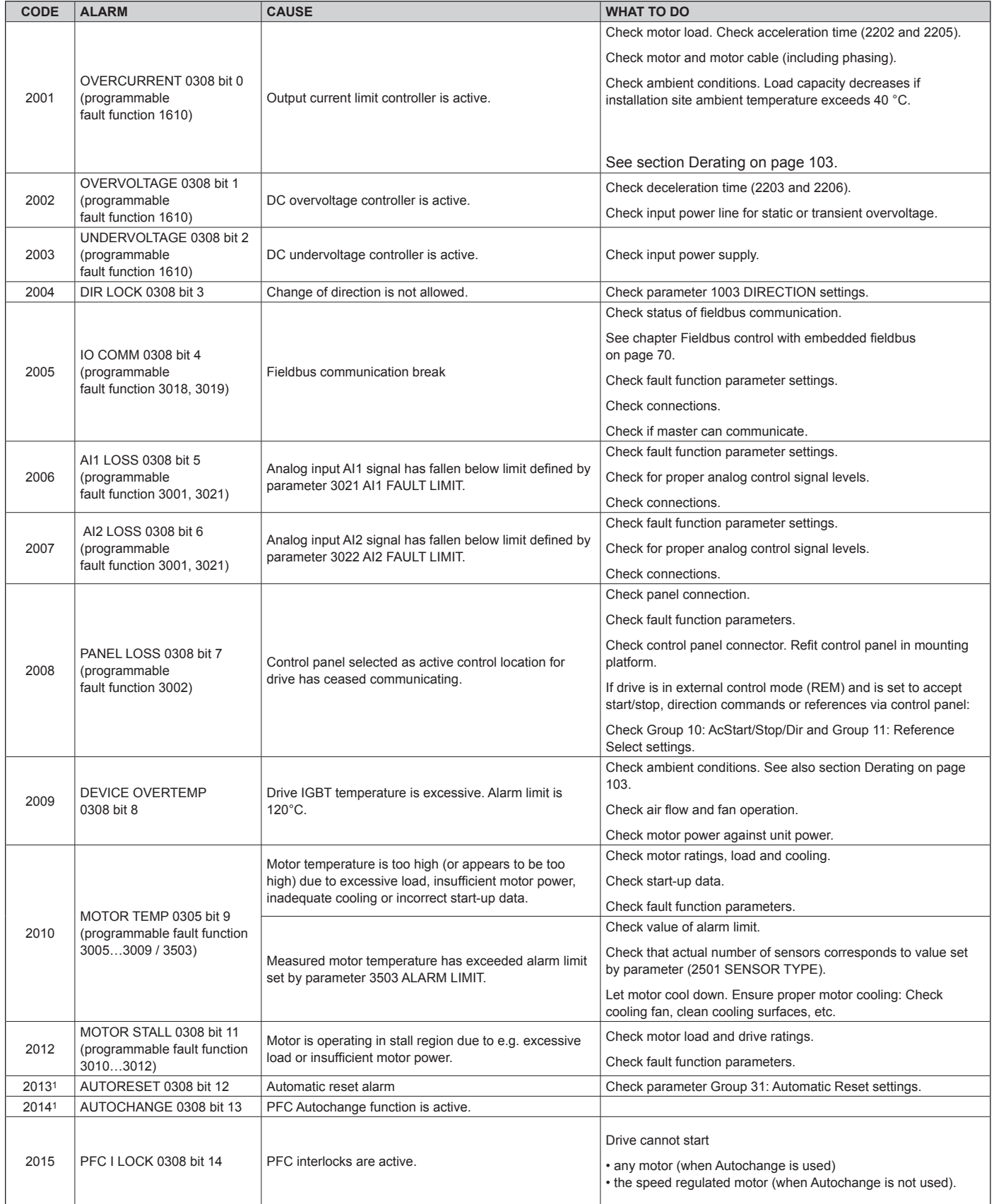

#### **[\(continuation of Table 68\)](#page-90-0)**

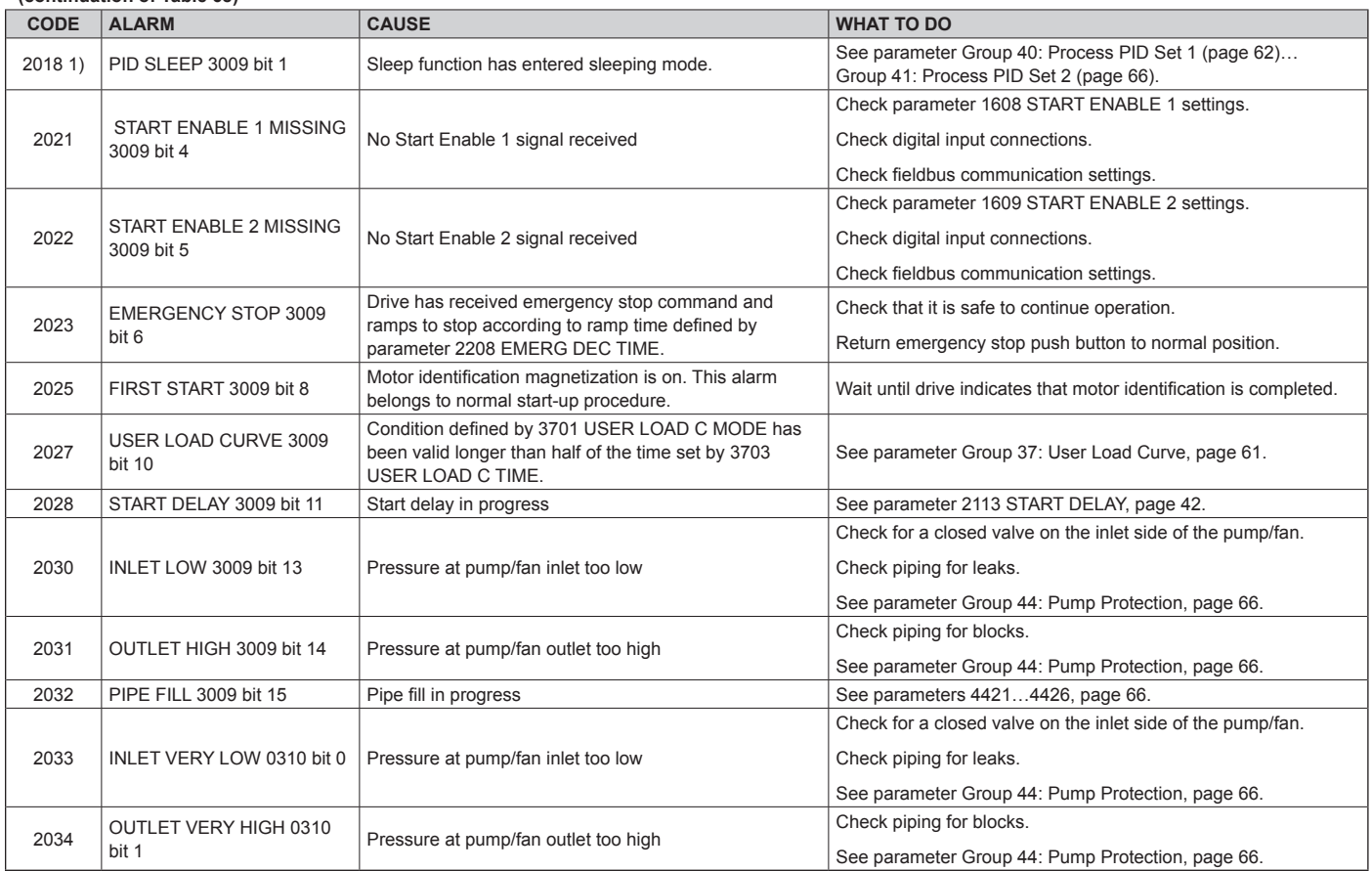

1) Even when the relay output is configured to indicate alarm conditions (e.g. parameter 1401 RELAY OUTPUT 1 = 5 (ALARM) or 16 (FLT/ALARM)), this alarm is not indicated by a relay output.

## <span id="page-92-0"></span>**Alarms Generated by the Basic Control Panel**

#### *Table 69: Alarms Generated by the Basic Control Panel*

The Basic Control Panel indicates Control Panel alarms with a code, A5xxx.

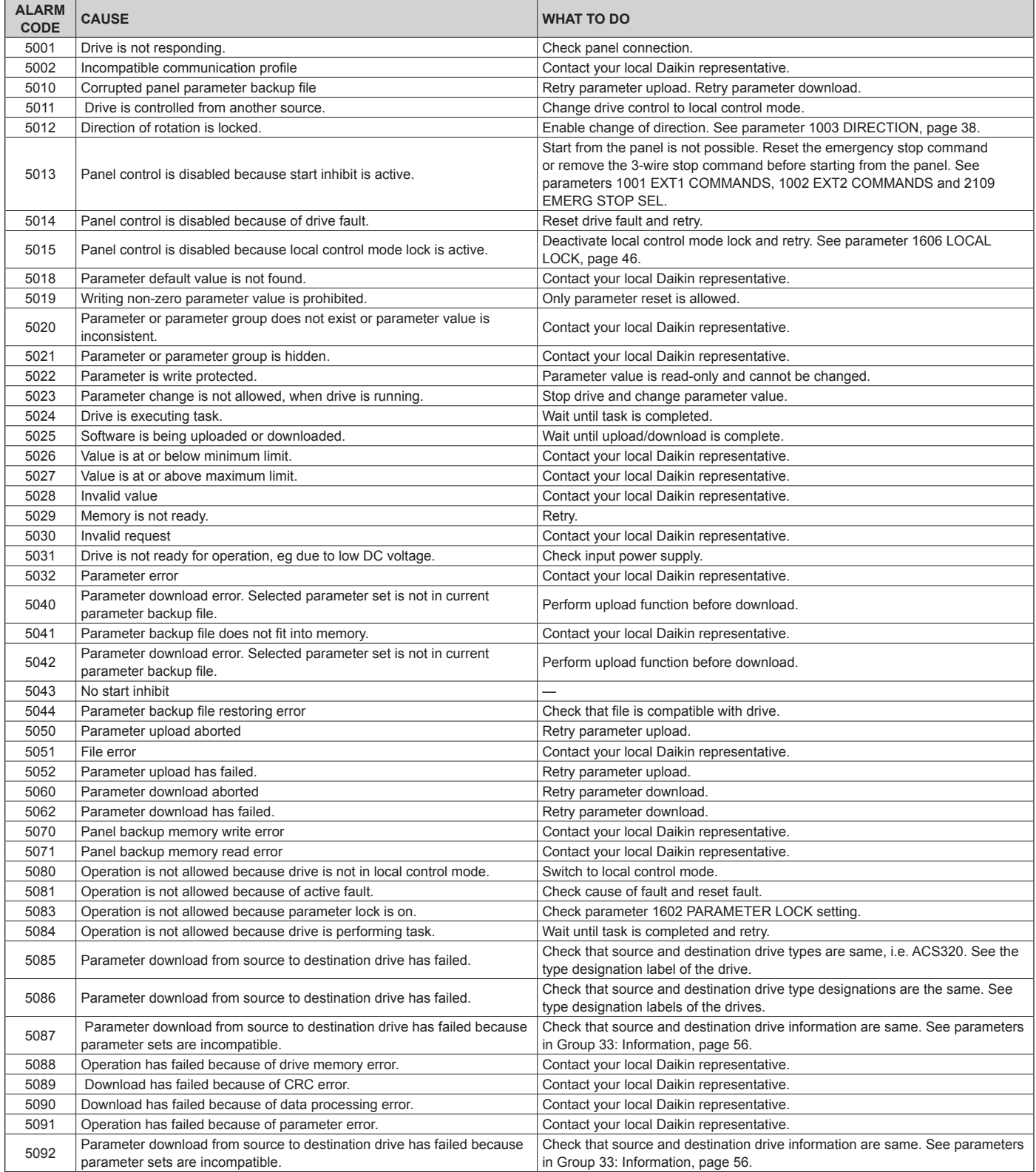

## **Fault Messages Generated by the Drive**

#### <span id="page-93-0"></span>*Table 70: Fault Messages Generated by the Drive*

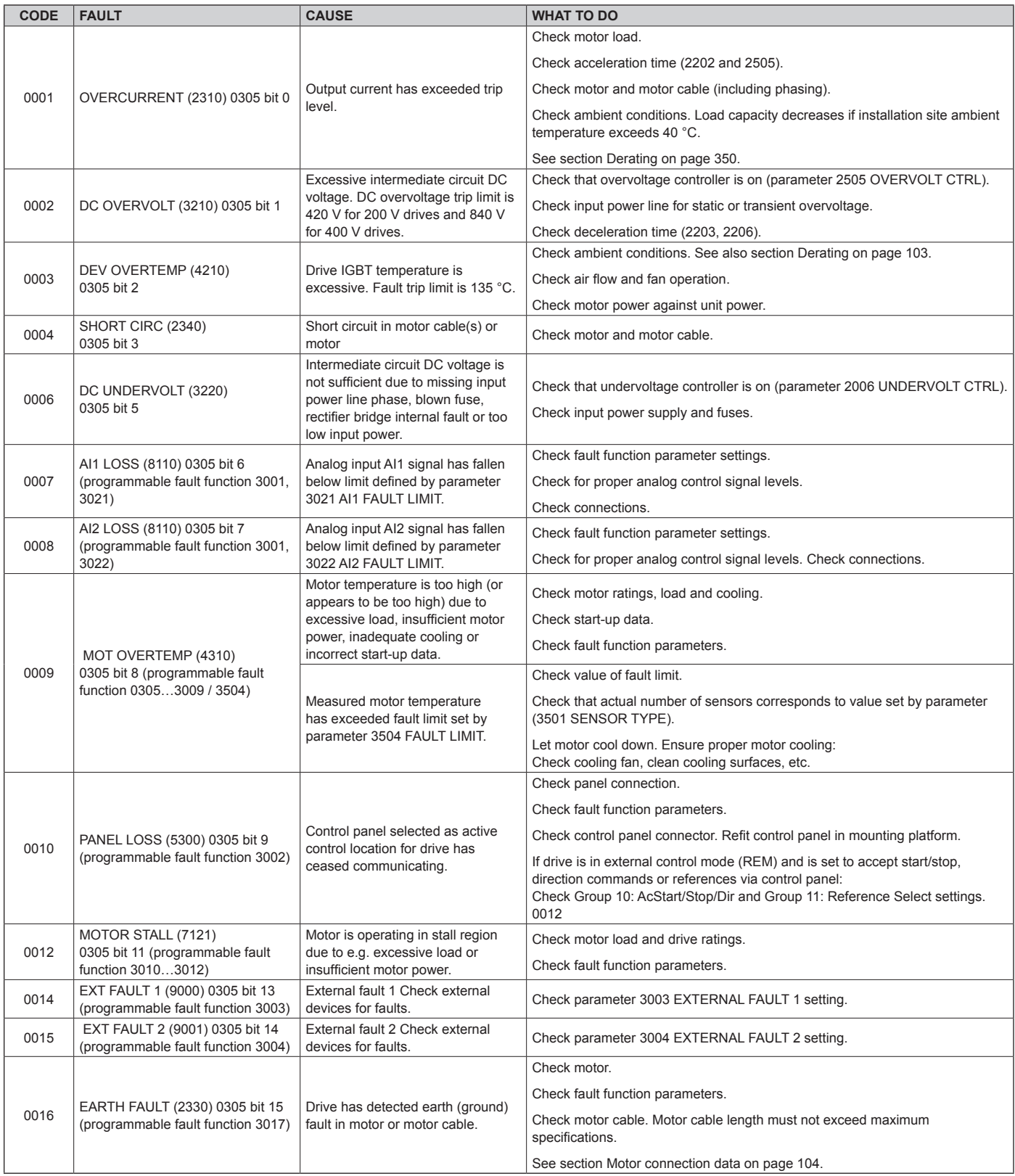

#### **[\(continuation of Table 70\)](#page-93-0)**

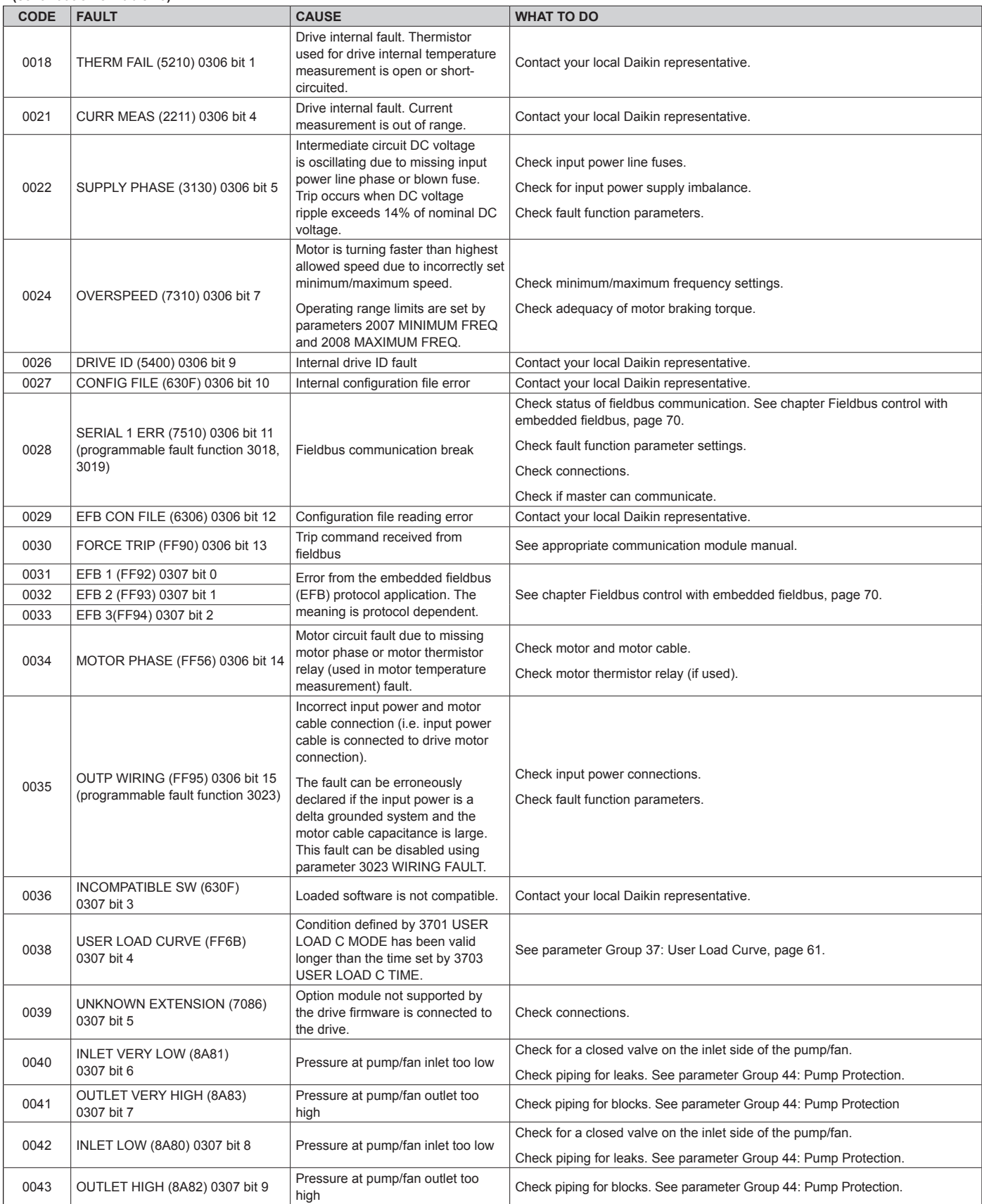

#### **[\(continuation of Table 70\)](#page-93-0)**

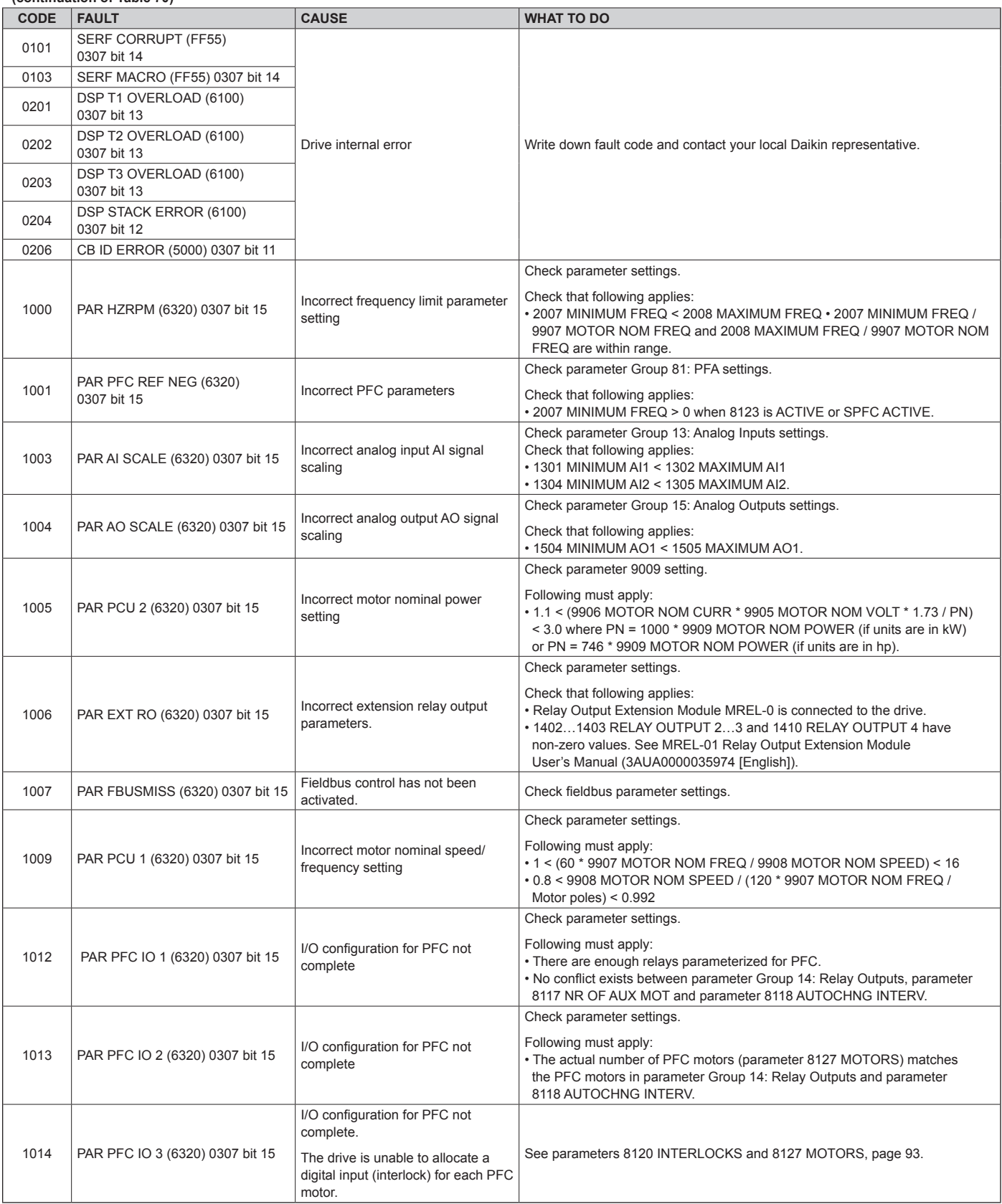

#### **[\(continuation of Table 70\)](#page-93-0)**

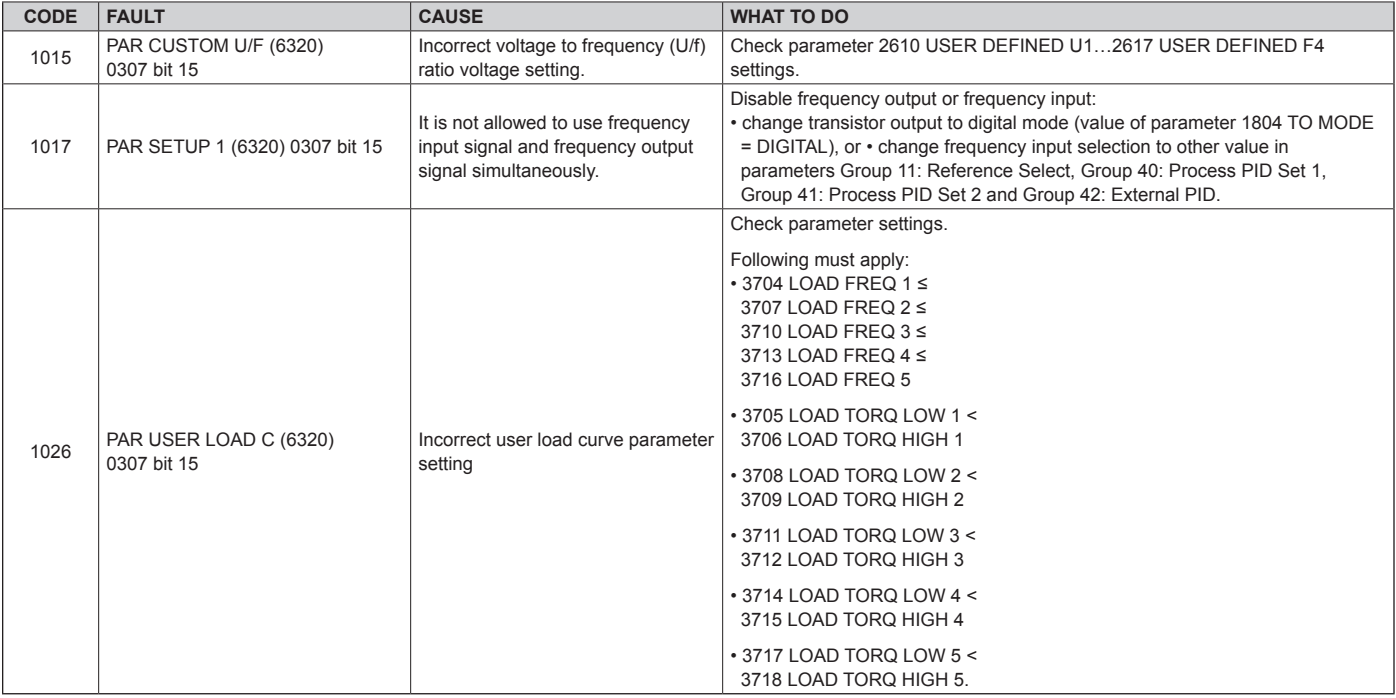

## **Embedded Fieldbus Faults**

Embedded fieldbus faults can be traced by monitoring group Group 53: EFB Protocol parameters. See also fault/alarm SERIAL 1 ERR.

## **No Master Device**

If there is no master device on line, parameter 5306 EFB OK MESSAGES and 5307 EFB CRC ERRORS values remain unchanged.

### *What to do:*

- Check that the network master is connected and properly configured.
- Check the cable connection.

## **Same Device Address**

If two or more devices have the same address, parameter 5307 EFB CRC ERRORS value increases with every read/ write command.

### *What to do:*

• Check the device addresses. No two devices on line may have the same address.

## **Incorrect Wiring**

If the communication wires are swapped (terminal A on one device is connected to terminal B on another device), parameter 5306 EFB OK MESSAGES value remains unchanged and parameter 5307 EFB CRC ERRORS increases.

### *What to do:*

• Check the RS-232/485 interface connection.

# **What This Chapter Contains**

The chapter contains preventive maintenance instructions and LED indicator descriptions.

### **Maintenance Intervals**

If installed in an appropriate environment, the drive requires very little maintenance. The table lists the routine maintenance intervals recommended by Daikin McQuay.

#### *Table 71: Maintenance Interval Instructions*

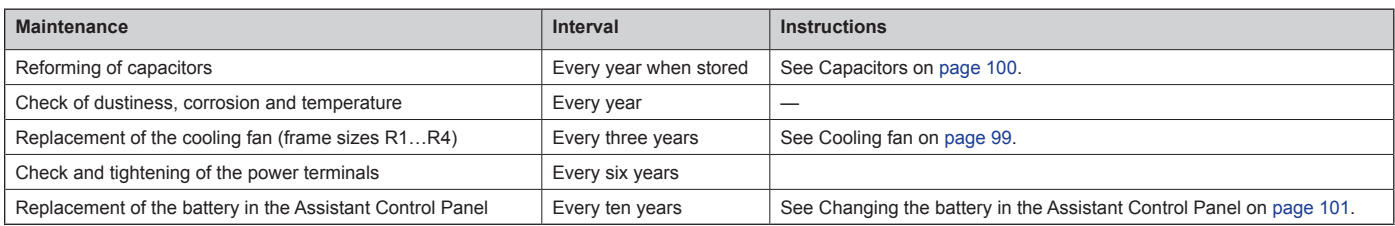

Consult your local Daikin McQuay representative for more details on the maintenance. On the Internet, go to http://www. abb.com/drives and select Drive Services – Maintenance and Field Services.

## **Cooling Fan**

The drive's cooling fan has a life span of minimum 25 000 operating hours. The actual life span depends on the drive usage and ambient temperature.

When the Assistant Control Panel is in use, the Notice Handler Assistant informs when the definable value of the operating hour counter is reached (see parameter 2901 COOLING FAN TRIG). This information can also be passed to the relay output (see parameter 1401 RELAY OUTPUT 1) regardless of the used panel type.

Fan failure can be predicted by the increasing noise from the fan bearings. If the drive is operated in a critical part of a process, fan replacement is recommended once these symptoms start appearing. Replacement fans are available from ABB. Do not use other than Daikin specified spare parts.

## <span id="page-98-0"></span>**Replacing the Cooling Fan (frame sizes R1…R4)**

Only frame sizes R1…R4 include a fan; frame size R0 has natural cooling.

### **WARNING**

Read and follow the instructions in chapter Safety on page 15. Ignoring the instructions can cause physical injury or death, or damage to the equipment.

- 1. Stop the drive and disconnect it from the power line. Wait for five minutes to let the drive DC capacitors discharge. Ensure by measuring with a multimeter (impedance at least 1 Mohm) that there is no voltage present.
- 2. Remove the hood if the drive has the NEMA 1 option.
- 3. Lever the fan holder off the drive frame with eg a screwdriver and lift the hinged fan holder slightly upward from its front edge.
- 4. Free the fan cable from the clip in the fan holder.
- 5. Disconnect the fan cable. Use long-nose pliers if needed.

#### *Figure 28: Disconnecting Fan Cable*

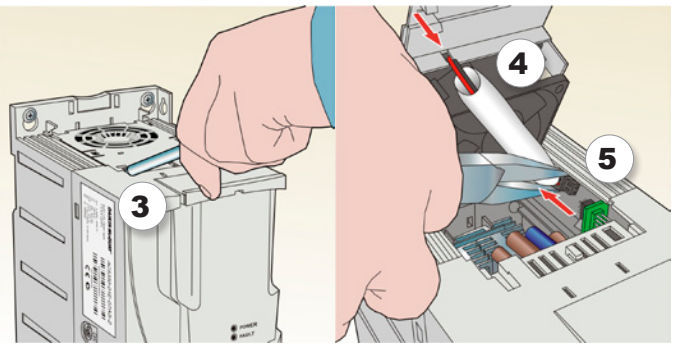

#### *Figure 29: Removing the Fan*

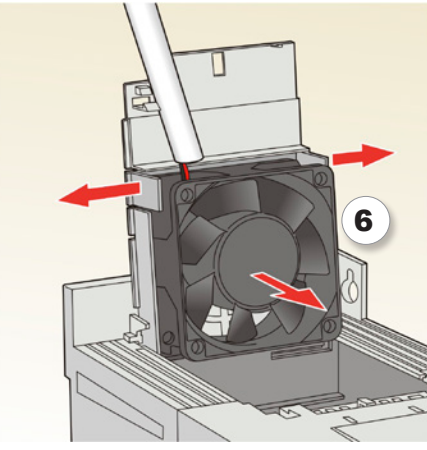

- 6. Remove the fan from the holder.
- 7. Install the new fan in reverse order.
- 8. Restore power.

## <span id="page-99-0"></span>**Capacitors**

## **Reforming the Capacitors**

The capacitors must be reformed if the drive has been stored for a year. For information on reforming the capacitors, refer to Guide for Capacitor Reforming (3AFE68735190 [English]), available on the Internet (go to http://www.abb.com and enter the code in the Search field).

## **Power Connections**

### **WARNING**

Read and follow the instructions in chapter Safety on page 15. Ignoring the instructions can cause physical injury or death, or damage to the equipment.

- 1. Stop the drive and disconnect it from the power line. Wait for five minutes to let the drive DC capacitors discharge. Ensure by measuring with a multimeter (impedance at least 1 Mohm) that there is no voltage present.
- 2. Check the tightness of the power cable connections.
- 3. Restore power.

# **Control Panel**

## **Cleaning the Control Panel**

Use a soft damp cloth to clean the control panel. Avoid harsh cleaners which could scratch the display window.

## <span id="page-100-1"></span>**Changing the Battery in the Assistant Control Panel**

A battery is only used in Assistant Control Panels that have the clock function available and enabled. The battery keeps the clock operating in memory during power interruptions.

The expected life for the battery is greater than ten years. To remove the battery, use a coin to rotate the battery holder on the back of the control panel. Replace the battery with type CR2032.

**NOTE:** The battery is NOT required for any control panel or drive functions, except the clock.

#### *Table 72: LED Indications*

## <span id="page-100-0"></span>**LEDs**

There is a green and a red LED on the front of the drive. They are visible through the panel cover but invisible if a control panel is attached to the drive. The Assistant Control Panel has one LED. The table below describes the LED indications.

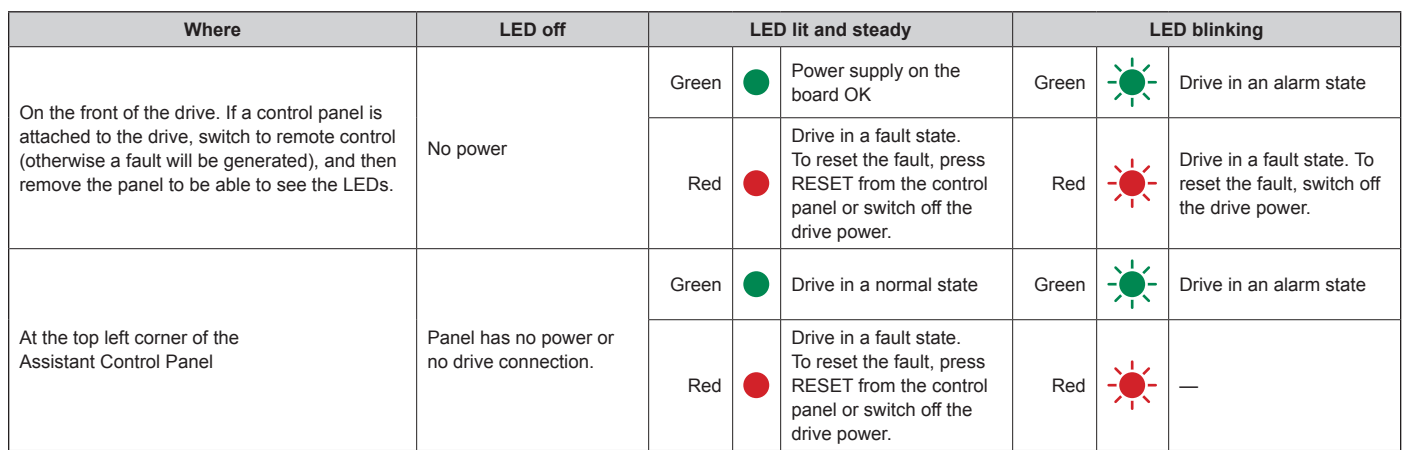

# **What This Chapter Contains**

The chapter contains the technical specifications of the drive, eg ratings, sizes and technical requirements as well as provisions for fulfilling the requirements for CE and other marks.

#### *Table 73: Ratings, Types and Voltages*

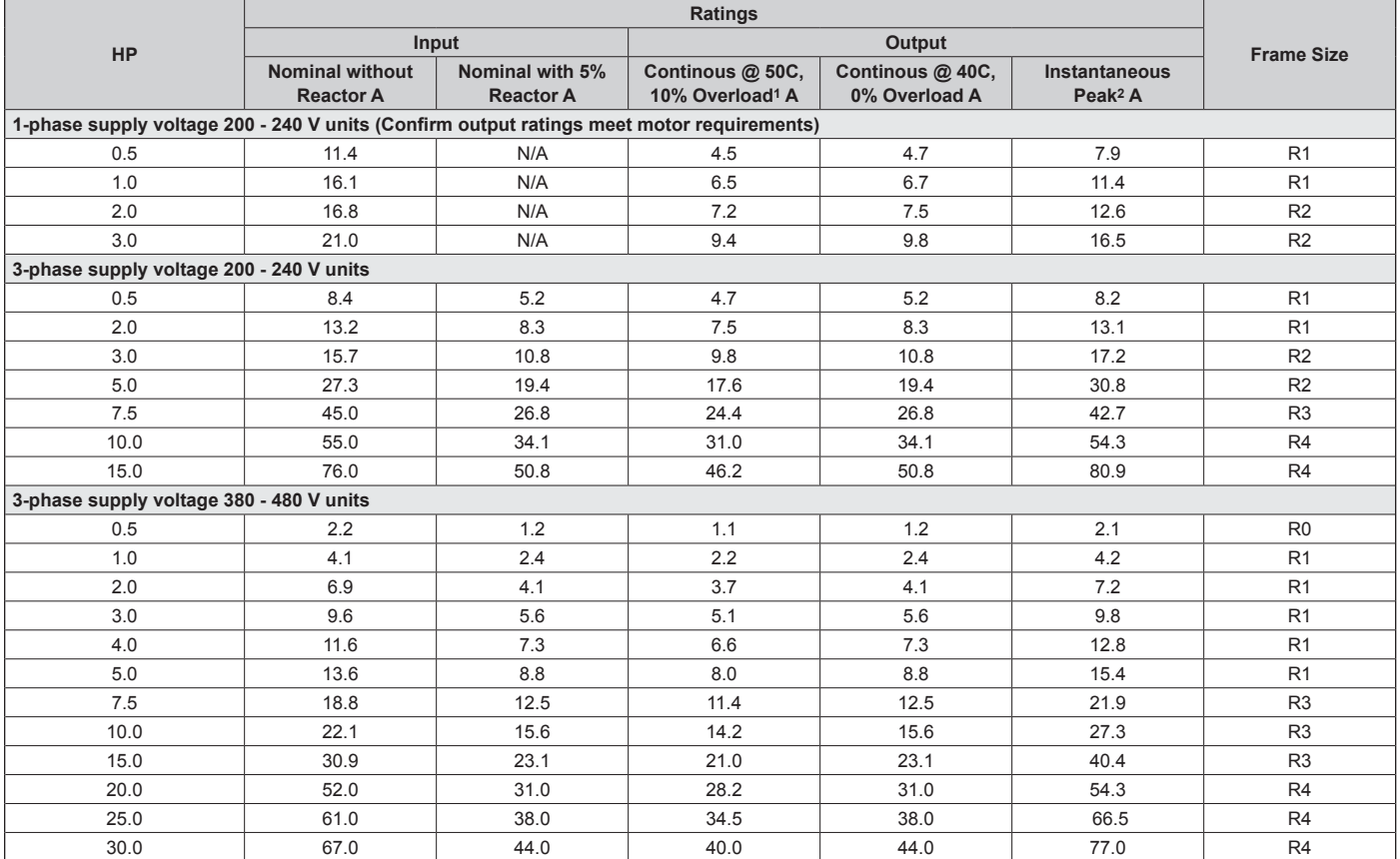

1) Overloadability for one minute every ten minutes.

2) Instantaneous peak current for two seconds every ten minutes.

## **Definition**

**R0…R4** ACS320 is manufactured in frame sizes R0…R4. Some instructions and other information that only concern certain frame sizes are marked with the symbol of the frame size (R0…R4)

## **Sizing**

The current ratings are the same regardless of the supply voltage within one voltage range. To achieve typical motor power, the rated current of the drive must be higher than or equal to the rated motor current.

**NOTE:** 1) The maximum allowed motor shaft power is limited to 1.5  $\cdot$  P<sub>N</sub> (where P<sub>N</sub> = typical motor power). If the limit is exceeded, motor torque and current are automatically restricted. The function protects the input bridge of the drive against overload.

> 2) The ratings apply at ambient temperature of 40°C  $(104°F)$ .

## <span id="page-102-0"></span>**Derating**

The load capacity decreases if the installation site ambient temperature exceeds 40 °C (104 °F) or if the altitude exceeds 1000 meters (3300 ft).

### *Temperature Derating*

In the temperature range +40 °C…+50 °C (+104 °F…+122 °F), the rated output current is decreased by 1% for every additional 1 °C (1.8 °F). The output current is calculated by multiplying the current given in the rating table by the derating factor.

**Example:** If the ambient temperature is 50°C (+122°F), the derating factor is 100% - 1  $\frac{\%}{\degree}$  · 10°C = 90% or 0.90. The output current is then  $0.90 \cdot I_{2N}$  (where  $I_{2N}$  = continuous output at 40°C, 0% overload)

### *Altitude Derating*

In altitudes 1000…2000 m (3300…6600 ft) above sea level, the derating is 1% for every 100 m (330 ft).

### *Switching Frequency Derating*

Derate according to the switching frequency used (see parameter 2606 SWITCHING FREQ) as follows:

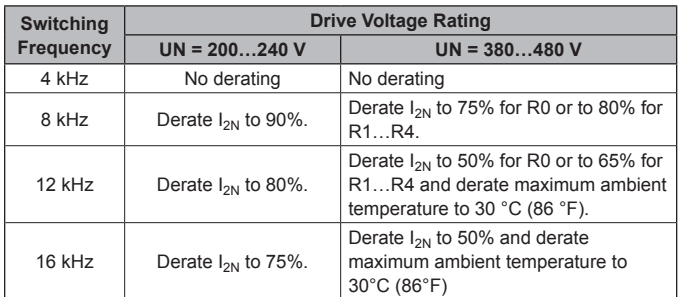

 $I_{2N}$  = continuous output at 40°C, 0% overload.

## **Electric Power Network Specification**

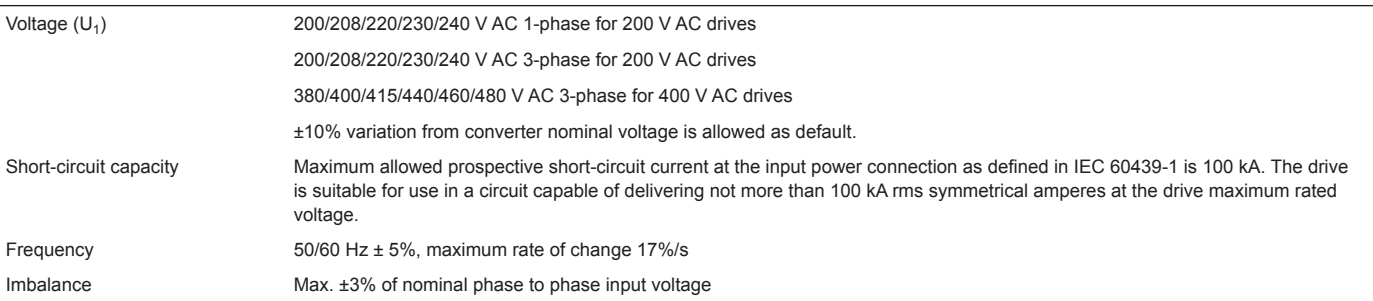

## <span id="page-103-0"></span>**Motor Connection Data**

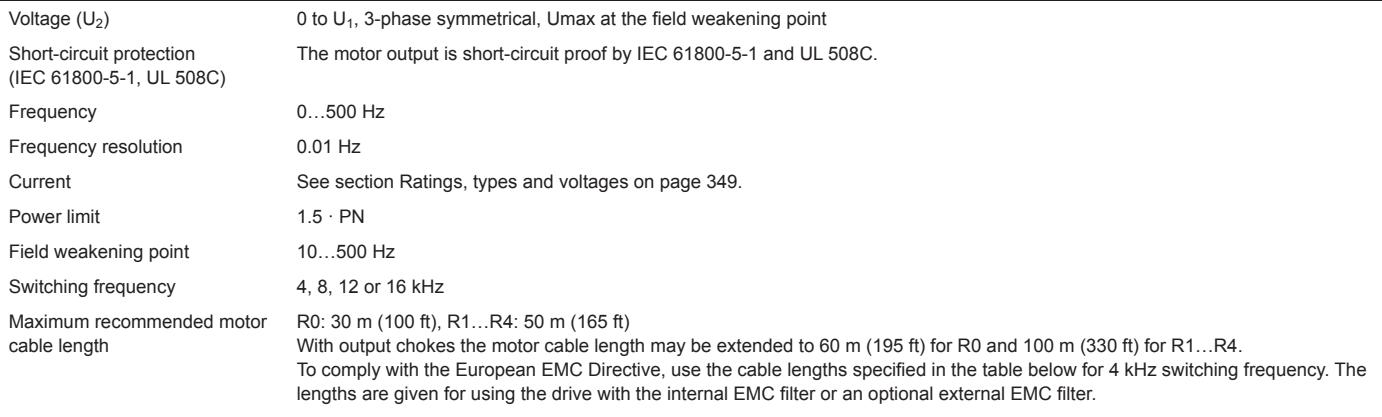

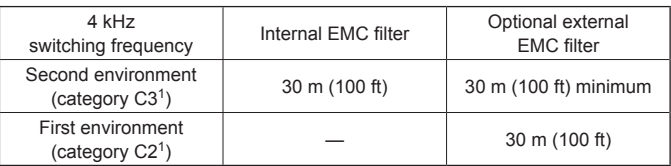

### **Control Connection Data**

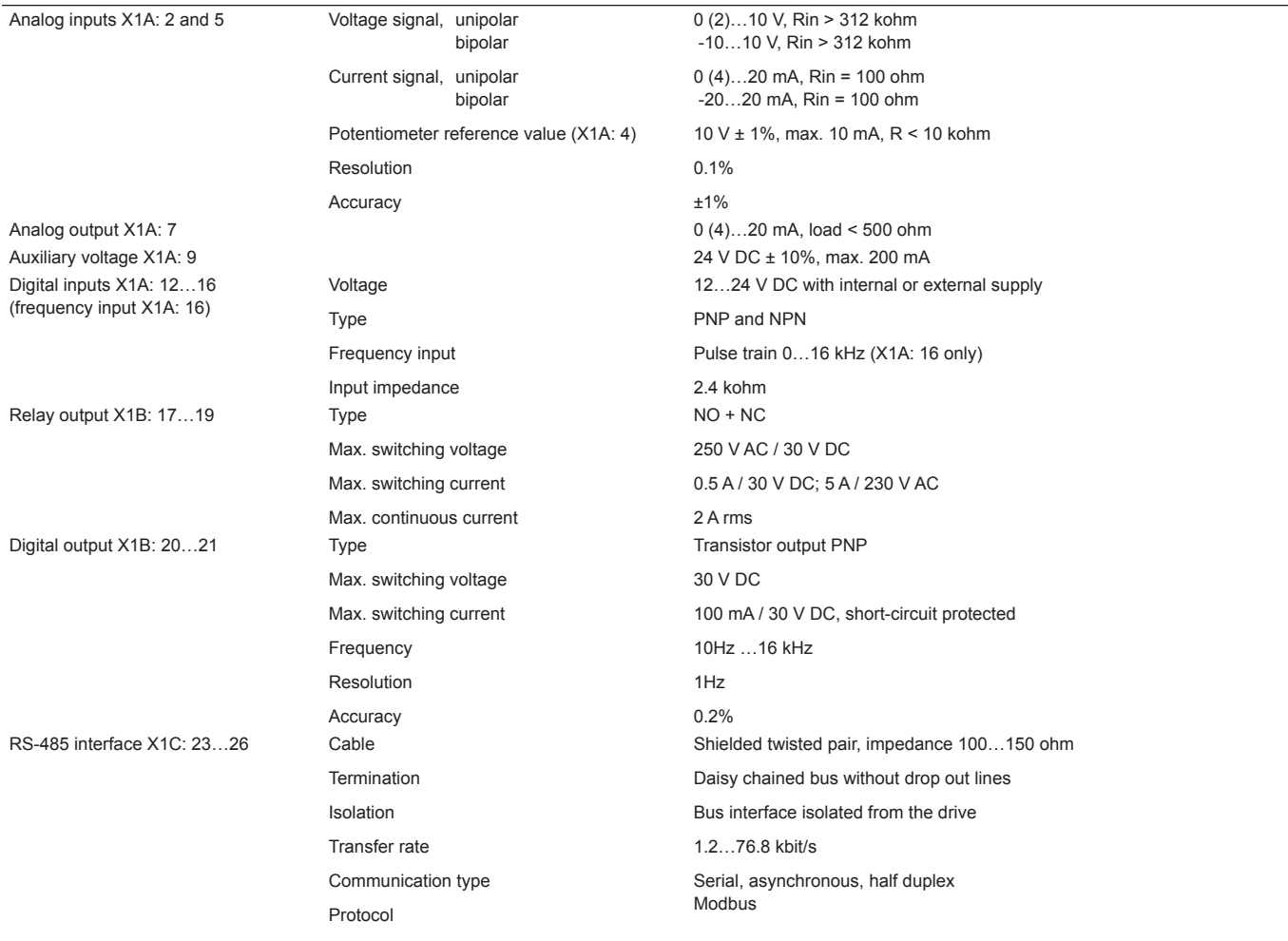

## **Efficiency**

Approximately 95 to 98% at nominal power level, depending on the drive size and options

### **Degrees of Protection**

IP20 (cabinet installation) / UL open: Standard enclosure. The drive must be installed in a cabinet to fulfil the requirements for shielding from contact.

IP20 / NEMA 1: Achieved with an option kit including a hood and a connection box.

### <span id="page-105-0"></span>**Ambient Conditions**

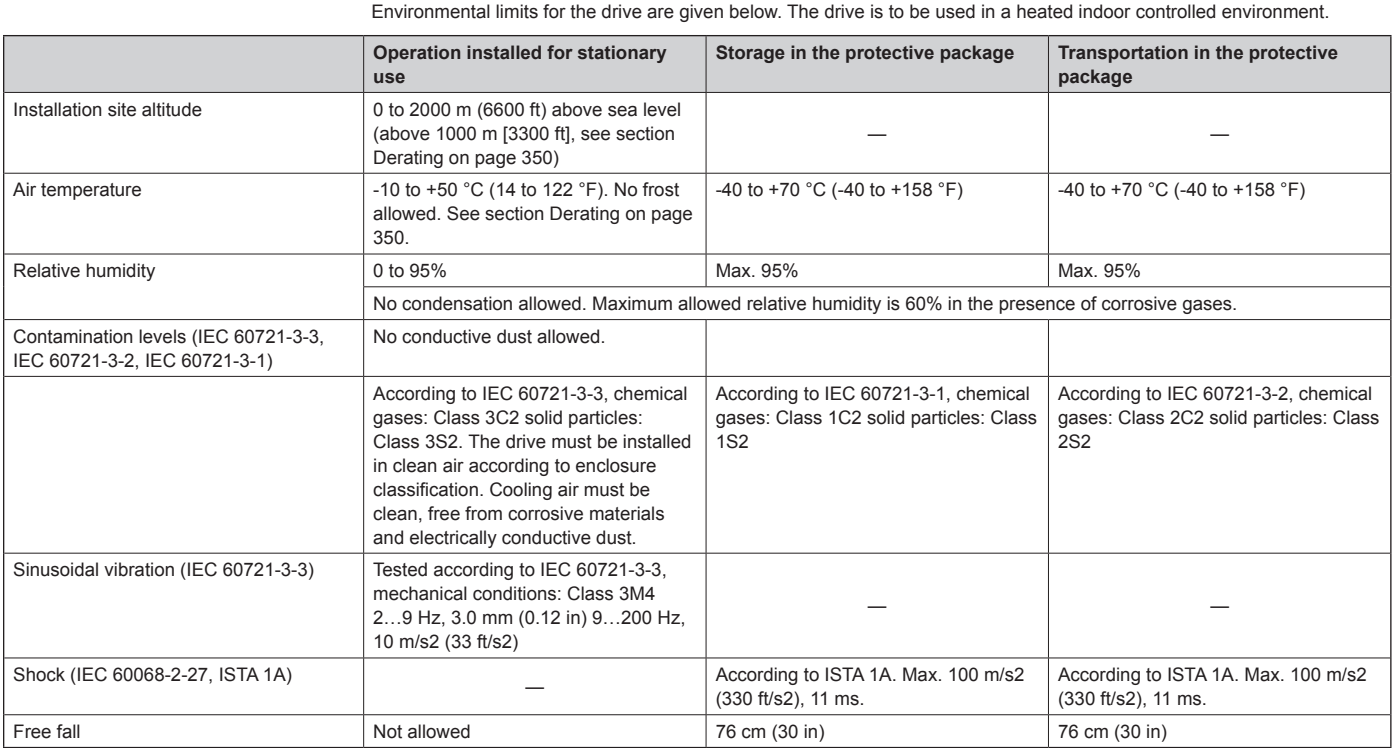

### **Materials**

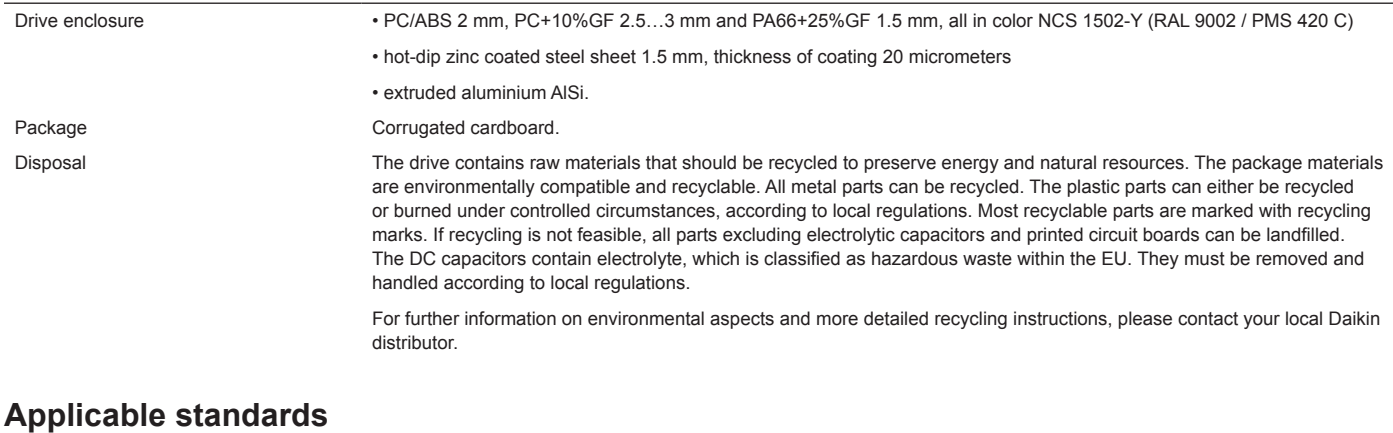

#### The drive complies with the following standards: • IEC/EN 61800-5-1: 2003 Electrical, thermal and functional safety requirements for adjustable frequency a.c. power drives • IEC/EN 60204-1: 2006 Safety of machinery. Electrical equipment of machines. Part 1: General requirements. Provisions for compliance: The final assembler of the machine is responsible for installing - an emergency-stop device - a supply disconnecting device. • IEC/EN 61800-3: 2004 Adjustable speed electrical power drive systems. Part 3: EMC requirements and specific test methods • UL 508C UL Standard for Safety, Power Conversion Equipment, third edition

# **UL Marking**

See the type designation label for the valid markings of your drive.

The UL mark is attached to the drive to verify that it meets UL requirements.

# **UL Checklist**

**Ambient Conditions** – The drives are to be used in a heated indoor controlled environment. See section Ambient conditions on [page 106](#page-105-0) for specific limits.

**Input Cable Fuses** – For installation in the United States, branch circuit protection must be provided in accordance with the National Electrical Code (NEC) and any applicable local codes. To fulfil this requirement, use the UL classified fuses given in section Power cable sizes and fuses on [page 104](#page-103-0).

For installation in Canada, branch circuit protection must be provided in accordance with Canadian Electrical Code and any applicable provincial codes. To fulfil this requirement, use the UL classified fuses given in section Power cable sizes and fuses on [page 104](#page-103-0).

**Overload Protection** – The drive provides overload protection in accordance with the National Electrical Code (US).

**NOTE:** Input power connection, disconnecting device, power cable selection and connection are all done at the factory.

# **Daikin Applications**

### **Parameter Settings:**

The MD4 VFD has been made to Daikin specifications. All factory installed MD4 VFDs with MicroTech III controls are also factory configured and started. [Table 74](#page-108-0) lists the parameters that have been specifically configured for Daikin or may need owner adjustment as described in this manual.

- "HVAC Default" settings mentioned in the [Table 74](#page-108-0) note is the vendor default if Parameter 9902 is set as shown.
- "Daikin Settings" are the recommended settings for Daikin units.
- No other parameters should be needed or adjusted.

## **WARNING**

#### **Unintended Equipment Operation**

• Modifying or changing parameters whose function is not described in this manual will affect drive controller operation. Some register changes will take effect as soon as they are entered.

• Do not modify or change parameters whose function is not described in this instruction bulletin.

Failure to follow this instruction can result in death, serious injury, or equipment damage.
#### *Table 74: Parameter Settings*

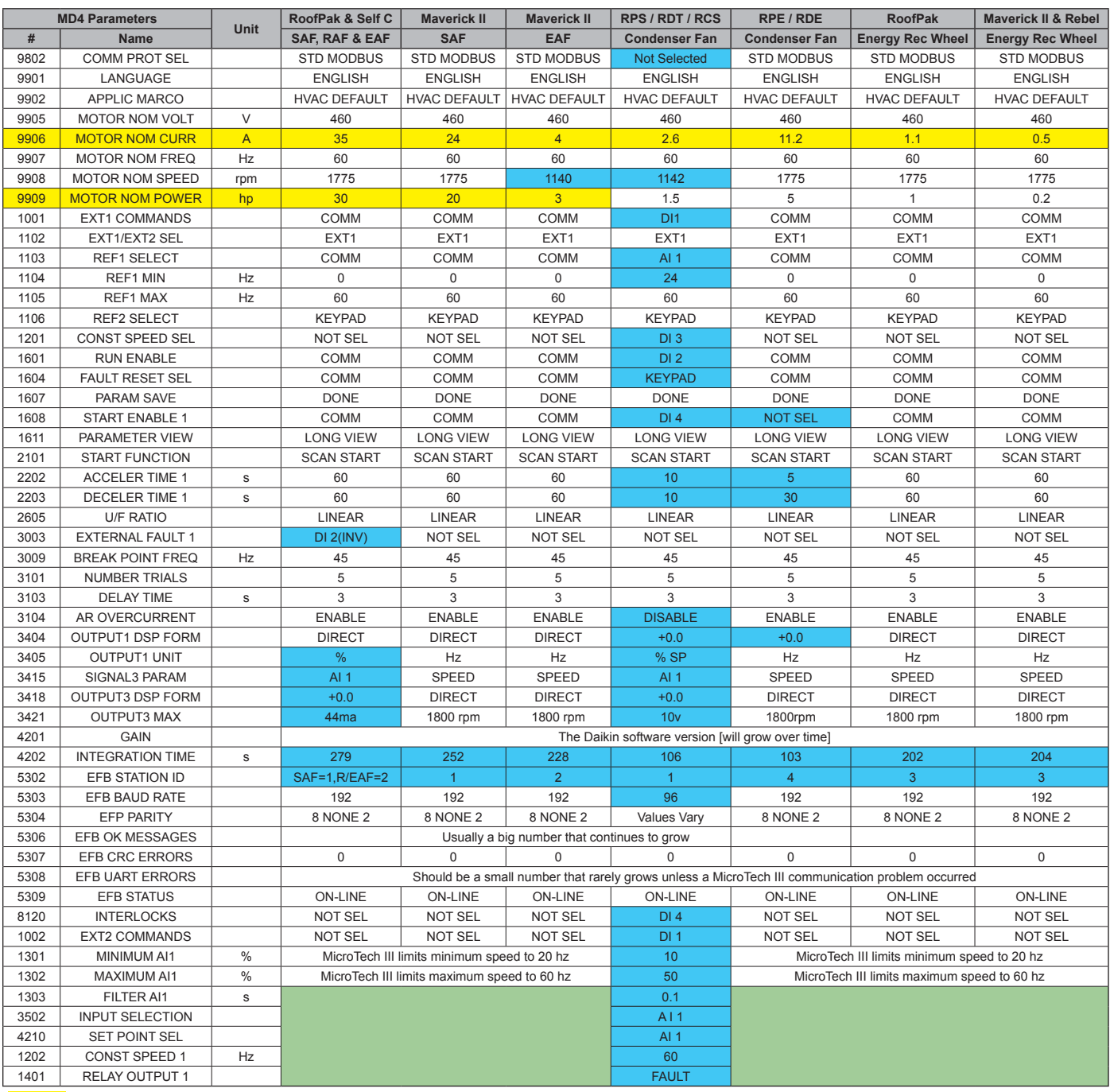

Vary depending on motor nameplate voltage and hp These values vary depending on the application Not important, will be HVAC default values

# **MicroTech III Control Parameters:**

The MD4 will be factory configured to work with MicroTech III Controls and factory tested. The downloaded parameters have a high probability of being fully correct if the following parameters are set.

- Parameter 9802 states: "STD MODBUS".
- Parameter 1001, 1103, 1601, 1604 and 1608 state: "COMM".
- Parameter 5302 = address 1, 2 or 3 as required by the application.
- Parameter 5303 = "192" buad rate (19.2 K Bytes/second).
- Parameter  $5304 = 8$  NONE 2".
- Parameter 5306 "EFB OK MESSAGES" will count up for every correct message received and continue to do so.
- Parameter "EFB STATUS" shows "ON-LINE".
- Parameter 8120 states "NOT SEL". If "DI4" is seen. This must be changed to = "NOT SEL".
- Parameter 1020 states "NOT SEL". Change to = "NOT SEL" if needed.

# **Factory Communications Troubleshooting Instructions**

Reference: [Diagnostics – EFB on page 81](#page-80-0).

## **Possible Faults**

- Loose wires. Difficult to discover, check mechanical tightness of all terminal connection points. Other faults specifically described below may be observed.
- Incorrect connections (including swapped wires).
- Bad grounding. Check for excessive EFB errors; improve communications cable installation as required.
- MicroTech III does not properly recognize the difference between the SAF, RAF and EAF condenser fan or energy recovery VFDs if the values for both 5307 and 5308 increase for each error transmission attempt.
- MicroTech III communications is not working if parameters 5306, 5307 or 5308 do not continually increment their count.
- The Modbus communication port is not working (broken or controller is OFF) if ALARM 2021 is flashing on the kepad screen, parameter 5306 is not increasing its count, or parameter 5309 "EFB STATUS" shows on the keypad as "IDL $F$ ".
- The Daikin Factory Test Operator will change any Group 99 values to match the installed motor nameplates as required for Rooftop and Self-Contained units. Maverick units have specific allowed motor amp values that are entered into the VFD matching the design specification. Generic ACS320 Parameter Subset example that has never been loaded into a VFD.

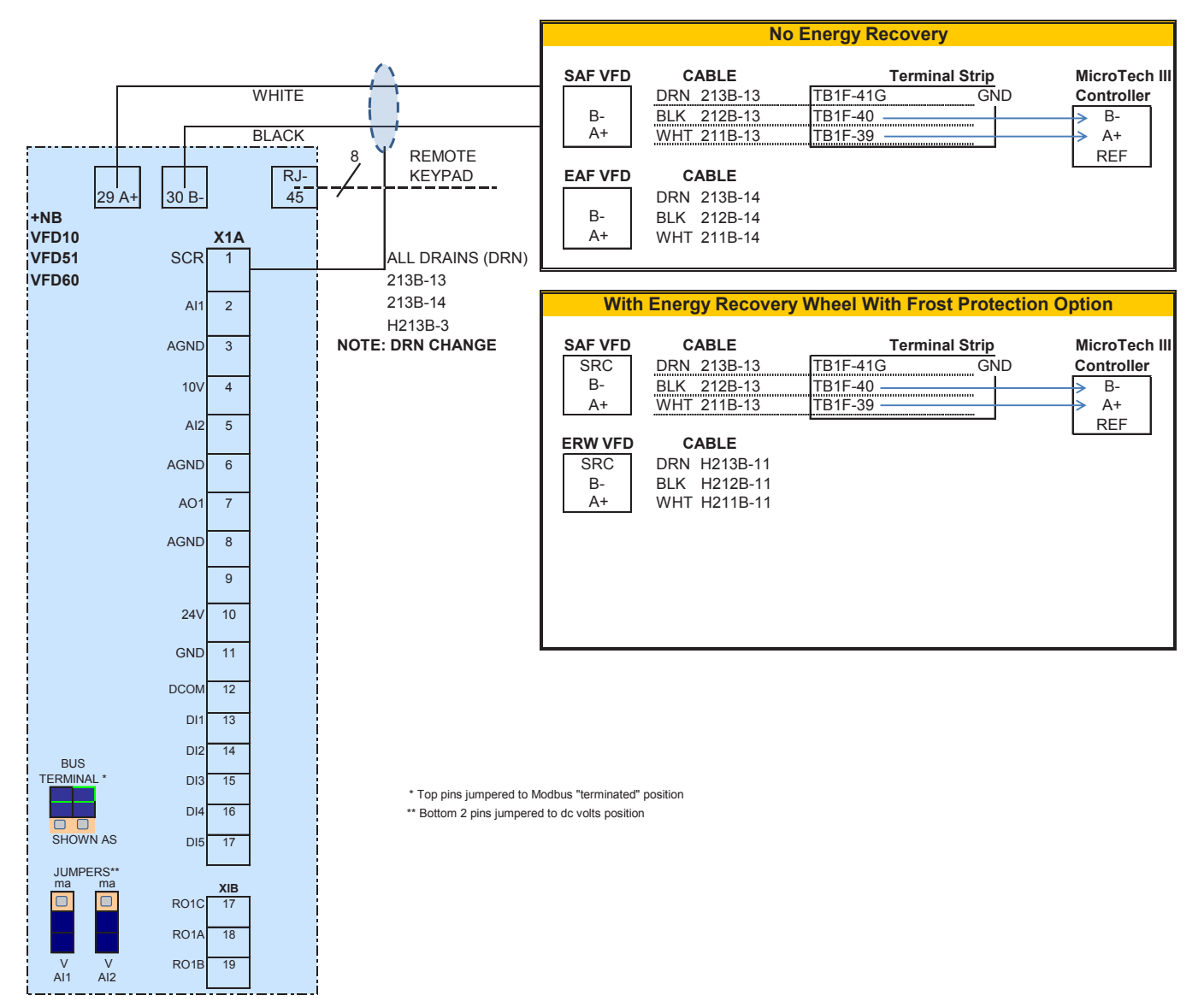

#### *Figure 30: MD4 Maverick II — Supply Fan, Exhaust Fan and Energy Recovery Wheel*

www.DaikinApplied.com 111 OM 1190-1 • MD4 VFD

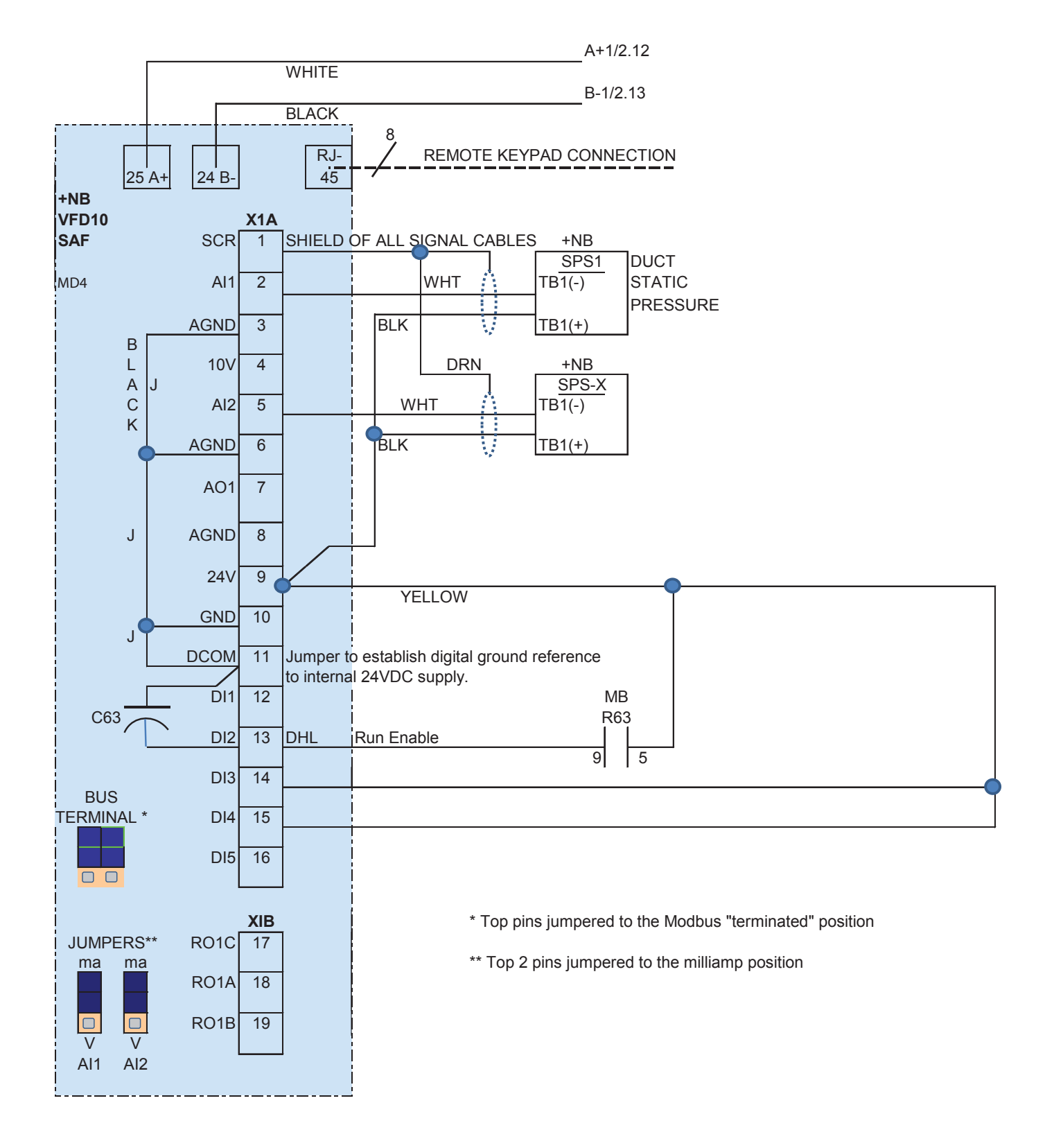

#### *Figure 31: MD4 RoofPak and Self-Contained Air Conditioner Supply Air Fan*

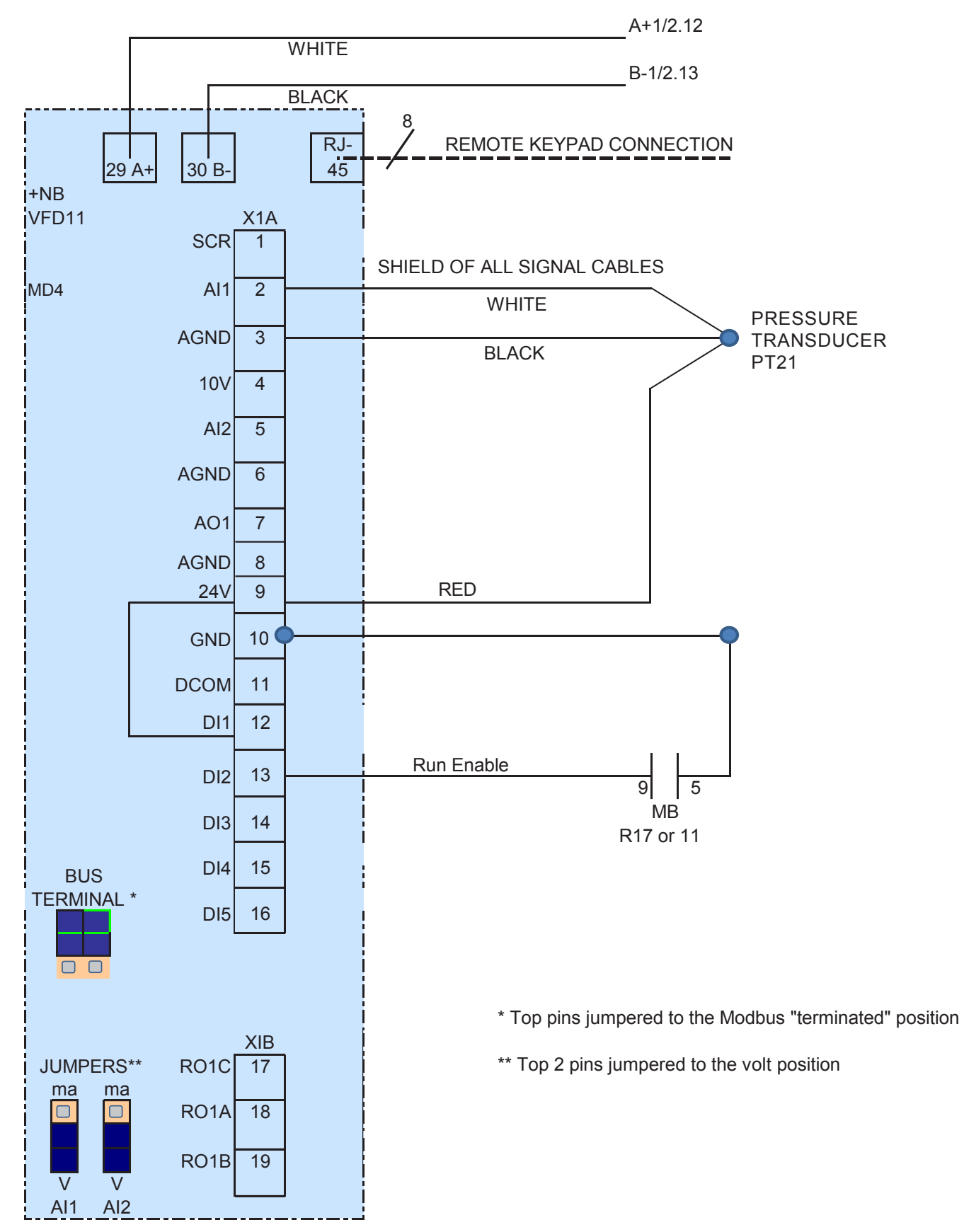

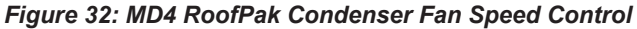

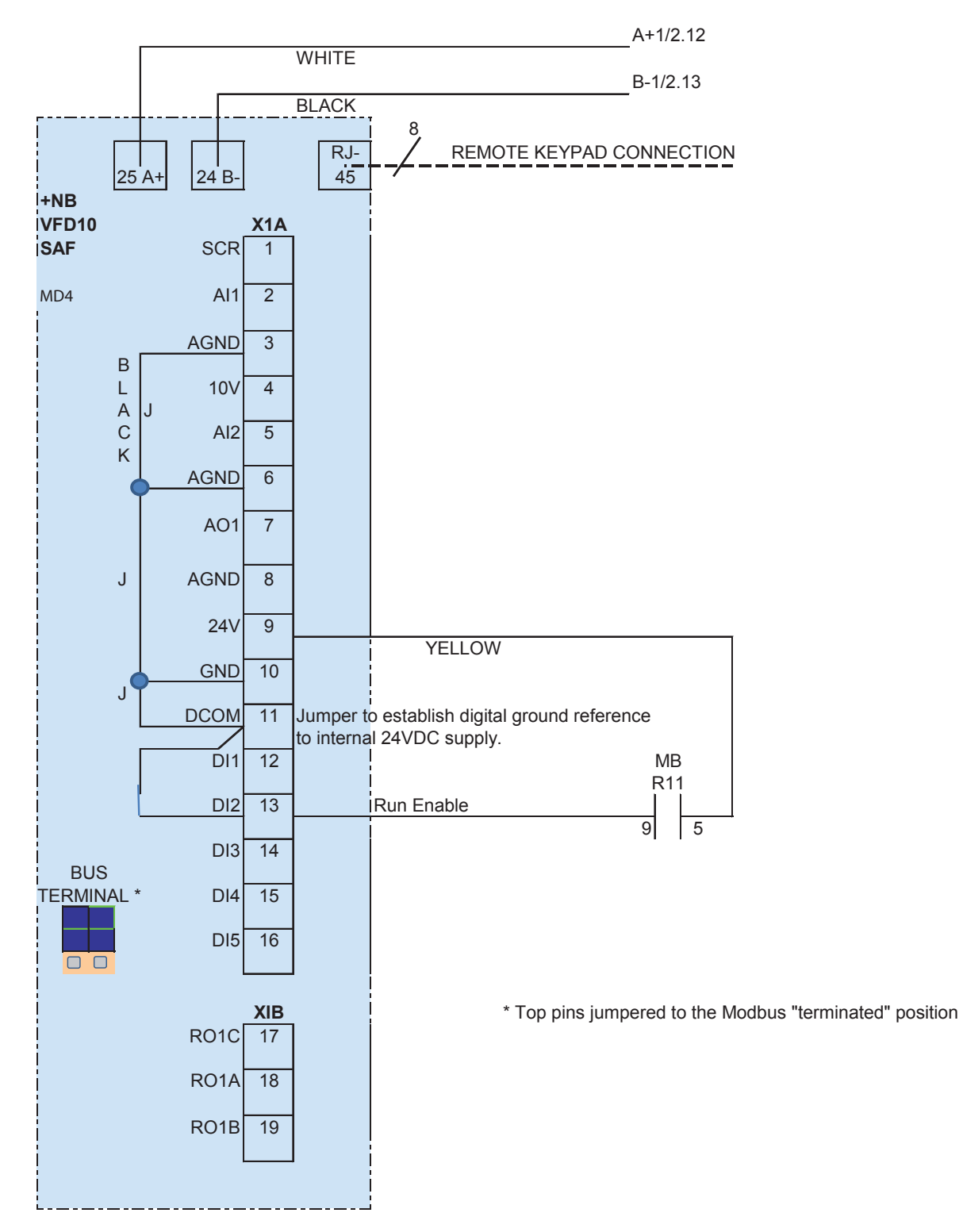

## *Figure 33: MD4 RoofPak — Energy Recovery Wheel, Frost Control Option*  **Wheel, Frost Control Option**

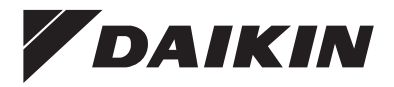

People and ideas you can trust.<sup>™</sup>

## *Daikin Applied Training and Development*

Now that you have made an investment in modern, efficient Daikin equipment, its care should be a high priority. For training information on all Daikin HVAC products, please visit us at www.DaikinApplied.com and click on Training, or call 540-248-9646 and ask for the Training Department.

## *Warranty*

All Daikin equipment is sold pursuant to its standard terms and conditions of sale, including Limited Product Warranty. Consult your local Daikin Applied representative for warranty details. To find your local Daikin Applied representative, go to www.DaikinApplied.com.

### *Aftermarket Services*

To find your local parts office, visit www.DaikinApplied.com or call 800-37PARTS (800-377-2787). To find your local service office, visit www.DaikinApplied.com or call 800-432-1342.

This document contains the most current product information as of this printing. For the most up-to-date product information, please go to www.DaikinApplied.com.

Products manufactured in an ISO Certified Facility.